SWEDA EMISSOR DE CUPOM FISCAL  **IF ST100 IF ST1000 IF ST120 IF ST200**  MANUAL DE PROGRAMAÇÃO

> SWEDA INFORMÁTICA OUTUBRO DE 2007

Este manual tem caráter<br>técnico-informativo, sendo técnico-informativo, sendo propriedade da SWEDA INFORMÁTICA LTDA. (SWEDA). Todos os direitos reservados.

É permitida a reprodução deste documento, desde que preservada a integridade do seu conteúdo, com autorização prévia da SWEDA.

Todos os cuidados foram tomados no preparo deste manual. Entretanto, a SWEDA não assume nenhuma responsabilidade por erros, imprecisões ou omissões em seu conteúdo, assim como por quaisquer tipos de danos, perdas ou lucros cessantes decorrentes do uso da informação aqui contida.

As informações contidas neste manual estão sujeitas a alteração sem aviso prévio.

# ÍNDICE

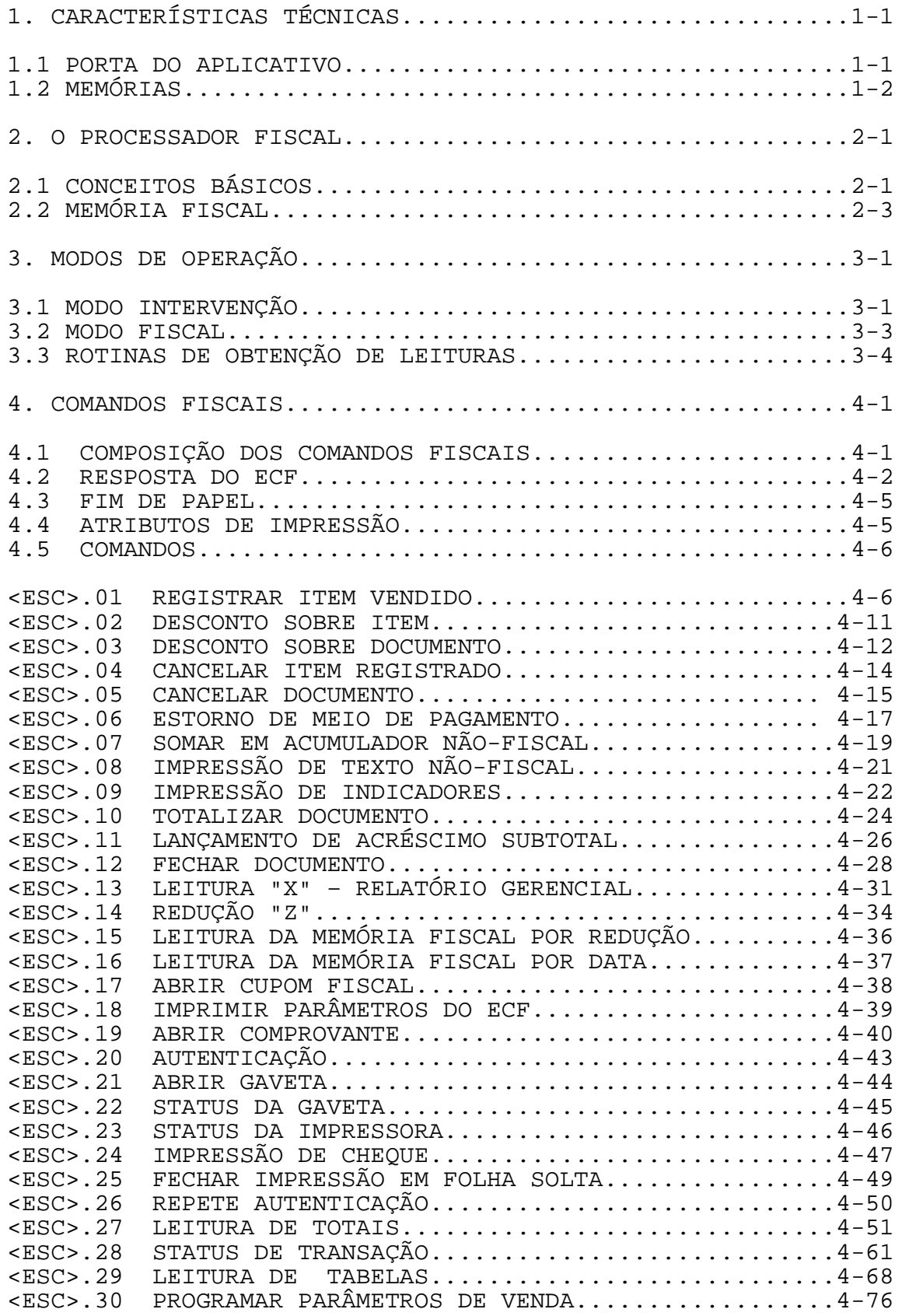

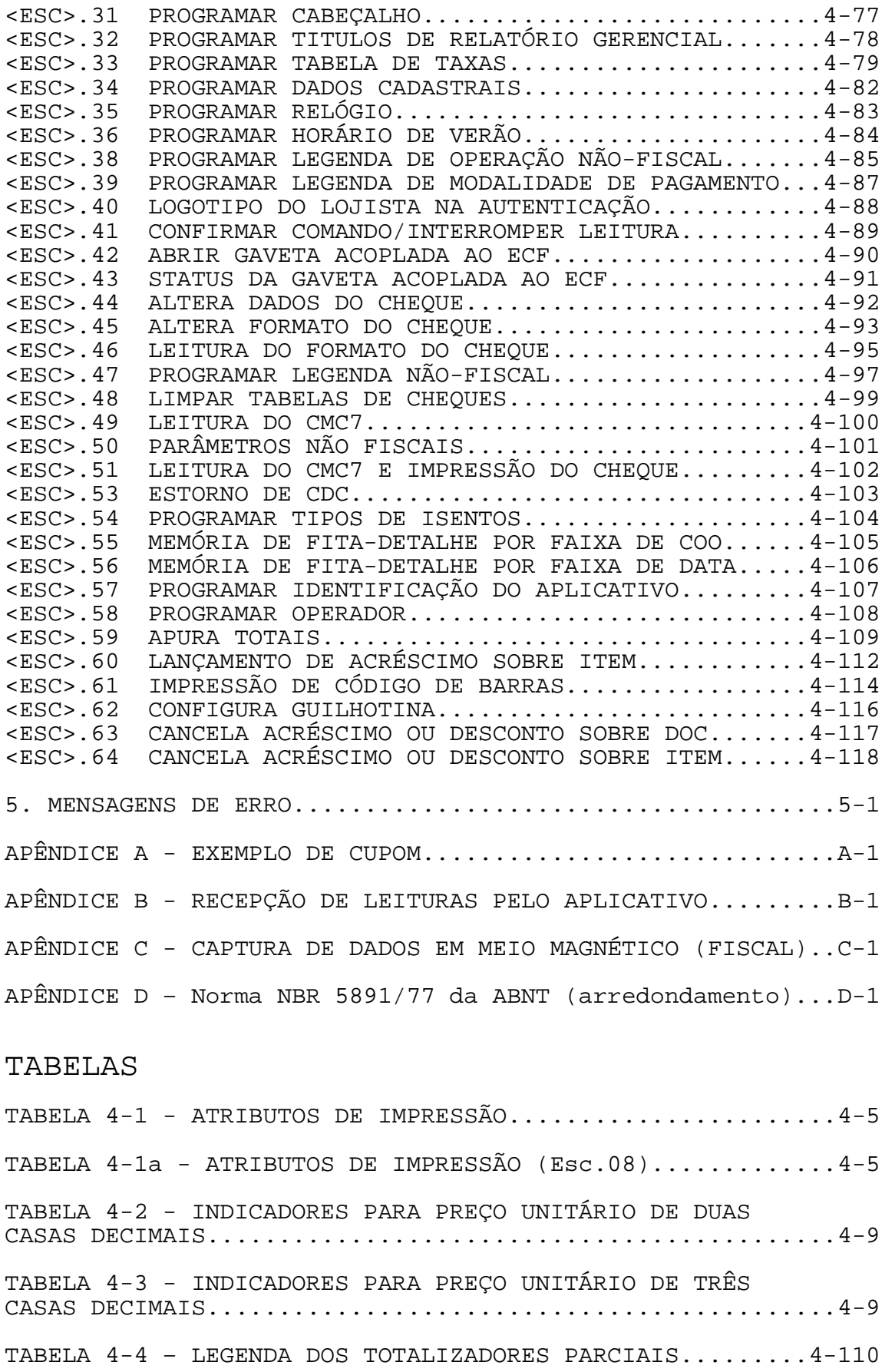

## 1. CARACTERÍSTICAS TÉCNICAS

O Emissor de Cupom Fiscal (ECF) SWEDA é dotado de um processador de operações fiscais, que calcula tributos e gera documentos, gravando os resultados em memórias invioláveis. Foi desenvolvido para atender às necessidades fiscais das aplicações de Automação Comercial, imprimindo cupons fiscais, comprovantes não-fiscais, relatórios gerenciais e leituras fiscais.

------------------------------------------------------------

### 1.1 PORTA DO APLICATIVO

Interfaces de Comunicação: RS-232C, assíncrona. USB Velocidades disponíveis para RS-232C:

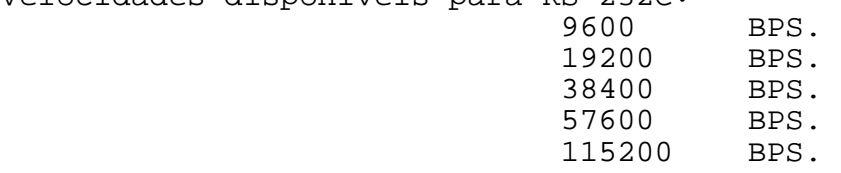

8 bits, sem paridade e 1 bit de STOP. Controle de Fluxo:

- O DRIVER deve testar o sinal DSR antes de enviar cada byte do comando para o ECF.
- O DRIVER deve deixar o sinal DTR ATIVO para que o ECF possa enviar a resposta.

**Nota: Se o sistema operacional usado for o DOS, então a única velocidade disponível é 9600 BPS. Deve ser usado o DRIVER "SERSWEDA.SYS" a partir da versão "1.1" de 18/01/2005. A versão é exibida na tela quando o computador é ligado.** 

O uso da USB está restrita aos modelos IF ST200 e IF ST120. Para utiliza-la, não é necessário alterar a biblioteca de comunicação com o ECF uma vez que a USB emula uma porta serial. Para a correta instalação, faça o download dos drivers através da página www.sweda.com.br.

Para se obter a configuração atual do ECF, liga-lo com os dois botões traseiros pressionados e seguir as opções do menu. Os seguintes parâmetros podem ser alterados:

-------------------------------------------------------------

- Velocidade serial.
- Tipo de protocolo.
- Guilhotina.

 $MANUAL$  DE PROGRAMAÇÃO  $1-1$ 

Tipo de protocolo.

Independentemente do tipo de protocolo programado, o ECF reconhece sempre os dois tipos existentes:

------------------------------------------------------------

- O protocolo binário que usa caracteres de controle como STX. Esse protocolo passa a enviar espontaneamente mensagens de status para o aplicativo (mensagens não solicitadas).
- O protocolo ESC PONTO. O ECF aguarda um comando do aplicativo antes de responder.

O parâmetro programado em Tipo de protocolo somente é carregado quando o ECF é ligado.

A medida que o ECF recebe comandos, ele muda o seu modo de funcionamento:. Se o ECF receber um comando ESC PONTO, ele passa a funcionar no modo ESC PONTO. Se receber um comando no formato do protocolo binário (STX), o ECF funcionará nesse modo e assim sucessivamente.

Guilhotina.

O ECF somente aceitará o comando de corte do aplicativo se o parâmetro Guilhotina estiver ATIVA.

## 1.2 MEMÓRIAS

Memória de Trabalho implementada em dispositivo semicondutor de memória, com capacidade de retenção de dados por um período mínimo de 1440h (mil quatrocentos e quarenta horas) na ausência de energia elétrica de alimentação;

Memória não volátil chamada Memória de Fita Detalhe, onde fica armazenado a segunda via de todos os documentos emitidos. Além da reprodução da segunda via, é usada também para efetuar controles das operações fiscais e recuperar os dados da Memória de Trabalho quando for necessário.

Dispositivo semicondutor de memória não volátil para armazenamento da Memória Fiscal, com capacidade para armazenar dados por, no mínimo, 8 anos.

------------------------------------------------------------  $MANUAL$  DE PROGRAMAÇÃO  $1-2$ 

------------------------------------------------------------ Dispositivo de relógio de tempo-real, com capacidade de funcionamento ininterrupto por um período mínimo de 1440h (mil quatrocentos e quarenta horas) na ausência de energia elétrica.

## 2. O PROCESSADOR FISCAL

O processador fiscal embutido no ECF captura os dados enviados pela aplicação para impressão, acumulando-os em totalizadores específicos e calculando os tributos a eles associados.

Todos os documentos emitidos são gravados na Memória de Fita Detalhe e impressos simultaneamente.

Além dos dados do usuário e do equipamento é gravado na Memória Fiscal o resumo das operações diárias.

## 2.1. CONCEITOS BÁSICOS

ACUMULADOR é o mesmo que TOTALIZADOR.

CDC é a abreviatura de Comprovante de Débito e Crédito. Através desta operação poderão ser impressos os textos enviados pela operadora de cartão (TEF). Este documento somente é aceito quando for vinculado a um documento que aceita o registro de formas de pagamento (cupom fiscal ou comprovante). Por isso, é conhecido também como COMPROVANTE VINCULADO.

COMPROVANTE NÃO VINCULADO é o comprovante de SANGRIA (retirada de caixa), pagamento (por exemplo, contra-vale, despesas), FUNDO DE CAIXA (cujos sinônimos são carga de troco, fundo fixo, ENTRADA DE CAIXA, etc) e recebimentos (CARNET, SINAL, ÁGUA, LUZ, etc).

COMPROVANTE VINCULADO é o comprovante de débito e crédito. Vide a palavra "CDC" acima.

CONTADOR é uma área de memória que armazena contagens. Dependendo do contador, a sua capacidade varia de 4 a 6 dígitos.

CUPOM FISCAL é o documento usado para registrar as vendas de produtos ou serviços.

DIA: é o período entre duas reduções, durante o qual ocorrem operações fiscais, comprovantes e relatórios gerenciais que afetarão os contadores e totalizadores.

ECF significa Emissor de Cupom Fiscal.

FORMA DE PAGAMENTO: Código que identifica a legenda de pagamento a ser impressa. Exemplo: CHEQUE, CARTAO, DINHEIRO. Sinônimos: MODALIDADE DE PAGAMENTO e MEIO DE PAGAMENTO.

------------------------------------------------------------- MANUAL DE PROGRAMAÇÃO

ICMS é a sigla de Imposto Sobre Mercadorias e Serviços.

ISSQN é a sigla de Imposto Sobre Serviços de Qualquer Natureza.

IRREDUTÍVEL é o contador ou totalizador que não é zerado na REDUÇÃO Z, sendo sempre incrementado no decorrer da vida útil do equipamento.

LEITURA X é uma leitura fiscal que reflete o valor dos contadores e totalizadores até o momento.

LMF = Leitura da Memória Fiscal.

MEIO DE PAGAMENTO: Código que identifica a legenda de pagamento a ser impressa. Exemplo: CHEQUE, CARTAO, DINHEIRO. Sinônimos: MODALIDADE DE PAGAMENTO e FORMA DE PAGAMENTO.

MFD = Memória de Fita Detalhe.

MIT = Modo de Intervenção Técnica. Aceita apenas comandos de Programação e leituras fiscais.

MODALIDADE DE PAGAMENTO: Código que identifica a legenda de pagamento a ser impressa. Exemplo: CHEQUE, CARTAO, DINHEIRO. Sinônimos: MEIO DE PAGAMENTO e FORMA DE PAGAMENTO.

REDUÇÃO Z é a operação de fechamento do período de 24 horas, em que são listados os resultados obtidos no dia e gravados na Memória Fiscal antes de serem zerados. Antes da conclusão do relatório é impresso em formato gráfico o movimento do dia e que eventualmente poderá ser lido por um leitor óptico para a recuperação da segunda via dos documentos.

REDUTÍVEL é o contador ou totalizador que é zerado ao fim do dia, através de uma operação de REDUÇÃO Z.

RELATORIO GERENCIAL é um documento que permite a impressão de relatórios diversos informados pelo aplicativo como, por exemplo, FAIXA HORÁRIA, PRODUTOS VENDIDOS, DEPARTAMENTOS, etc.

TOTALIZADOR é uma área de memória que armazena valores monetários.

------------------------------------------------------------

VALOR BRUTO é o preço original do produto ou serviço.

VALOR LÍQUIDO é o valor bruto menos o desconto.

MANUAL DE PROGRAMAÇÃO 2-2

2.2. MEMÓRIA FISCAL

Faz parte dos dados gravados na Memória Fiscal:

------------------------------------------------------------

- Assinatura SWEDA.
- Número de Matrícula do equipamento.
- Número de série da MFD.
- Logotipo Fiscal "BR".
- CNPJ, IE, IM, Data e Hora.
- Versão do ECF, data e hora.
- Venda Bruta.
- Parciais de Tributação.
- Cancelamentos.
- Descontos.
- Somatório dos acumuladores não fiscais (comprovantes).
- Contador de Reinício de Operação.
- Contador de Reduções.
- Data e hora da gravação.
- Histórico de Fita Detalhe.
- etc

Ao deixar a fábrica, a Memória Fiscal já tem gravada a assinatura do fabricante, o número de matrícula do equipamento, o número de série da MFD e o logotipo fiscal "BR".

Quando o ECF estiver pronto para instalação definitiva, deve-se gravar na Memória Fiscal o CNPJ, a Inscrição Estadual e Municipal do usuário. Estes dados somente serão aceitos pelo ECF acompanhados da senha fornecida pelo fabricante.

Os números do CNPJ, da Inscrição Estadual e da Inscrição Municipal (se houver serviços com incidência de ISSQN) são impressos no cabeçalho de todos os documentos.

Ao final de cada dia, deve-se efetuar uma operação de redução no ECF, o que acarretará a gravação dos contadores, totalizadores e a data/hora de emissão na Memória Fiscal.

A cada vez que for concluída uma intervenção técnica, será incrementado o Contador de Reinício de Operação, sendo a contagem também gravada na Memória Fiscal e na Memória de Fita Detalhe, juntamente com a data e a hora.

------------------------------------------------------------

#### MANUAL DE PROGRAMAÇÃO 2-3

3. MODOS DE OPERAÇÃO

O ECF opera em dois modos: INTERVENÇÃO e FISCAL.

------------------------------------------------------------

## 3.1 MODO INTERVENÇÃO TÉCNICA– MIT.

Este modo é acessível apenas sob INTERVENÇÃO TÉCNICA, sendo usado para programar parâmetros. Não é acessível ao usuário. Para entrar neste modo, desligue o ECF, retire o ESTRAPE e ligue o ECF.

------------------------------------------------------------- A descrição detalhada dos comandos encontra-se na seção 4. Os comandos abaixo são aceitos durante o modo INTERVENÇÃO. Após a iniciação do ECF, é necessário que TODOS estes comandos sejam enviados: <ESC>.30 PROGRAMAR PARÂMETROS DE VENDA <ESC>.31 PROGRAMAR CABEÇALHO <ESC>.33 PROGRAMAR TABELA DE TAXAS (ZERA E CARREGA) <ESC>.35 PROGRAMAR RELÓGIO <ESC>.38 PROGRAMAR LEGENDA DE OPERAÇÃO NÃO-FISCAL (ZERA E CARREGA) <ESC>.39 PROGRAMAR MODALIDADE DE PAGAMENTO (ZERA E CARREGA) Os comandos abaixo são opcionais: <ESC>.32 PROGRAMAR RELATÓRIO GERENCIAL (ZERA E CARREGA) <ESC>.54 PROGRAMAR TIPOS DE ISENTOS (ZERA E CARREGA) <ESC>.55 MEMÓRIA DE FITA-DETALHE POR FAIXA DE COO (Captura/Impres) <ESC>.56 MEMÓRIA DE FITA-DETALHE POR FAIXA DE DATA (Captura/Impres) Os comandos abaixo valem tanto para o modo FISCAL quanto para o modo INTERVENÇÃO: <ESC>.08 AVANÇO DE LINHA <ESC>.13 LEITURA "X" <ESC>.15 LEITURA DA MEMÓRIA FISCAL POR REDUÇÃO <ESC>.16 LEITURA DA MEMÓRIA FISCAL POR DATA <ESC>.18 IMPRIMIR PARÂMETROS DO ECF <ESC>.23 STATUS DA IMPRESSORA <ESC>.27 LEITURA DE TOTAIS <ESC>.28 STATUS DE TRANSAÇÃO <ESC>.29 LEITURA DE TABELAS <ESC>.32 PROGRAMAR LEGENDAS DE RELATÓRIOS GERENCIAIS (INCLUSÃO) <ESC>.33 PROGRAMAR TABELA DE TAXAS (INCLUSÃO) <ESC>.36 PROGRAMAR HORÁRIO DE VERÃO <ESC>.38 PROGRAMAR LEGENDA DE OPERAÇÃO NÃO-FISCAL (INCLUSÃO) <ESC>.39 PROGRAMAR LEGENDA MODALIDADE DE PAGAMENTO (INCLUSÃO) <ESC>.44 ALTERA DADOS DO CHEQUE (modelo IF ST1000) <ESC>.45 ALTERA FORMATO DO CHEQUE (modelo IF ST1000) <ESC>.46 LEITURA DO FORMATO DO CHEQUE (modelo IF ST1000) <ESC>.47 PROGRAMAR LEGENDA NÃO-FISCAL <ESC>.48 LIMPAR A TABELA DE CHEQUES <ESC>.54 PROGRAMAR TIPOS DE ISENTOS (INCLUSÃO) <ESC>.55 MEMÓRIA DE FITA-DETALHE POR FAIXA DE COO (Captura PC) <ESC>.56 MEMÓRIA DE FITA-DETALHE POR FAIXA DE DATA (Captura PC) <ESC>.57 PROGRAMAR IDENTIFICAÇÃO DO APLICATIVO <ESC>.58 PROGRAMAR OPERADOR

MANUAL DE PROGRAMAÇÃO 3-1

#### 3.2 MODO FISCAL

O ECF entra no modo FISCAL automaticamente ao ser ligado, desde que haja, dados cadastrais (CNPJ, Inscrição Estadual/Municipal) do usuário, gravados na Memória Fiscal, assim como os parâmetros exclusivos do MODO INTERVENÇÃO tenham sido programados e o ESTRAPE esteja colocado. O contador CRO é incrementado, uma LEITURA X é automaticamente impressa e a leitura de parâmetros se houve alteração. O MODO FISCAL é também conhecido como modo venda.

------------------------------------------------------------

Este modo permite a impressão de cupons, comprovantes e relatórios gerenciais. Os Totalizadores e Contadores correspondentes são atualizados a cada comando. Os valores vendidos são somados no Grande Total. Os seguintes comandos são aceitos apenas no MODO FISCAL:

------------------------------------------------------------- <ESC>.01 REGISTRAR ITEM VENDIDO <ESC>.02 DESCONTO SOBRE ITEM <ESC>.03 DESCONTO SOBRE DOCUMENTO <ESC>.04 CANCELAR ITEM REGISTRADO <ESC>.05 CANCELAR DOCUMENTO <ESC>.06 ESTORNO DE MEIO DE PAGAMENTO <ESC>.07 SOMAR EM ACUMULADOR NÃO-FISCAL <ESC>.08 IMPRESSÃO DE TEXTO NÃO FISCAL OU AVANÇO DE LINHA <ESC>.09 IMPRESSÃO DE INDICADORES <ESC>.10 TOTALIZAR DOCUMENTO <ESC>.11 LANÇAMENTO DE ACRÉSCIMO SUBTOTAL <ESC>.12 FECHAR DOCUMENTO <ESC>.13 LEITURA "X" – RELATÓRIO GERENCIAL <ESC>.14 REDUÇÃO "Z" <ESC>.15 LEITURA DA MEMÓRIA FISCAL POR REDUÇÃO <ESC>.16 LEITURA DA MEMÓRIA FISCAL POR DATA <ESC>.17 ABRIR CUPOM FISCAL <ESC>.18 IMPRIMIR PARÂMETROS DO ECF <ESC>.19 ABRIR COMPROVANTE <ESC>.20 AUTENTICAÇÃO (modelo IF ST1000) <ESC>.21 ABRIR GAVETA <ESC>.22 STATUS DA GAVETA <ESC>.23 STATUS DA IMPRESSORA <ESC>.24 IMPRESSÃO DE CHEQUE (modelo IF ST1000) <ESC>.25 FECHAR IMPRESSÃO EM FOLHA SOLTA <ESC>.26 REPETE AUTENTICAÇÃO (modelo IF ST1000) <ESC>.27 LEITURA DE TOTAIS <ESC>.28 STATUS DE TRANSAÇÃO <ESC>.29 LEITURA DE TABELAS <ESC>.40 LOGOTIPO DO LOJISTA NA AUTENTICAÇÃO (modelo IF ST1000) <ESC>.41 INTERROMPER LEITURA <ESC>.42 ABRIR GAVETA ACOPLADA AO ECF <ESC>.43 STATUS DA GAVETA ACOPLADA AO IMPRESSOR <ESC>.44 ALTERA DADOS DO CHEQUE (modelo IF ST1000) <ESC>.45 ALTERA FORMATO DO CHEQUE (modelo IF ST1000) <ESC>.46 LEITURA DO FORMATO DO CHEQUE (modelo IF ST1000) <ESC>.48 LIMPAR A TABELA DE CHEQUES (modelo IF ST1000)

MANUAL DE PROGRAMAÇÃO 3-2

SWEDA INFORMÁTICA **Externa a súa algular de la contra a contra a contra a contra a contra a contra a contra a c** ------------------------------------------------------------ ------------------------------------------------------------- MANUAL DE PROGRAMAÇÃO 3-3 <ESC>.49 LEITURA DE CMC7 (modelo IF ST1000) <ESC>.51 LEITURA DE CMC7 E IMPRESSÃO DE CHEQUE (modelo IF ST1000) <ESC>.53 ESTORNO DE CDC - COMPROVANTE DE DÉBITO E CRÉDITO (TEF) <ESC>.57 PROGRAMAR IDENTIFICAÇÃO DO APLICATIVO <ESC>.58 PROGRAMAR OPERADOR <ESC>.59 APURA TOTAIS <ESC>.60 LANÇAMENTO DE ACRÉSCIMO SOBRE ITEM <ESC>.61 IMPRESSÃO DE CÓDIGO DE BARRAS <ESC>.62 CONFIGURA GUILHOTINA <ESC>.63 CANCELA ACRÉSCIMO OU DESCONTO SOBRE DOCUMENTO <ESC>.64 CANCELA ACRÉSCIMO OU DESCONTO SOBRE ITEM Comandos para a emissão de: 1. CUPOM FISCAL. <ESC>.17 ABRIR CUPOM FISCAL <ESC>.01 REGISTRAR ITEM VENDIDO <ESC>.02 DESCONTO SOBRE O ITEM (OPCIONAL) <ESC>.03 DESCONTO SOBRE O DOCUMENTO (OPCIONAL) <ESC>.04 CANCELAR ITEM VENDIDO (OPCIONAL) <ESC>.11 LANCAMENTO DE ACRÉSCIMO (OPCIONAL) <ESC>.10 TOTALIZAR DOCUMENTO <ESC>.09 IMPRESSÃO DE INDICADOR (OPCIONAL) <ESC>.12 FECHAR DOCUMENTO <ESC>.05 CANCELAR DOCUMENTO (OPCIONAL) <ESC>.60 LANÇAMENTO DE ACRÉSCIMO SOBRE ITEM (OPCIONAL) <ESC>.63 CANCELA ACRÉSCIMO OU DESCONTO SOBRE DOCUMENTO (OPCIONAL) <ESC>.64 CANCELA ACRÉSCIMO OU DESCONTO SOBRE ITEM(OPCIONAL) 2. COMPRAVANTE NAO VINCULADO. <ESC>.19XX ABRIR COMPROVANTE (onde XX diferente de zeros) <ESC>.07 SOMAR OPERAÇÃO NAO FISCAL (OPCIONAL) <ESC>.02 DESCONTO SOBRE O ITEM (OPCIONAL) <ESC>.03 DESCONTO SOBRE O DOCUMENTO (OPCIONAL) <ESC>.04 CANCELAR ITEM VENDIDO (OPCIONAL) <ESC>.11 LANCAMENTO DE ACRÉSCIMO (OPCIONAL) <ESC>.10 TOTALIZAR DOCUMENTO (se for RECEBIMENTOS) <ESC>.09 IMPRESSAO DE INDICADOR (OPCIONAL) <ESC>.12 FECHAR DOCUMENTO <ESC>.05 CANCELAR DOCUMENTO (OPCIONAL) <ESC>.60 LANÇAMENTO DE ACRÉSCIMO SOBRE ITEM (OPCIONAL) <ESC>.63 CANCELA ACRÉSCIMO OU DESCONTO SOBRE DOCUMENTO (OPCIONAL) <ESC>.64 CANCELA ACRÉSCIMO OU DESCONTO SOBRE ITEM (OPCIONAL) 3. COMPROVANTE VINCULADO (TEF). <ESC>.1900 ABRIR COMPROVANTE TEF <ESC>.08 TEXTO <ESC>.08**}** OU <ESC>.12**}** ENCERRA VINCULADO <ESC>.41S} REIMPRESSÃO

SWEDA INFORMÁTICA ECF

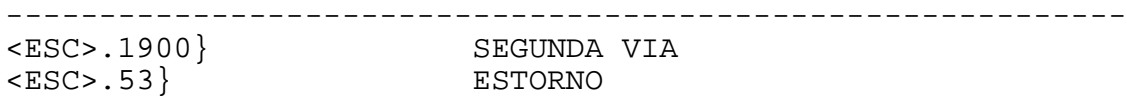

4. RELATORIO GERENCIAL.

<ESC>.13S RELATORIO GERENCIAL<br><ESC>.08 TEXTO <ESC>.08 TEXTO <ESC>.08**}** OU <ESC>.12**}** ENCERRA RELATÓRIO GERENCIAL

## 3.3 ROTINA DE OBTENÇÃO DE LEITURAS FISCAIS

O ECF permite a extração de relatórios fiscais de forma simples e uniforme. Para obtê-las, manter pressionado o botão traseiro identificado com a legenda SELEÇÃO e ligar o ECF. Aguardar a impressão do MENU e seguir as instruções impressas.

## 4. COMANDOS FISCAIS

### 4.1 COMPOSIÇÃO DOS COMANDOS FISCAIS

Os comandos fiscais compõem-se do prefixo "<ESC>." (HEXA 1Bh,2Eh ou 0x1b, 0x2e), do código do comando (dois caracteres ASCII numéricos), de um número variável de parâmetros ASCII, terminando com o caracter "}" (7Dh ou 0x7D).

------------------------------------------------------------

ASCII ESC . CODIGO(2) [PARÂMETROS] }

HEXA 1B 2E CODIGO(2) [PARÂMETROS] 7D

 Os valores entre parênteses representam o comprimento do campo. No formato acima, deve ser informado dois caracteres no campo "CODIGO" que definem o comando a ser executado.

Na área PARÂMETROS poderão ser definidos vários campos que representarão códigos, textos e valores.

Em um valor, o primeiro caracter é sempre o mais significativo e o último, o menos significativo.

Caso o ECF esteja programado para trabalhar com centavos, os dois dígitos menos significativos serão considerados centavos.

Caso o ECF esteja programado para trabalhar sem centavos, os dois dígitos menos significativos não serão considerados centavos.

 O argumento envolvido pelos símbolos "[ ]" indica que é opcional. No formato acima, PARÂMETROS é opcional.

-------------------------------------------------------------

### 4.2 RESPOSTA DO ECF

Nos comandos "<ESC>.21", "<ESC>.22", "<ESC>.23", "<ESC>.27", "<ESC>.28", "<ESC>.29", "<ESC>.42", "<ESC>.43", "<ESC>.46", "<ESC>.48" e "<ESC>.59" o ECF responde com informações pedidas pelos comandos. Entretanto, a aplicação deve prever que qualquer um dos quatro tipos de formatos descritos abaixo pode ser recebido. O tamanho da resposta será sempre de, no máximo, 128 bytes. Para maiores detalhes, verificar os comandos correspondentes. Formatos possíveis:

4.2.1 OPERAÇÃO REALIZADA

 $ASCII$  . +  $SEQ(4)$  }

HEXA 2E 2B SEQ(4) 7D

O registro começará com um ponto (2Eh), seguido do sinal "+", para indicar comando bem sucedido. O dado SEQ de 4 caracteres ASCII indica o número seqüencial do último comando de impressão executado com sucesso. Não confundir com o Contador de Ordem de Operação (COO). Esse número é iniciado com o valor "0001" a cada vez que se imprime um novo cabeçalho e no comando de cancelamento de cupom. O registro é fechado com o caracter "}" (7Dh).

Ao enviar um comando ao ECF, o aplicativo deve sempre esperar pela sua resposta, certificando-se de que o comando foi bem sucedido ou não. Na resposta, deve conferir o sinal ("+" ou "-") e o seqüencial (SEQ).

Se o seqüencial da resposta recebida não corresponde ao esperado, isto quer dizer que o último comando enviado ainda não foi processado. Deve-se então enviar um comando "<ESC>.23" ou "<ESC>.28" para obter o seqüencial do último comando efetivamente processado.

4.2.2 COMANDO INCORRETO OU ERRO INTERNO

 $\text{ASCII}$  . -  $\text{SEQ}(4)$   $[\text{ERRO}(n)]$  }

HEXA 2E 2D SEQ(4) [ERRO(n)] 7D

O registro começará com um ponto (2Eh), seguido do sinal "-", para indicar comando mal sucedido. O dado SEQ de 4 caracteres ASCII indica o número seqüencial do último comando de impressão executado com sucesso. Não confundir com o Contador de Ordem de Operação (COO). ERRO é uma mensagem alfanumérica discriminando o erro ocorrido. O registro é fechado com o caracter "}" (7Dh).

------------------------------------------------------------- MANUAL DE PROGRAMAÇÃO 4-2

4.2.3 ERRO NA IMPRESSORA

ASCII  $\cdot$  - P AUT(1) SLIP(1) STATUS(1)  $\cdot$  + SEQ(4) } HEXA 2E 2D 50 AUT(1) SLIP(1) STATUS(1) 2E 2B SEQ(4) 7D AUT pode assumir os seguintes valores: "0" (30h) - HÁ documento para AUTENTICAR "1" (31h) - Impressora off-line "2" (32h) - TIME-OUT de Transmissão "5" (35h) - SEM documento para AUTENTICAR "6" (36h) – Impressora não está pronta para aceitar novo comando SLIP – pode assumir os seguintes valores: "0" (30h) - HÁ folha SOLTA PRESENTE "1" (31h) - Impressora off-line "2" (32h) - TIME-OUT de Transmissão "5" (35h) – SEM FOLHA solta presente "6" (36h) – Impressora não está pronta para aceitar novo comando STATUS pode assumir os seguintes valores: "0" (30h) - Impressora tem papel "1" (31h) - Impressora off-line "2" (32h) - TIME-OUT de Transmissão "5" (35h) - Sem papel/papel acabando "6" (36h) – Impressora não está pronta para aceitar novo comando

------------------------------------------------------------

SEQ (4 caracteres ASCII) indica o número seqüencial do último comando de impressão executado com sucesso. Não confundir com o Contador de Ordem de Operação (COO). Esse número é iniciado com o valor "0001" cada vez que se imprime um novo cabeçalho. O registro é fechado com o caracter "}" (7Dh).

O aplicativo deve verificar se ocorreu mudança no seqüencial para saber se o último comando fiscal de impressão foi aceito.

4.2.4 PROBLEMAS DE COMUNICAÇÃO

Caso o "DEVICE DRIVER" SERSWEDA.SYS ou uma das bibliotecas da API WINDOWS - SWECF.DLL e SERSWEDA.DLL - esteja sendo usada como interface entre o aplicativo e o ECF, haverá geração de STATUS, mesmo que haja problemas de comunicação. O problema de comunicação pode ser devido a um dos seguintes fatores:

- 1. A placa controladora fiscal do ECF está defeituosa.
- 2. O cabo de comunicação entre o computador e a placa controladora fiscal está rompido.
- 3. A tampa do impressor está aberta durante a impressão.
- 4. Os parâmetros da porta serial foram alterados indevidamente por algum aplicativo ou usuário.
- 5. A velocidade serial do ECF está diferente do assumido pelo DRIVER.

-------------------------------------------------------------

O aplicativo receberá um registro com o formato abaixo:

------------------------------------------------------------

ASCII . - P 0 0 STATUS(1) HEXA 2E 2D 50 30 30 STATUS(1) 7D

STATUS pode assumir um dos seguintes valores:

 "2" = comando não enviado ao ECF; "6" = comando enviado, mas a resposta não foi recebida.

Ocorrendo um erro, o aplicativo deve avisar o operador e aguardar uma decisão deste sobre o que fazer.

Caso seja decidido prosseguir, deve-se enviar o comando "<ESC>.23" para obter o sinal e o seqüencial do último comando executado. Feito isso, deve-se optar entre repetir o comando fiscal de impressão, continuar o processamento ou aguardar nova decisão do operador.

#### NOTAS:

- 1. Todos os caracteres mostrados nos formatos dos comandos devem estar no formato ASCII.
- 2. Um caracter escape (HEXA 1B) inserido no texto fará com que o ECF ignore o comando, gerando um erro de TIME-OUT com o valor "6".
- 3. A falta do caracter "}" (HEXA 7D) poderá gerar um erro de TIME-OUT com o valor "6" ou ter o registro recusado por erro de sintaxe.

-------------------------------------------------------------

### 4.3 FIM DE PAPEL

O STATUS de "SEM PAPEL" ocorre quando não há papel para imprimir ou quando a bobina de papel alcança um diâmetro mínimo, significando que ainda existe um pouco de papel para finalizar uma operação pendente.

------------------------------------------------------------

Quando o papel está acabando, o ECF dará uma tolerância para que o operador possa continuar lançando mais alguns itens e encerrar o cupom.

NOTA: Na venda, o ECF vai "lembrando" a aplicação a cada intervalo de 20 itens que o papel está acabando. A repetição do item recusado por proximidade de fim de papel fará o ECF aceitar o item até o encerramento do cupom fiscal.

## 4.4 ATRIBUTOS DE IMPRESSÃO

Determinados comandos permitem escolher o tamanho do caracter impresso. Isto é feito através de um código de atributo, com a forma de um caracter ASCII numérico.

TABELA 4-1 - ATRIBUTOS DE IMPRESSÃO

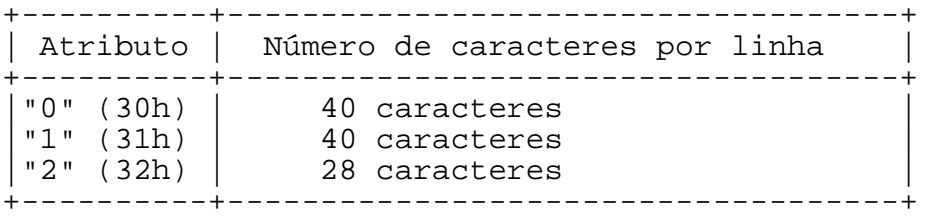

TABELA 4-1a - ATRIBUTOS DE IMPRESSÃO (Esc.08)

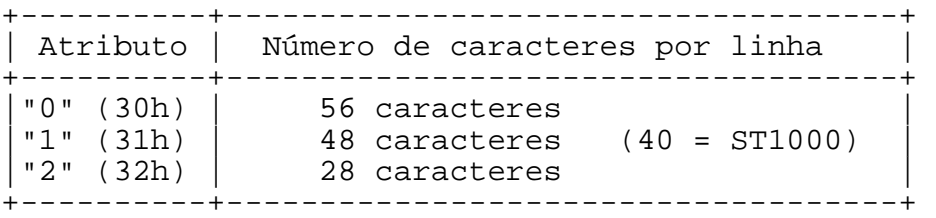

SWEDA INFORMÁTICA **Externa a súa algular de la contra a contra a contra a contra a contra a contra a contra a c** ------------------------------------------------------------

4.5 COMANDOS

<ESC>.01 REGISTRAR ITEM VENDIDO

Formato:

ASCII ESC **.** 0 1 COD(13) QT(7) PRU(9) PRT(12) ALFA(24) TRIB(3) [+ALFA(209)] }

HEXA 1B 2E 30 31 COD(13) QT(7) PRU(9) PRT(12) ALFA(24) TRIB(3) [+ALFA(209)]7D

Parâmetros:

Todos os parâmetros são cadeias de caracteres de tamanho fixo no formato ASCII.

COD é o código da mercadoria. É alfanumérico. Será admitido o campo totalmente preenchido com espaços se o registro do item tiver incidência de ISSQN (imposto sobre serviços). Todas as 13 posições devem ser informadas, mesmo que a extensão do código seja menor.

QT é a quantidade de itens, sendo 7 dígitos ao todo, com 3 decimais. Deve ser fornecido sem a vírgula, com zeros preenchendo as posições não significativas.

PRU é o preço unitário. Deve ser fornecido sem vírgula ou pontos, com zeros preenchendo as posições não significativas. O preço está limitado a oito dígitos e por isso o primeiro dígito do campo deve ser obrigatoriamente zero.

PRT é o preço total, fornecido sem vírgula ou pontos, com zeros preenchendo as posições não significativas. Este valor é obtido pela multiplicação de QT por PRU. O cálculo deve ser feito pelo computador. Este é o valor que será acumulado no Grande Total. Apesar do campo ter um tamanho de 12 dígitos, o preço total está limitado a onze dígitos e por isso o primeiro dígito deve ser zero.

ALFA é a descrição da mercadoria. Alfanumérico. Deve estar alinhado à esquerda, sendo as posições não usadas preenchidas com "espaços".

TRIB é o Identificador Tributário (código que identifica a faixa tributária na qual se enquadra o item vendido). Tem 3 caracteres alfanuméricos. O Identificador Tributário deve pertencer a uma das taxas programadas pelo comando "<ESC>.33" e "<ESC>.54" ou então deve ser um dos identificadores fixos a seguir:

-------------------------------------------------------------

MANUAL DE PROGRAMAÇÃO 4-6

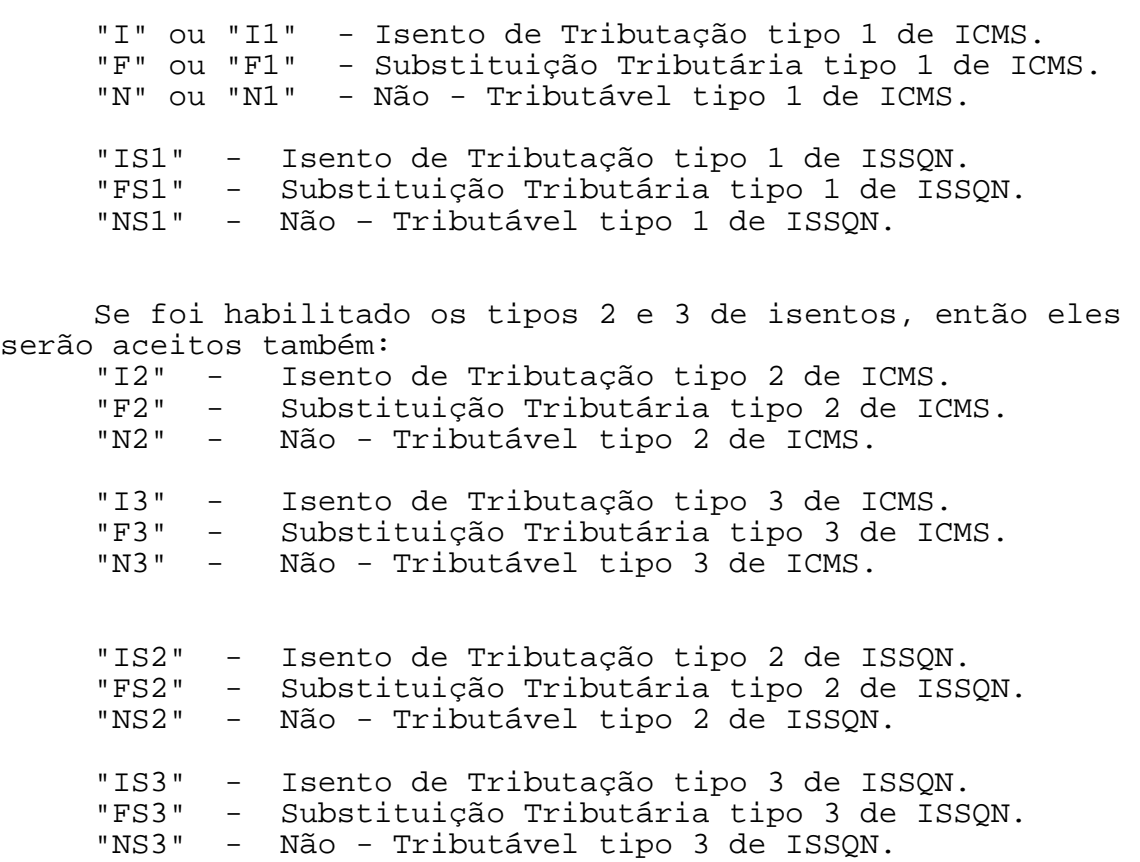

Para o caso em que o Identificador Tributário tenha apenas um ou dois caracteres, as posições seguintes devem ser completadas com "espaços" (20h).

TAMCOD é ignorado.

+ALFA é um campo alfanumérico opcional de até 209 caracteres usado para acrescentar texto à descrição da mercadoria informada em DESCR.

#### Comentários:

O preço total é acumulado no Grande Total.

O mesmo valor é acumulado no Totalizador correspondente à faixa tributária informada em TRIB.

Nos modelos IF ST200 e IF ST120, O preço total poderá ser informado com o valor arredondado, conforme as regras estabelecidas na Norma NBR 5891/77 da Associação Brasileira de Normas Técnicas (ABNT), veja apêndice D.

------------------------------------------------------------- MANUAL DE PROGRAMAÇÃO 4-7

Este comando não opera nos seguintes casos:

- 1. Erro de Memória Fiscal ou relógio.
- 2. O ECF encontra-se em intervenção (MIT).
- 3. Identificador Tributário inválido.
- 4. Quantidade inválida.
- 5. Preço unitário superior a 8 dígitos.
- 6. Preço total a registrar superior a 11 dígitos.
- 7. Preço total a registrar igual a zero.
- 8. Preço Total não confere com a quantidade vezes o preço unitário informado.
- 9. Cupom não aberto (através do comando "<ESC>.17").
- 10. Valores não numéricos.
- 11. Ausência da descrição (envia a mensagem "FALTA NOME").
- 12. Acréscimo ou desconto no cupom já lançado.
- 13. Cupom já totalizado.
- 14. Alcançou o limite de 500 itens válidos no documento para os modelos IF ST100 e IF ST1000 e o limite de 999 itens para os modelos IF ST200 e IF ST120.
- 15. A venda bruta do dia excede 14 dígitos.
- 16. O valor do item provocará o estouro de um dos totalizadores parciais de 13 dígitos.

Exemplo: O comando

 "<ESC>.0100000000000550001000000000120 000000000120Coxinha

Separando para visualização:

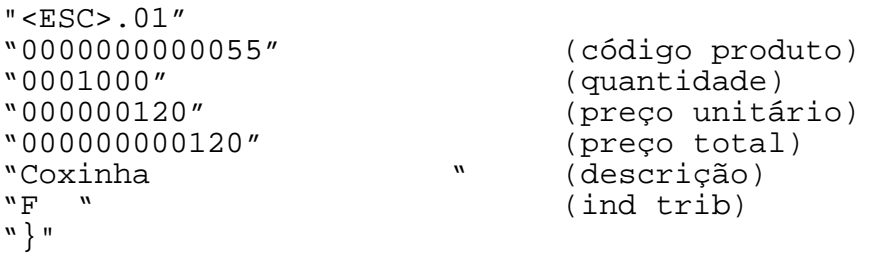

dará origem à linha do item 001, código 0055 e preço "1,20":

001 0055 F Coxinha 1,20@

onde "@" representa o símbolo de totalização fiscal. Apenas o valor "1,20" será acumulado no GT e no totalizador de substituição tributária (LETRA F).

------------------------------------------------------------- Exemplo 2 (descrição superior a 24 caracteres): "<ESC>.0112345678901230001000000000100000000000100 televisor 29

MANUAL DE PROGRAMAÇÃO 4-8

SWEDA INFORMÁTICA **Externa a súa algular de la contra a contra a contra a contra a contra a contra a contra a c** ----------------------------------------------------------- polegadas I tecla SAP tela plana colorido estéreo close caption picture in picture 110/220 volts 20 memórias}" Separando para visualização: "<ESC>.01" "1234567890123" (produto)<br>"0001000" (quantidae "0001000" (quantidade) "000000100" (preço unitário) (preço total) televisor 29 polegadas " (descrição)"<br>"I " (indicador (indicador tributário) (acréscimo na descrição) "tecla SAP tela plana colorido estéreo " "close caption picture in picture "110/220 volts 20 memórias " "}"

NOTA: UNIDADES DE MEDIDA/ CASAS DECIMAIS DO PREÇO.

Para que seja impresso a unidade de medida, informar na primeira posição de DESCR um dos indicadores abaixo:

TABELA 4-2 INDICADORES PARA PREÇOS UNITÁRIOS DE DUAS CASAS DECIMAIS

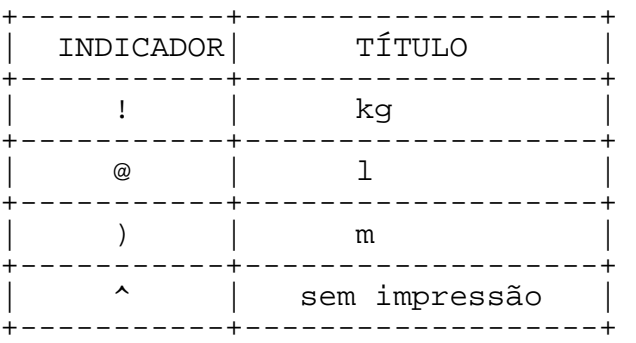

Se o preço tiver 3 casas decimais, informar na mesma posição de DESCR um dos indicadores a seguir:

TABELA 4-3 INDICADORES PARA PREÇOS UNITÁRIOS DE TRÊS CASAS DECIMAIS

-------------------------------------------------------------

+-----------+-------------------+ | INDICADOR | TÍTULO | +-----------+-------------------+ | > | kg | +------------+-------------------+<br>| ] | | 1 | ] | l | +-----------+-------------------+ | | | m | +-----------+-------------------+ | ~ | sem impressão | +-----------+-------------------+ SWEDA INFORMÁTICA **Externa a súa algular de la contra a contra a externa a contra a contra a externa a contra a** 

------------------------------------------------------------

Os dois caracteres que determinam a unidade de medida podem ser informados pelo aplicativo. Basta inserir o indicador "?" ou "\$" na primeira posição do campo descrição e a unidade de medida na segunda e terceira posições.

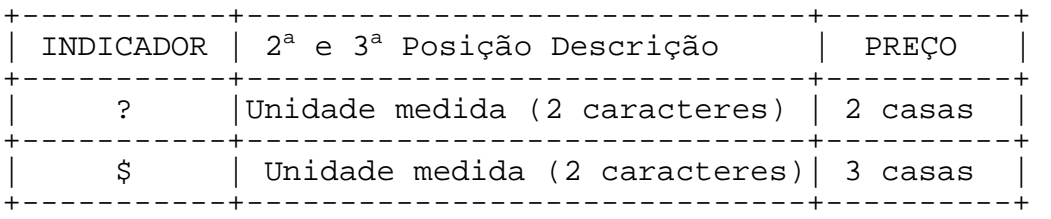

Exemplos:

DESCR = "?GRPresunto" – UM – Gr (gramas) em 2 casas decimais = "\$LtGasolina" – UM – Lt (Litro) em 3 casas decimais

Esta sintaxe é reconhecida nos modelos IF ST100 e IF ST1000 quando utilizada a biblioteca "SWECF.DLL".

Nos modelos IF ST120 e IF ST200, a sintaxe é reconhecida em qualquer driver de comunicação.

#### <ESC>.02 DESCONTO SOBRE ITEM

Formato 1:

ASCII ESC . 0 2 TEXTO(10) VALOR(12) ITEM(3) }<br>HEXA 1B 2E 30 32 TEXTO(10) VALOR(12) ITEM(3) 7 HEXA 1B 2E 30 32 TEXTO(10) VALOR(12) ITEM(3) 7D

------------------------------------------------------------

Formato 2:

 $\texttt{ASCII}$  ESC.  $0$  2 TAXA (4) VALOR(12) ITEM(3) } HEXA 1B 2E 30 32 TAXA (4) VALOR(12) ITEM(3) 7D

Parâmetros do Formato 1:

TEXTO é um campo alfanumérico cujo conteúdo é ignorado.

VALOR é um campo numérico de 12 dígitos, com o valor do desconto. Deve ser fornecido sem vírgula ou pontos, com zeros (30h) preenchendo as posições não-significativas.

ITEM é um campo numérico de 3 dígitos com o número do item onde será aplicado o desconto. Disponível nos modelos IF ST120 e IF ST200.

Parâmetros do Formato 2:

TAXA é o percentual de desconto (4 dígitos ASCII, sendo dois decimais, sem ponto ou vírgula). Caso seja preenchido em "0000", a operação será considerada como desconto em valor.

VALOR é um campo numérico de 12 dígitos, com o valor do desconto. Deve ser fornecido sem vírgula ou pontos, com zeros (30h) preenchendo as posições não-significativas. Se a taxa foi Informada, o valor deve corresponder a multiplicação da taxa pelo preço unitário do item (cupom fiscal) ou valor do recebimento (comprovante)

ITEM é um campo numérico de 3 dígitos com o número do item onde será aplicado o desconto. Disponível nos modelos IF ST120 e IF ST200.

Comentários:

Se o número do item não for informado, este comando efetua o desconto sobre o item imediatamente anterior.

Se o desconto ocorreu em um cupom fiscal, o seu valor é subtraído do Totalizador Tributário correspondente. O mesmo valor é acumulado no totalizador "Descontos ICMS" ou "Descontos

------------------------------------------------------------- MANUAL DE PROGRAMAÇÃO 4-11 SWEDA INFORMÁTICA **Externa a súa algular de la contra a contra a contra a contra a contra a contra a contra a c** 

------------------------------------------------------------ ISSQN", conforme a situação tributária do produto registrado.O Grande Total não é afetado.

Em um comprovante é abatido o valor do recebimento imediatamente impresso e o desconto acumulado em "Descontos Não Fiscais".

Este comando não opera nos seguintes casos:

- 1. Erro de memória Fiscal ou relógio.
- 2. O ECF encontra-se em intervenção (MIT).
- 3. Desconto igual ou maior que o valor do item.
- 4. O item em questão foi cancelado.
- 5. Se o item não foi informado, o comando imediatamente anterior não foi "<ESC>.01" ou "<ESC>.07XX" onde "XX" é um acumulador positivo.
- 6. Já houve desconto para esse item.
- 7. Valor não é numérico.
- 8. Valor igual a zero.
- 9. Desconto de ISSQN desabilitado na intervenção técnica.

Exemplo: Através do comando "<ESC>.01", foi vendido um item de R\$ 1,00. Imediatamente depois, é dado o comando

"<ESC>.021000000000000010}"

Separando para visualização:  $"$ <ESC>.02"<br>"1000" (taxa de 10%)<br>(valor R\$ 0,10) "000000000010" (valor R\$ 0,10) "}"

que dará origem à linha impressa:

Desconto item  $1:$   $-0,10$ 

Neste caso, houve um desconto de R\$ 0,10 sobre o item anterior.

SWEDA INFORMÁTICA **Experimental entre el contrador de la contrador de la contrador de la contrador de la contra** ------------------------------------------------------------

#### <ESC>.03 DESCONTO SOBRE DOCUMENTO

Formato 1:

ASCII ESC . 0 3 TEXTO(10) VALOR(12) } HEXA 1B 2E 30 33 TEXTO(10) VALOR(12) 7D

Formato 2:

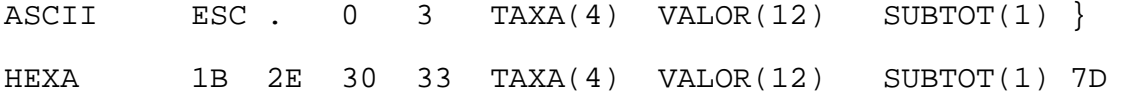

Parâmetros do formato 1:

TEXTO é um campo alfanumérico cujo conteúdo é ignorado.

VALOR é um campo numérico de 12 dígitos, com o valor do desconto. Deve ser fornecido sem vírgula ou pontos, com zeros (30h) preenchendo as posições não-significativas.

Parâmetros do Formato 2:

TAXA é o percentual de desconto (4 dígitos ASCII, sendo dois decimais, sem ponto ou vírgula). Caso seja preenchido em "0000", a operação será considerada como desconto em valor.

VALOR é um campo numérico de 12 dígitos, com o valor do desconto. Deve ser fornecido sem vírgula ou pontos, com zeros (30h) preenchendo as posições não-significativas. Se a taxa for Informada, o valor deve corresponder a multiplicação da taxa pelo subtotal líquido do cupom ou comprovante.

-------------------------------------------------------------

SUBTOT é ignorado.

Comentários:

MANUAL DE PROGRAMAÇÃO 4-13

Se o desconto for aplicado em um cupom fiscal:

- Este comando atua sobre o total parcial de cada base de cálculo do imposto, apurado desde a Abertura do Cupom. O valor numérico do desconto é rateado proporcionalmente entre os totalizadores tributários de ICMS e ISSQN ou apenas de ICMS, conforme programação feita no MODO INTERVENÇÃO. O desconto aplicado a cada totalizador corresponde diretamente à proporção de cada situação tributária na soma parcial dos itens vendidos até o momento.
- O valor do desconto é acumulado no totalizador de "Descontos ICMS" e no totalizador "Descontos ISSQN".
- Grande Total não é afetado.

Se o desconto for aplicado em um comprovante:

- O comando fará o rateio do desconto proporcionalmente sobre o valor de todos os itens válidos lançados.
- valor do desconto é acumulado em "Descontos Não Fiscais".

Este comando não opera nos seguintes casos:

- 1. Erro de memória Fiscal ou relógio.
- 2. O ECF encontra-se em intervenção (MIT).
- 3. Desconto maior ou igual ao valor do cupom/comprovante.
- 4. Não houve itens registrados.
- 5. A operação imediatamente anterior também foi de desconto no documento.
- 6. Valor não numérico.
- 7. Desconto de ISSQN desabilitado e o valor do desconto é igual ou superior a soma dos itens de ICMS.

Exemplo 1: Após vender alguns itens, é dado o comando

"<ESC>.031000000000000250}"

Quebrando os vários campos para melhor visualização, fica: "<ESC>.03"<br>"1000*"* (taxa) "000000000250" (valor) "}"

-------------------------------------------------------------

que dará origem à linha impressa:

DESCONTO: 10% = 2,50

MANUAL DE PROGRAMAÇÃO 4-14

SWEDA INFORMÁTICA **Externa a súa algular de la contra a contra a contra a contra a contra a contra a contra a c** ------------------------------------------------------------

 $<$ ESC $>$ .04 CANCELAR ITEM REGISTRADO

Formato:

ASCII ESC . 0 4 ITEM(3) }

HEXA 1B 2E 30 34 ITEM(3) 7D

Parâmetros:

ITEM é o número do item a ser cancelado. Este campo é obrigatório se o item a cancelar não for o último item impresso.

Comentários:

Em um cupom fiscal, item é sinônimo de lançamento. Por isso, não é possível cancelar parte da quantidade ou peso.

Este comando atua sobre um item registrado, desde que não tenha sido dado um acréscimo ou desconto no documento (rateio), ou impresso o total. O Grande Total não é afetado. As seguintes operações são efetuadas:

Se for cupom fiscal:

- 0 valor do item cancelado é somado no totalizador de cancelamentos (ICMS ou ISSQN).
- 0 valor do item cancelado é estornado do totalizador tributário correspondente.

No comprovante:

- O valor é acumulado em "Cancelamentos Não Fiscais".
- O valor é estornado do acumulador parcial de recebimento ou sangria.

Se houve desconto sobre o item anterior, o desconto correspondente é estornado do totalizador de descontos.

Este comando não atua nos seguintes casos:

- 1. Erro de Memória Fiscal ou relógio.
- 2. O ECF encontra-se em intervenção (MIT).
- 3. O item já foi cancelado.
- 4. O número do item não é numérico.
- 5. O item a ser cancelado é anterior aos últimos 500 itens lançados, nos modelos IF ST100 ou IF ST1000.

-------------------------------------------------------------

- 6. O item já foi cancelado.
- 7. O número do item nunca existiu.
- 8. Foi dado um acréscimo ou desconto no total.

#### <ESC>.05 CANCELAR DOCUMENTO

Formato:

ASCII ESC . 0 5 } HEXA 1B 2E 30 35 7D

Comentários:

Este comando pode atuar tanto sobre um documento aberto ou concluído. O documento pode ser um cupom fiscal ou comprovante. O Grande Total não é afetado.

Se um cupom fiscal está sendo cancelado:

- O valor da venda líquida mais os eventuais descontos serão somados no totalizador "CANCELAMENTO ICMS" e "CANCELAMENTO ISSQN", conforme a indicação tributária dos produtos registrados.
- Os totalizadores de descontos retornam aos valores anteriores à emissão do cupom fiscal cancelado.
- Os totalizadores tributários, os eventuais acréscimos e os meios de pagamento retornam aos valores anteriores ao cupom fiscal cancelado.
- O contador redutível "Cupom Fiscal Cancelados" é incrementado.
- É impresso um cupom de cancelamento do cupom anterior ou encerrado o cupom atual com a expressão CUPOM FISCAL CANCELADO.

Se um comprovante está sendo cancelado:

- O total líquido mais os eventuais descontos serão somados no totalizador "Cancelamento Não Fiscais".
- O totalizador de descontos retorna ao valor anterior.
- Os valores acumulados nos parciais não fiscais (recebimento ou sangria) e os meios de pagamento retornam aos valores anteriores ao comprovante cancelado. Já, os contadores dos parciais não fiscais (expressos pela legenda "CON" na LEITURA X/REDUÇÃO Z) permanecem incrementados.

-------------------------------------------------------------

- O contador redutível "Geral Operação Não Fiscal Cancelada" é incrementado.
- É impresso "COMPROVANTE NÃO FISCAL CANCELADO" no documento em emissão ou aberto um comprovante de cancelamento.

Condições para o cancelamento de um cupom fiscal ou comprovante:

- -- Estar o documento aberto ou ser o documento imediatamente anterior.
- -- Existir apenas CDC comprovantes de débito e crédito (TEF) após o cupom ou comprovante. O ECF permitirá o cancelamento, desde que seja emitido antes os respectivos estornos de CDC (vide comando "<ESC>.53").

Este comando não atua nos seguintes casos:

- 1. Erro de Memória Fiscal ou relógio.
- 2. O ECF encontra-se em intervenção (MIT).
- 3. Documento anterior não é cupom fiscal ou comprovante.
- 4. Não houve o estorno de TEF.
- 5. O Documento já foi cancelado.

#### <ESC>.06 ESTORNO DE MEIO DE PAGAMENTO

Formato:

ASCII ESC . 0 6 TIPO1(2) VALORD(12) TIPO2(2) VALORE(12)} HEXA 1B 2E 30 36 TIPO1(2) VALORD(12) TIPO2(2) VALORE(12)}

Parâmetros:

TIPO1: código da forma de pagamento a ser debitada.

VALORD: o valor de 12 dígitos a ser estornado. Deve ser fornecido sem vírgula ou pontos, com zeros (30h) preenchendo as posições não-significativas.

TIPO2: código da forma de pagamento a ser creditada.

VALORE: o valor de 12 dígitos a ser efetivado. É opcional se o valor estornado for igual ao efetivado. Deve ser fornecido sem vírgula ou pontos, com zeros (30h) preenchendo as posições não-significativas.

Comentários:

O valor do estorno não deve ultrapassar o valor total registrado no documento no meio de pagamento indicado.

O valor efetivado é acumulado e o valor estornado é deduzido nos totalizadores vinculados aos respectivos meios indicados.

Se estornado um valor superior ao valor efetivado a diferença será deduzida do totalizador de troco. Neste caso, a diferença não poderá ser superior ao valor registrado no acumulador troco do documento.

Se efetivado um valor inferior ao valor estornado, a diferença é acumulada no totalizador de troco.

Quando o pagamento efetivado se der por meio do cartão de crédito ou débito, será admitida a emissão de CDC - Comprovantes de Crédito ou Débito - referente ao pagamento efetivado.

Para efetuar o estorno de um meio de pagamento com CDC já emitido (TEF), deve ser enviado antes o comando de estorno de CDC (comando "<ESC>.53").

------------------------------------------------------------- MANUAL DE PROGRAMAÇÃO 4-18

Este comando não atua nos seguintes casos:

- 1. Erro na Memória Fiscal ou relógio.
- 2. O ECF encontra-se em intervenção (MIT).
- 3. Se há um documento aberto.
- 4. Houver Z pendente("Encerrar o dia") ou "Dia encerrado".
- 5. Código da forma de pagamento igual a zero ou maior que vinte.
- 6. Valor zerado ou não numérico.
- 7. O Valor a debitar é superior ao valor registrado no meio de pagamento na venda ou comprovante.
- 8. Necessário emitir antes um comprovante de estorno de CDC.
- 9. Forma de pagamento a ser efetivada permite a impressão de CDC, mas excede limite de 16.
- 10. Acumulado excede 13 dígitos.

## <ESC>.07 SOMAR EM ACUMULADOR NÃO-FISCAL

Formato:

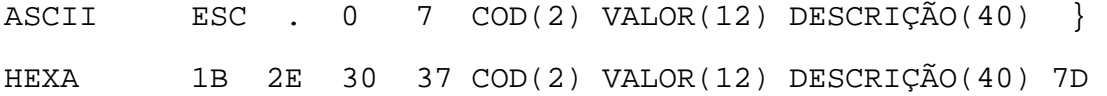

------------------------------------------------------------

Parâmetros:

COD é o código do par Contador/Totalizador Não-Fiscal, de "01" a "30". Não é aceito um código que tem a legenda programada com o caracter '&" no seu início.

VALOR é o valor da operação, sem pontos ou vírgula. Não será aceito valor igual a zero. Deve ser fornecido sem vírgula ou pontos, com zeros (30h) preenchendo as posições nãosignificativas.

DESCRIÇÃO é ignorado.

Comentários:

Os códigos "01" a "30" correspondem a operações de uso geral, cujas legendas devem ser programadas através do comando "<ESC>.38". Somente legendas de mesmo sinal ("+" ou "-") podem ser registradas em um comprovante. Não é permitido registrar em legenda com o primeiro caracter igual a "&".

Este comando provoca impressão imediata. O valor fornecido é acumulado no Totalizador Não-Fiscal correspondente ao código da operação. O Contador Não-Fiscal correspondente é incrementado.

Em uma Leitura X ou Redução Z, os totais acumulados de cada par Contador/Totalizador Não-Fiscal são impressos, sendo identificados por legendas programadas previamente através do comando "<ESC>.38". Os Contadores e Totalizadores Não-Fiscais são zerados após a Redução Z.

Este comando só pode ser usado dentro de um comprovante nãofiscal (aberto pelo comando "<ESC>.19XX" onde "XX" deve ser maior que zero).

-------------------------------------------------------------

Este comando não atua nos seguintes casos:

- 1. Erro na memória Fiscal ou no relógio.
- 2. O ECF encontra-se em intervenção (MIT).
- 3. Tentou registrar dentro de um cupom Fiscal.
- 4. Comando de abertura de comprovante não-fiscal ("<ESC>.19") não foi enviado.
- 5. Comprovante Não-Fiscal vinculado (TEF) aberto.
- 6. Documento já totalizado.
- 7. Valor não é numérico.
- 8. Código inválido.
- 9. Tolerância de tempo para Redução já vencida.
- 10. Redução já efetuada (esperar pelo dia seguinte).
- 11. Já lançou registro com legenda de sinal oposto.
- 12. Comprovante já possui 500 itens registrados válidos.
- 13. TOTAL acumulado excede 13 dígitos.
- 14. Valor do item a ser registrado provocará estouro em um dos acumuladores de 13 dígitos no ECF.

Exemplo GERAL:

Foi programado através do comando "<ESC>.38", o parcial "CARNET":

"<ESC>.38+CARNET +SINAL +DESPESAS -AGUA }"

Foi aberto um comprovante não-fiscal:

"<ESC>.19}"

O comando abaixo é enviado ao ECF:

"<ESC>.0701000000005000}"

O valor de 50,00 será acumulado no Totalizador Não-Fiscal 01. O Contador Não-Fiscal 01 é incrementado. No comando "<ESC>.38" acima, havia sido programada a legenda "+CARNET", a seguinte mensagem é impressa:

-------------------------------------------------------------

01 CARNET CON 0001 50,00

MANUAL DE PROGRAMAÇÃO 4-21

SWEDA INFORMÁTICA EXPORTANTICA

------------------------------------------------------------

<ESC>.08 IMPRESSÃO DE TEXTO NÃO-FISCAL

Formato:

 $\texttt{ASCII}$  ESC . 0 8 ATRIB(1) TEXTO(n) }

HEXA 1B 2E 30 38 ATRIB(1) TEXTO(n) 7D

onde n pode variar entre 1 e 510

ATRIB é o atributo de impressão da linha, conforme a tabela 4-1a. Outros valores são previstos aqui:

"}" = fim de textos (relatório gerencial/comprovante).<br>"7" = CORTE do papel.

= CORTE do papel.

**Notas:** 

- O ECF somente efetuará o corte se o parâmetro Guilhotina estiver ATIVA. Para saber, ligue o ECF com os dois botões traseiros pressionados.
- O ECF fará sempre o corte quando cancelar o documento.
- Não aceita cortar um documento ainda aberto (para os modelos IF ST100 e IF ST1000).
- "8" = fim de textos (relatório gerencial/comprovante).<br>"9" = Será gerado avancos de linha, no número definido = Será gerado avanços de linha, no número definido em TEXTO.

TEXTO é o conteúdo da linha a ser impressa, conforma a tabela 4-1a.Nos modelos IF ST120 e IF ST200 são aceitos até 1110 caracteres. Para atingir este mesmo limite nos modelos IF ST100 e IF ST1000 deve utilizar a biblioteca "SWECF.DLL".

Caso o atributo ATRIB seja igual a "9", TEXTO deverá ter apenas uma posição, correspondente ao número de avanços de linha consecutivos. "0" e "1" correspondem a um avanço, "2" a dois avanços, "3" a três avanços e assim por diante, até "9".

Comentários:

Este comando imprime uma linha de texto não-fiscal dentro de um relatório gerencial ou CDC - Comprovante de Débito e Crédito.

Este comando não atua nos seguintes casos:

- 1. Erro de Memória Fiscal ou relógio.
- 2. ECF em MIT.
- 3. Não foi enviado o comando de Abertura de comprovante ("<ESC>.1900") ou abertura de relatório gerencial  $(*<$ ESC>.13S").
- 4. ATRIB inválido.
- 5. Número de linhas inválido (quando ATRIB = 9).
- 6. Há Z pendente ("Encerrar o dia") ou "Dia encerrado".

------------------------------------------------------------- MANUAL DE PROGRAMAÇÃO 4-22
SWEDA INFORMÁTICA **Externa a súa algular de la contra a contra a contra a contra a contra a contra a contra a c** 

------------------------------------------------------------ IMPRESSÃO DE INDICADORES

Formato:

ASCII ESC . 0 9 [| ATRIB(1) |] INDIC1  $[ | INDIC2.. | INDICn ] ]$ HEXA 1B 2E 30 39 [7C ATRIB(1) 7C] INDIC1 [7C INDIC2..7C INDICn ] 7D

Parâmetros:

ATRIB é ignorado. Assume o atributo "1", conforme a tabela 4-1.

INDICn é uma seqüência na forma TIPO(2) IDENT(p), onde p é a extensão do código numérico variável que pode variar entre 01 e 39.

TIPO é o numero da mensagem fixa a ser impressa:

TIPO MENSAGEM IMPRESSA:

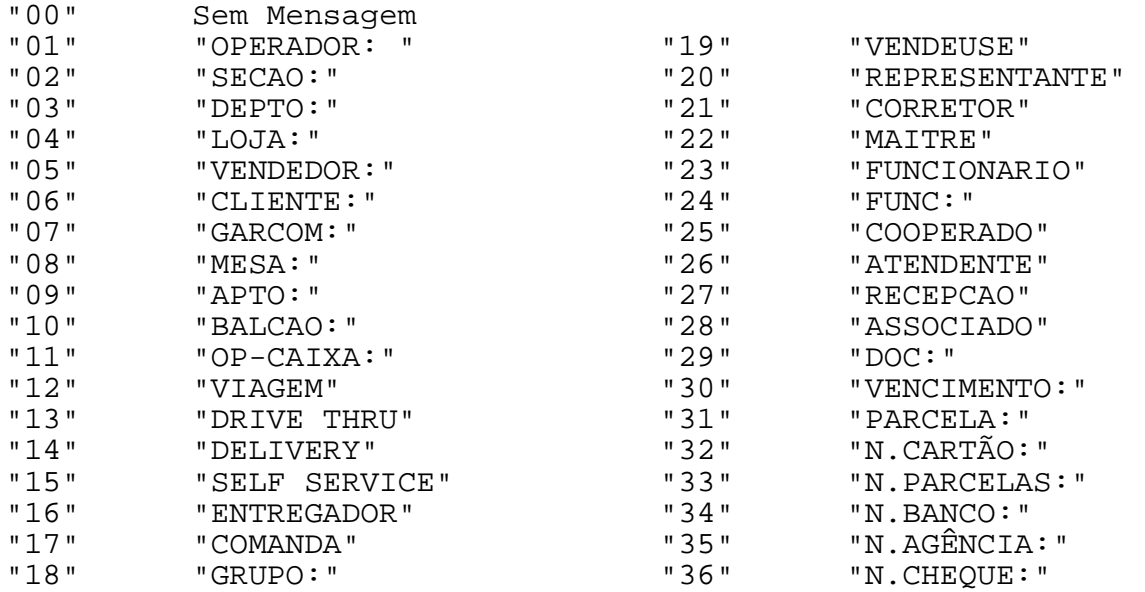

IDENT é o número ou identificação do elemento. Aceita apenas números e símbolos, mas não letras. Os caracteres ponto e vírgula serão substituídos por traços ("-"). O caracter "\$" será substituído por "?". As letras serão substituídas por "?".

------------------------------------------------------------- MANUAL DE PROGRAMAÇÃO

o valor máximo de n é 5

SWEDA INFORMÁTICA **Externa a súa algular de la contra a contra a contra a contra a contra a contra a contra a c** 

------------------------------------------------------------

Caso IDENT seja iniciado com espaços, no momento da impressão estes serão deslocados para antes da MENSAGEM a ser impressa. Isto dá a opção de centralizar as informações impressas.

Comentários:

Este comando é a única maneira de imprimir informações tais como número de operador, loja ou garçom num cupom fiscal ou comprovante. Os identificadores podem vir em qualquer ordem e devem ser separados pelo caracter "barra vertical" (7Ch).

Os dados serão impressos dentro das 8 linhas que formam a mensagem publicitária. Por isso, as linhas excedentes não serão impressas.

Este comando não atuará nos seguintes casos:

- 1. Erro na Memória Fiscal ou relógio.
- 2. ECF em MIT.
- 3. Cupom ou comprovante não vinculado não aberto.
- 4. Tipo inválido.
- 5. Atributo inválido.

EXEMPLO 1: O comando

"<ESC>.09050001-3|04 5429|03 07}"

resultará na impressão de:

VENDEDOR:0001-3 LOJA:5429 DEPTO:07

EXEMPLO 2:

O comando "<ESC>.09|2|05 01-3}"

resultará na impressão de:

VENDEDOR: 01-3

#### <ESC>.10 TOTALIZAR DOCUMENTO

Formato:

ASCII ESC . 1 0 [MODAL1..MODALn] [ { TEXTO(80)] } HEXA 1B 2E 31 30 [MODAL1..MODALn] [ 7B TEXTO(80)] 7D o valor máximo de n é 10

------------------------------------------------------------

Parâmetros:

MODALn é uma seqüência na forma TIPO(2) VALOR(12), indicando o meio de pagamento e o seu valor. Não há separadores entre cada meio de pagamento.

TIPO é o código que representa a seqüência do meio de pagamento na tabela, de "01" a "20". Se a forma de pagamento foi programada para aceitar comprovante vinculado, o ECF permitirá a abertura de CDC - Comprovante de Débito e Crédito - após o encerramento do documento em emissão.

VALOR é o valor do meio de pagamento (sem vírgula ou ponto). Deve ser fornecido sem vírgula ou pontos, com zeros (30h) preenchendo as posições não-significativas. Será acumulado na forma de pagamento sempre o valor informado neste campo. Se o valor exceder o total do documento, a diferença será acumulada no totalizador TROCO.

TEXTO é um campo alfanumérico precedido de "{", informado imediatamente após o último meio de pagamento do registro. É aceito até 80 caracteres impressos em até 2 linhas.

Comentários.

Este comando imprime:

- 1. O total do documento.
- 2. As modalidades de pagamento e os valores correspondentes.
- 3. O texto informado no comando.
- 4. O troco, se houver.

Em um cupom fiscal ou comprovante são aceitos até 16 registros de meios de pagamento que permitem a emissão de CDC. Para encerrar o cupom ou comprovante, o valor restante deve ser finalizado em uma modalidade que não permita a emissão do comprovante.

Caso haja a necessidade de autenticar algum documento com o valor total do cupom, enviar inicialmente o comando de totalização sem nenhuma modalidade lançada, obedecendo ao

-------------------------------------------------------------

MANUAL DE PROGRAMAÇÃO 4-25

SWEDA INFORMÁTICA ECF

----------------------------------------------------------- seguinte formato:

"<ESC>.10}"

Feito isso, enviar o comando de autenticação (vide "<ESC>.20"), para autenticar o documento com o valor total do cupom. Após a autenticação, enviar o comando "<ESC>.10" com os valores das modalidades corretamente indicados.

Se o documento aberto é comprovante:

- Este comando imprime a soma dos lançamentos efetuados pelo comando '<ESC>.07" (somar em acumulador não fiscal) enviados desde a abertura do comprovante, incluído eventual acréscimo e descontos.
- Se o acumulador não-fiscal lançado foi programado como sangria (sinal NEGATIVO), este comando não será executado (vide comando "<ESC>.38").

Este comando não atua nos seguintes casos:

- 1. Erro na Memória Fiscal ou no relógio.
- 2. O ECF encontra-se em intervenção (MIT).
- 3. Cupom fiscal ou comprovante não aberto.
- 4. Cupom ou comprovante já totalizado.
- 5. Foi efetuado lançamento em acumulador negativo.
- 6. TIPO e/ou VALOR não numérico.
- 7. TIPO inválido (zero ou maior que vinte).
- 8. TIPO não programado (meio não cadastrado).
- 9. Valor a totalizar ou informado é zeros.
- 10. Acumulado do meio de pagamento ou troco excede 13 dígitos.
- 11. Valor das modalidades informadas num mesmo registro é superior ao total da venda Exemplo: total 500,00. Informou 01 500,00 repetido no mesmo registro.
- 12. limite de registro de meios de pagamento que permitem a impressão de CDC excederia 16.

Exemplo 1: Registrando o valor de 1,00 no código da modalidade "01". Será impresso o texto "informações adicionais".

"<ESC>.1001000000000100{informações adicionais}"

Exemplo 2: Registrando os valores de 2,00 e 1,00 respectivamente nos códigos "02" e "01".

"<ESC>.100200000000020001000000000100}"

 $<$ ESC $>$ .11

SWEDA INFORMÁTICA **Externa a súa algular de la contra a contra a contra a contra a contra a contra a contra a c** 

LANÇAMENTO DE ACRÉSCIMO

Formato:

ASCII ESC . 1 1 COD(2)  $PCT(4)$  VAL(11) SUBTOT(1) }

------------------------------------------------------------

HEXA 1B 2E 31 31 COD(2) PCT(4) VAL(11) SUBTOT(1) 7D

Parâmetros:

COD é ignorado. Informar um valor de 2 dígitos qualquer.

PCT é o percentual do acréscimo com 4 dígitos ASCII, sendo dois decimais, sem ponto ou vírgula que incide sobre o subtotal do Cupom Fiscal. Caso seja preenchido com "0000", a operação será considerada como acréscimo de valor, e não percentual.

VAL é o valor do acréscimo sem ponto ou vírgula. É obrigatório informar o valor do acréscimo. O valor informado deve sempre ser compatível com o percentual informado em PCT. Deve ser fornecido sem vírgula ou pontos, com zeros (30h) preenchendo as posições não-significativas.

SUBTOT é ignorado.

Comentários:

Em um cupom fiscal, será feito o rateio sobre os parciais de tributação registrados no cupom fiscal. Acumula o resultado do rateio em "ACRÉSCIMO ICMS" e "ACRÉSCIMO ISSQN". O acréscimo também é acumulado no Grande Total. No comprovante é feito o rateio entre os registros lançados. É acumulado em ACRESCIMOS NÃO FISCAIS.

Este comando não opera se:

- 1. Erro na Memória Fiscal ou relógio.
- 2. ECF em MIT.
- 3. Documento não aberto.
- 4. O documento já foi totalizado ("<ESC>.10").
- 5. O percentual informado do subtotal e o valor do acréscimo informado não coincidem.
- 6. Acréscimo igual a zero ou não é numérico.
- 7. Percentual não numérico.
- 8. O valor do acréscimo a ser registrado provocará estouro em um dos acumuladores de 13 dígitos no ECF.
- 9. O valor do acréscimo no cupom fiscal provocaria o estouro na venda bruta (14 dígitos).

-------------------------------------------------------------

Exemplo: O comando seguinte enviado em um cupom fiscal

"<ESC>.1151100000000010000S}"

dará origem às linhas impressas:

 SUBTOTAL = 1.000,00 ACRÉSCIMO 10% = 100,00@

onde "@" representa o símbolo de totalização fiscal. O valor de 100,00 será acumulado:

- 1. No Grande Total.
- 2. Rateado entre os totalizadores Tributáveis lançados no documento.
- 3. No Totalizador "ACRÉSCIMO TRIBUTADO".

SWEDA INFORMÁTICA **Externa a súa algular de la contra a contra a contra a contra a contra a contra a contra a c** ------------------------------------------------------------ <ESC>.12 FECHAR DOCUMENTO Formato 1: ASCII ESC . 1 2 [DIV MENSAGENS] [CORTE(3)] } HEXA 1B 2E 31 32 [DIV MENSAGENS] [CORTE(3)] 7D Formato 2: ASCII ESC .  $1 \quad 2 \quad [DIV] \quad [CORTE(3)]$  } HEXA 1B 2E 31 32 [DIV] [CORTE(3)] 7D Formato 3: ASCII ESC . 1 2 [CORTE(3)] } HEXA 1B 2E 31 32 [CORTE(3)] 7D Parâmetros:

Todos os parâmetros são opcionais e definem o conteúdo das mensagens suplementares que poderão ser impressas no final do documento, se haverá a impressão do segundo cupom e o indicador de corte.

DIV: Para ficar o formato compatível com a versão mais antiga da matricial, o ECF prevê dois formatos para esse campo: Formato 1: VINC é ignorado. SEG = Indicador de segundo cupom (cupom adicional). Formato 2: SEG = Indicador de segundo cupom (cupom adicional).

SEG: Informando "N", não haverá segundo cupom; informando "S", o ECF emitirá um cupom adicional com o valor do Contador de Ordem de Operação (COO) e o Contador de Cupons Fiscais (CCF) a ser entregue também ao consumidor. Restrito apenas ao cupom fiscal.

MENSAGENS é opcional. Se for informado, deverá seguir o indicador de segundo cupom acima. O seu formato é:

ATRIB(1) LINHA1(40) [...ATRIBn(1) LINHAn(40)] onde o valor máximo de n é 8

ATRIB1 a ATRIB8 são atributos de impressão das linhas, conforme a tabela 4-1.

LINHA1 a LINHA8 são textos de 40 caracteres ASCII correspondentes às 8 linhas de mensagens suplementares. Não há caracter delimitador ao fim de cada linha. As posições ou linhas não usadas são preenchidas com "espaços".

CORTE é opcional, cujo dígito indicador é envolvido por uma "barra vertical" (7Ch). Tipos previstos:

- |0| = Posiciona para o corte manual.
- $|1|$  = Posiciona para eventual corte. Usar o comando "<ESC>.087}" para cortar. Economiza papel se não for cortar.
- |2| = Posiciona e corta.

Nota: O ECF somente aceitará o comando de corte do aplicativo se o parâmetro Guilhotina estiver ATIVA. Para saber, ligue o ECF com os dois botões traseiros pressionados e siga as instruções do menu.

O ECF fará sempre o corte quando estiver cancelando o documento.

Comentários:

Este comando encerra um Cupom Fiscal ou Comprovante.

São impressos os seguintes itens:

- 1. Assinatura eletrônica.
- 2. Opcionalmente, informações suplementares como mensagem de cortesia. Eventualmente, as linhas geradas pelo comando "<ESC>.09".
- 3. Se foi informado e ainda não impresso, o CNPJ/CPF do consumidor, desde que:
	- O documento não tenha sido cancelado.
	- Os valores registrados no comprovante não sejam de SANGRIA (sinal negativo nos parciais não fiscais).
- 4. Marca, Modelo tipo e versão do SOFTWARE BÁSICO.
- 5. Número do ECF. Eventualmente número da loja.
- 6. Data e hora.
- 7. Valor criptografado do Grande Total.
- 8. Matrícula do equipamento.
- 9. Se for cupom fiscal, o Logotipo Fiscal BR.

As mensagens suplementares são opcionais e são transmitidas como parâmetro do comando. Se a linha for vazia, o atributo não sofrerá consistência e a linha não será impressa.

O fechamento do documento sem itens lançados provoca o seu cancelamento.

Este comando não atua nos seguintes casos:

- 1. Erro de Memória Fiscal ou relógio.
- 2. Atributo de impressão inválido.
- 3. Cupom ou comprovante parcialmente totalizado.
- 4. Indicador de segundo cupom inválido.
- 5. Não há documento aberto.

#### SEGUNDO CUPOM

Ocorre apenas no fechamento de um cupom fiscal. A indicação de impressão do segundo cupom poderá ser feita em um dos dois modos:

- 1. Informado "S" no comando "<ESC>.31" Programar cabeçalho no campo "Segundo cupom automático" (o ECF deve ser deslacrado).
- 2. Informando "S" no campo "SEG" neste comando.

Exemplo, utilizando os vários formatos:

```
"<ESC>.12NN2VOLTE SEMPRE}" 
"<ESC>.12S}" 
"<ESC>.12N1GRATOS PELA PREFERENCIA.................|1|}" 
"<ESC>.12|0|}" 
" <ESC> . 12 }"
```
SWEDA INFORMÁTICA **Experimental entre el contrador de la contrador de** la contrador de la contrador de la contra ------------------------------------------------------------

# <ESC>.13 LEITURA "X" – RELATÓRIO GERENCIAL

Formatos LEITURA X:

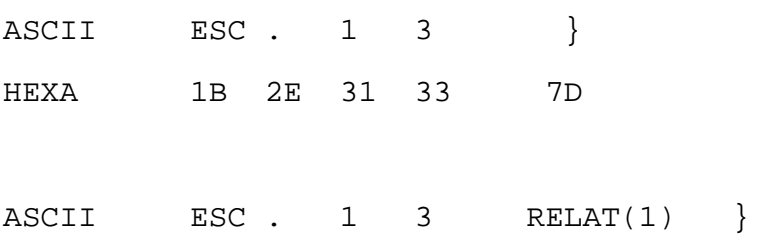

HEXA 1B 2E 31 33 RELAT(1) 7D

Formato RELATÓRIO GERENCIAL:

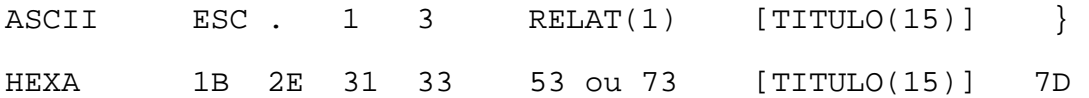

Parâmetros:

RELAT é opcional. Se igual a "S", efetua a abertura de um documento tipo RELATORIO GERENCIAL. Se for diferente, fará a emissão da LEITURA X. A LEITURA X poderá ser impressa ou enviada ao aplicativo. Informando o símbolo "#" ou "|", as linhas da LEITURA X serão enviadas para o aplicativo ao invés de imprimir. Mais detalhes, vide APÊNDICE B - RECEPÇÃO DE LEITURAS NO COMPUTADOR - neste manual.

TITULO é opcional. Será ignorado se o aplicativo solicita uma LEITURA X (parâmetro "RELAT" não é igual a "S" ou "s"). Quando o aplicativo tenta abrir um Relatório Gerencial, esse campo será verificado. Se for informado o título, o ECF pesquisa em uma tabela interna. Se o título não for informado, assumirá a segunda legenda programada na tabela do ECF. Normalmente será a legenda "RELATÓRIO" cadastrada automaticamente.

------------------------------------------------------------

Comentários:

Se foi aberto um documento de Relatório Gerencial, então o respectivo contador do título será incrementado.

As linhas de texto serão enviadas através do comando  $"$  <ESC>.08".

No caso da impressão do Relatório Gerencial ultrapassar 2 minutos, o ECF automaticamente fecha o relatório. Então, enviando-se outro comando "<ESC>.08", o ECF inicia a impressão de um novo relatório para dar continuidade ao Relatório Gerencial.

------------------------------------------------------------- MANUAL DE PROGRAMAÇÃO 4-33 São aceitos os seguintes comandos durante a impressão do relatório gerencial: a) <ESC>.21 – Abrir gaveta. b) <ESC>.22 – STATUS da gaveta. c) <ESC>.23 – STATUS da impressora. d) <ESC>.27 – Leitura de totais. e) <ESC>.28 – STATUS da transação. f) <ESC>.29 - Leitura de tabelas. g) <ESC>.42 – Abrir gaveta h) <ESC>.43 – STATUS da gaveta. A LEITURA X não será emitida: 1. existindo erro de memória fiscal ou relógio. 2. Se há documento aberto. O Relatório Gerencial não será emitido se: 1. Houver erro de memória fiscal ou relógio. 2. ECF em MIT. 3. Houver Z pendente ("Encerrar o dia"). 4. Legenda TITULO informada não cadastrada. 5. Há documento aberto. Exemplos. Impressão da LEITURA X:  $" < ESC > .13$ " "<ESC>.13N}"  $"$  <ESC>.13n  $'$ Envio da LEITURA X para o aplicativo: "<ESC>.13#}" (Vide Apêndice B) Abertura de RELATÓRIO GERENCIAL:<br>"<ESC>.13S}" (tít (título será a primeira legenda da tabela) "<ESC>.13SFAIXA HORÁRIA}" (título será a legenda da tabela programada como "FAIXA HORÁRIA").

SWEDA INFORMÁTICA **Externa a súa algular de la contra a contra a contra a contra a contra a contra a contra a c** 

<ESC>.14 REDUÇÃO "Z"

Formato:

ASCII ESC . 1 4 RELAT(1)  $[DATA(6) HORA(6)]$ 

------------------------------------------------------------

HEXA 1B 2E 31 34 RELAT(1) [DATA(6) HORA(6)] 7D

Parâmetros:

RELAT é ignorado.

DATA e HORA: Opcionais. Usado para corrigir variações até 5 minutos no ajuste do relógio. Caso a divergência do relógio seja superior a 75 minutos, o comando será recusado. Formato da data: DDMMAA Formato da hora: HHMMSS. O ECF não ajustará o relógio para um valor inferior ao último documento emitido.

Comentários:

Este comando imprime um relatório de Redução "Z" de formato padronizado:

- 1. Os contadores e valores redutíveis são zerados.
- 2. O Contador de Reduções (CRZ) é incrementado.
- 3. São gravados na Memória Fiscal:
	- A data e a hora de emissão.
	- O contador de redução.
	- O contador de Ordem de Operação.
	- O valor da venda bruta.
	- Os parciais de tributação ICMS/ISSQN.
	- Os totalizadores de cancelamento, desconto e acréscimo
	- A soma dos não fiscais.

É obrigatória a Redução até as duas horas da manhã do dia seguinte ao dia de operação. A partir dessa hora, o ECF se recusará a abrir novos cupons ("<ESC>.17"), comprovantes ("<ESC>.19") e relatórios gerenciais até que seja feita a Redução.

Cada data de movimento pode ter somente uma redução.

O recuo de até 5 minutos da hora estará limitado à hora do último documento emitido pelo ECF.

-------------------------------------------------------------

MANUAL DE PROGRAMAÇÃO 4-34

O ECF imprimirá graficamente o movimento diário antes de concluir a REDUÇÃO Z.

Este comando não será executado se:

- 1. Houver erro de memória fiscal ou relógio.
- 2. ECF em MIT.
- 3. Tentar reduzir o mesmo movimento duas vezes.
- 4. Houver documento aberto.

Exemplo, informado 15/04/2005 8:00:

"<ESC>.14N150405080000}"

<ESC>.15 LEITURA DA MEMÓRIA FISCAL POR REDUÇÃO

Formato:

ASCII ESC .  $1\quad 5\quad INICIO(4) FIM(4) CAPTURA(1) SIMPLES(1)$ HEXA 1B 2E 31 35 INICIO(4) FIM(4) CAPTURA(1) SIMPLES(1) 7D

------------------------------------------------------------

Parâmetros:

INICIO é o seqüencial desejado da redução inicial, em 4 dígitos ASCII.

FIM é o seqüencial desejado da redução final, em 4 dígitos ASCII.

CAPTURA é opcional e indica se a leitura deve ser enviada para o aplicativo ou ser impressa. Informando o símbolo "#" ou "|", as linhas da leitura serão enviadas para o aplicativo ao invés de imprimir. Qualquer outro valor assumirá que a leitura deve ser impressa. Mais detalhes, vide APÊNDICE B - RECEPÇÃO DE LEITURAS NO COMPUTADOR - neste manual.

SIMPLES é opcional. Será gerada uma leitura simplificada se for informado "S" ou "s".

Comentários:

Este comando emitirá uma Leitura de Memória Fiscal (LMF), onde reside os valores gravados de cada Redução Z. É necessário fornecer os números seqüenciais inicial e final do intervalo desejado. A impressão pode ser cancelada a qualquer momento se o aplicativo enviar o comando "<ESC>.41N" ou se uma das duas teclas localizadas no painel traseiro for mantida pressionada.

NOTA: O ECF emitirá automaticamente uma LMF após uma REDUÇÃO Z no encerramento do mês.

-------------------------------------------------------------

<ESC>.16 LEITURA DA MEMÓRIA FISCAL POR DATA

Formato:

ASCII ESC . 1 6 DATA1 DATA2 CAPTURA(1) SIMPLES(1) } HEXA 1B 2E 31 36 DATA1 DATA2 CAPTURA(1) SIMPLES(1) 7D

------------------------------------------------------------

Parâmetros:

DATA1 é a data inicial, no formato DDMMAA (DIA-MÊS-ANO).

DATA2 é a data final, no formato DDMMAA (DIA-MÊS-ANO).

CAPTURA é opcional e indica se a leitura deve ser enviada para o aplicativo ou ser impressa. Informando o símbolo "#" ou "|", as linhas da leitura serão enviadas para o aplicativo ao invés de imprimir. Qualquer outro valor assumirá que a leitura deve ser impressa. Mais detalhes, vide APÊNDICE B - RECEPÇÃO DE LEITURAS NO COMPUTADOR - neste manual.

SIMPLES é opcional. Será gerada uma leitura simplificada se for informado "S" ou "s".

Comentários:

Este comando emitirá uma Leitura de Memória Fiscal (LMF), onde reside os valores gravados em cada Redução Z. É necessário fornecer a data inicial e a data final do intervalo desejado. A impressão pode ser cancelada a qualquer momento se o aplicativo enviar o comando "<ESC>.41" com o parâmetro "N" ou se uma das duas teclas localizadas no painel traseiro for mantida pressionada.

NOTA: O ECF emitirá automaticamente uma LMF após uma REDUÇÃO Z no encerramento do mês.

<ESC>.17 ABRIR CUPOM FISCAL

Formato:

ASCII ESC . 1 7 [IDENT(20)] } HEXA 1B 2E 31 37 [IDENT(20)] 7D

Parâmetros:

IDENT é opcional e serve para identificar o consumidor. Deve ser informado o CPF ou CNPJ do cliente. Aceita qualquer texto ASCII de comprimento máximo de 20 caracteres.

Comentários:

O contador de Ordem de Operação (COO) e o Contador de Cupons Fiscais (CCF) são incrementados.

Este comando abre um Cupom Fiscal de Venda, imprimindo os seguintes itens:

- 1. Data e hora.
- 2. Número do CCF e do COO.
- 4. CPF/CNPJ do consumidor (opcional).
- 5. Título "Cupom Fiscal" e o cabeçalho dos campos.

O cupom deve ser encerrado pelo comando "<ESC>.12..." ou cancelado pelo comando "<ESC>.05}".

Se o cupom for fechado ("<ESC>.12") sem que tenha sido lançado pelo menos 1 item ("<ESC>.01"), ele será automaticamente cancelado, sendo incrementado o contador de cupons Fiscais Cancelados.

No caso de não ter sido emitida a Redução "Z" até às duas horas do dia seguinte ao do início do movimento, o ECF recusará a abertura de um cupom fiscal.

Este comando não opera nos seguintes casos:

- 1. Erro de memória Fiscal ou relógio.
- 2. ECF em MIT.
- 3. Redução do dia já efetuada ("Dia Encerrado").

-------------------------------------------------------------

- 4. Documento já aberto.
- 5. Z pendente ("Encerrar o dia").

# <ESC>.18 IMPRIMIR PARÂMETROS DO ECF

Formato:

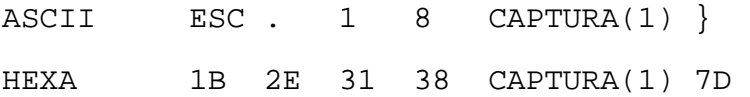

Parâmetros:

CAPTURA é opcional e indica se a leitura deve ser enviada para o aplicativo ou ser impressa. Informando o símbolo "#" ou "|", as linhas da leitura serão enviadas para o aplicativo ao invés de imprimir. Qualquer outro valor assumirá que a leitura deve ser impressa. Mais detalhes, vide APÊNDICE B - RECEPÇÃO DE LEITURAS NO COMPUTADOR - neste manual.

Comentários:

Este comando imprime a programação do ECF.

- 1. Programação do Cabeçalho.
- 2. Características do ECF.
- 3. Parâmetros diversos do comando.
- 4. Taxas de ICMS/ISSQN.
- 5. Legendas das Modalidades de Pagamento.
- 6. Legendas dos comprovantes.
- 7. Legendas dos relatórios gerenciais.

SWEDA INFORMÁTICA **Externa a súa algular de la contra a contra a contra a contra a contra a contra a contra a c** 

<ESC>.19 ABRIR COMPROVANTE

Formato:

ASCII ESC . 1 9 TÍT(2)  $[COO(4) TIPO(2) IDENT(20) PARC(2)]$ 

HEXA 1B 2E 31 39 TÍT(2)[COO(4) TIPO(2) IDENT(20) PARC(2)]7D

Parâmetros

- TÍT: "00" assumirá CDC Comprovante de Débito e Crédito. Qualquer outro valor abrirá um comprovante não fiscal não vinculado (SANGRIAS, ENTRADA DE CAIXA, RECEBIMENTOS, etc).
- COO: Ignorado. Apesar de não ser mais utilizado, é um campo obrigatório se for CDC. Poderá ser informado, por exemplo, ZEROS ou os quatro últimos dígitos do COO para manter a compatibilidade com o ECF matricial.
- TIPO: Informar o código da forma de pagamento registrada no cupom fiscal ou comprovante não fiscal se for abrir um CDC. O conteúdo deste campo será ignorado se for abrir um COMPROVANTE NÃO FISCAL.
- IDENT: Campo de vinte posições alfanuméricas**.** O código será somente impresso no final do documento após a finalização do meio de pagamento e encerramento do comprovante. O seu conteúdo será ignorado se for: - registrar SANGRIA (sinal negativo);
	- emitir CDC;
	- cancelar o comprovante.
- PARC:: Este campo é opcional. O seu valor deve ser numérico e indicará o número de parcelas para a impressão do CDC. É lido ao executar a abertura do CDC pela primeira vez. O intervalo aceito é entre 01 e 24. Para cada parcela, o ECF aceitará abrir um CDC e imprimir textos até completar o tempo de 2 minutos. Será assumido PARCELA ÚNICA se este campo não for informado ou informar "01", permitindo a abertura de um único CDC.

COMENTÁRIOS SOBRE COMPROVANTE NÃO FISCAL.

Este comando abre um documento, imprimindo os seguintes itens: 1. Data e hora.

- 2. Mensagem "NÃO É DOCUMENTO FISCAL".
- 3. Número do GNF e do COO.
- 4. O título **COMPROVANTE NÃO-FISCAL**.

------------------------------------------------------------

COMENTÁRIOS SOBRE CDC – COMPROVANTE DE DÉBITO E CRÉDITO.

Este comando abre um documento, imprimindo os seguintes itens: 1. Data e hora.

- 2. Número do GNF, COO e CDC.
- 3. Mensagem "NÃO É DOCUMENTO FISCAL".
- 4. O título **COMPROVANTE DE CRÉDITO OU DÉBITO**.
- 5. O nome da forma de pagamento que habilitou o CDC.
- 6. O número da via.
- 7. O COO do documento vinculado.
- 8. O valor da compra.
- 9. O valor do pagamento.
- 10. O número de parcelas.

É admitida a emissão dos comprovantes referentes apenas ao último cupom fiscal ou comprovante não fiscal emitido.

Se ocorrer mudança de dia, o ECF ainda permitirá operação normal até as 2h00. Após esta hora, exigirá redução "Z", não permitindo abrir qualquer outro tipo de documento.

O CNPJ/CPF do consumidor é ignorado aqui porque será considerado o código eventualmente informado no cupom fiscal ou comprovante.

Os textos poderão ser enviados, usando o comando "<ESC>.08".

A impressão da segunda via pelo ECF é opcional e o ECF recuperará de sua memória não volátil (MFD) todo o texto emitido no último CDC.

Comandos também aceitos:

<ESC>.21 ABRIR GAVETA. <ESC>.22 STATUS DA GAVETA. <ESC>.23 STATUS DO ECF <ESC>.27 LEITURA DE TOTAIS. <ESC>.28 STATUS DA TRANSAÇÃO. <ESC>.29 LEITURA DAS TABELAS. <ESC>.42 ABRIR GAVETA. <ESC>.43 STATUS DA GAVETA.

A tabela de comprovantes pendentes poderá ser consultada através do comando "<ESC>.28" tipos 'c', 'd', 'e' e 'f'. A consulta está limitada a doze.

Seqüência para a emissão do CDC de cada registro de forma de pagamento lançado no cupom ou comprovante:

1. Enviar o comando "<ESC>.19" identificando TÍT igual a "00", o número de COO com qualquer valor e o código da forma de pagamento recebido. Opcionalmente, o campo CPF do consumidor em branco e a quantidade de parcelas.

- 2. Enviar os textos, usando o comando "<ESC>.08". O tempo limite é de 2 minutos.
- 3. Se for necessário encerrar ou cancelar o comprovante, informar o comando "<ESC>.08}" ou "<ESC>.12}".
- 4. A aplicação poderá então efetuar um dos seguintes procedimentos:
	- Emitir a segunda via, enviando apenas o comando " <ESC>.1900 $\}$ ".
	- Efetuar a reimpressão, enviando o comando "<ESC>.41S}". É admitida apenas uma reimpressão.
	- Abrir outra parcela da mesma forma de pagamento se foi informado um valor superior a "01" no campo "PARC" e enviar o texto (2 minutos por parcela).
	- Encerrar o vinculado desta forma de pagamento enviando o comando "<ESC>.12}".
- 5. Repetir a seqüência para outro registro de meio de pagamento lançado.

Este comando não opera nos seguintes casos:

- 1. Erro na Memória Fiscal ou relógio.
- 2. O ECF encontra-se em intervenção (MIT).
- 3. Redução Z pendente (passou das 2 horas da manhã).
- 4. Dia encerrado.
- 5. Documento já aberto.
- 6. Tentando abrir um CDC, mas o código da modalidade está inválido ou não foi registrado no documento vinculado.
- 7. Informando o número de parcelas inválido ou excedendo o limite (24) quando tenta abrir um CDC.

Exemplos para a abertura de COMPROVANTE NÃO FISCAL: " <ESC>.19<sup>}</sup>"<br>" <ESC>.19  $123.456.789$   $\}$ "

Exemplos para a abertura de CDC: " $<$ ESC>.1900 05}" (meio=05)<br>" $<$ ESC>.1900}" (2<sup>A</sup>.VIA)  $"$  <ESC>.1900 }"

SWEDA INFORMÁTICA ECF

<ESC>.20 AUTENTICAÇÃO

Formato:

ASCII ESC . 2 0 ATRIB(1) LOG(1) COD(15) CAB(1) LIQ(1) ALFA(65) } HEXA 1B 2E 32 30 ATRIB(1) LOG(1) COD(15) CAB(1) LIQ(1) ALFA(65)7D Parâmetros: ATRIB é ignorado. LOG ativa o logotipo informado através do comando "<ESC>.40": "S" - imprime o logotipo. "N" - não imprime o logotipo. COD é um campo de 15 caracteres alfanuméricos. CAB é ignorado. LIQ é ignorado. ALFA é um campo alfanumérico. Ele complementa o campo COD. Comentários: Este comando é válido apenas para o modelo IF ST1000. O ECF aceita autenticação no registro do item, na forma de pagamento ("<ESC>.10") e no total do documento. Formato: AUT: dd/mm/aa EEE CCCC valor LOGO ALFA dd/mm/aa é a data do ECF; EEE é o número do ECF;<br>CCCC é o valor do COO. CCCC é o valor do **COO**. valor é o último valor impresso.<br>LOGO é o logotipo LOGO é o logotipo ALFA é o texto informado pelo aplicativo. A repetição da autenticação só poderá ser feita através do comando "<ESC>.26". Este comando não atua se: 1. Houver erro na memória fiscal ou relógio. 2. O ECF encontra-se em intervenção (MIT). 3. tentando usar este comando para repetir a autenticação.

-------------------------------------------------------------

------------------------------------------------------------

- 4. Erro no atributo.
- 5. Sem valor lançado.

SWEDA INFORMÁTICA **Experimental Experimental Experimental Experimental Experimental Experimental Experimental Experimental Experimental Experimental Experimental Experimental Experimental Experimental Experimental Experime** 

# $<$ ESC $>$ .21 ABRIR GAVETA

Formato:

ASCII ESC . 2 1 } HEXA 1B 2E 32 31 7D

Comentários:

Este comando envia um pulso de abertura para a gaveta conectada à placa do Processador Fiscal do ECF.

------------------------------------------------------------

O ECF retornará um registro de STATUS na forma

ASCII . + G 0 0 STATUS(1) } HEXA 2E 2B 47 30 30 STATUS(1) 7D

onde STATUS pode assumir os seguintes valores:

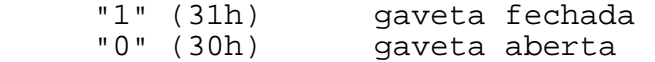

SWEDA INFORMÁTICA **Experimental Experimental Experimental Experimental Experimental Experimental Experimental Experimental Experimental Experimental Experimental Experimental Experimental Experimental Experimental Experime** 

# <ESC>.22 STATUS DA GAVETA

Formato:

ASCII ESC . 2 2 } HEXA 1B 2E 22 22 7D

Comentários:

Este comando recebe o STATUS da gaveta conectada à placa do Processador Fiscal do ECF.

O ECF retornará um registro de STATUS na forma ASCII . + G 0 0 STATUS(1) }

HEXA 2E 2B 47 30 30 STATUS(1) 7D

onde STATUS pode assumir os seguintes valores:

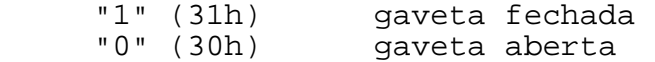

# <ESC>.23 STATUS DA IMPRESSORA

Formato:

ASCII ESC . 2 3 } HEXA 1B 2E 32 33 7D

Comentários:

O ECF retornará um registro de STATUS na forma:

ASCII .  $+/-$  P AUT(1) SLIP(1) STAT(1) .  $+$  SEQ(4) }

------------------------------------------------------------

HEXA 2E 2B/2D 50 AUT(1) SLIP(1) STAT(1) 2E 2B SEQ(4) 7D

No modo CUPOM, o sinal será negativo se estiver terminando a bobina ou sem papel.

AUT pode assumir os seguintes valores: "0" (30h) - HÁ documento para AUTENTICAR "1" (31h) - Impressora off-line "2" (32h) - TIME-OUT de Transmissão "5" (35h) - SEM documento para AUTENTICAR "6" (36h) – Não está pronto para aceitar novo comando

SLIP – pode assumir os seguintes valores:

 "0" (30h) - HÁ folha SOLTA PRESENTE "1" (31h) - Impressora off-line "2" (32h) - TIME-OUT de Transmissão "5" (35h) – SEM FOLHA solta presente "6" (36h) - Não está pronto para aceitar novo comando

STATUS pode assumir os seguintes valores:

 "0" (30h) - Impressora tem papel "1" (31h) - Impressora off-line "2" (32h) - TIME-OUT de Transmissão "5" (35h) - Sem papel/papel acabando "6" (36h) - Não está pronto para aceitar novo comando

SEQ indica o número seqüencial do último comando de impressão executado com sucesso. Não confundir com o Contador de Ordem de Operação (COO). Esse número é iniciado com o valor "0001" a cada vez que se imprime um novo cabeçalho. O registro é fechado com o caracter "}" (7Dh).

Este comando deve ser usado sempre que se tenha dúvidas sobre a execução correta do comando anterior.

 $<$ ESC $>$ .24 IMPRESSÃO DE CHEQUE

Formato:

ASCII ESC **.** 2 4 BAN(3) VALOR(12) VERSO?(1) INF(120) ANO(1) DATA(8) } HEXA 1B 2E 32 34 BAN(3) VALOR(12) VERSO?(1) INF(120) ANO(1) DATA(8) 7D

------------------------------------------------------------

Parâmetros:

BAN determinará o formato do cheque a ser impresso. Relação dos bancos existentes no software básico para a impressão do cheque:

> 001 = BANCO DO BRASIL  $033 = BANESPA$ 104 = CAIXA ECONÔMICA FEDERAL 151 = NOSSA CAIXA 215 = AMÉRICA DO SUL  $291 = BCN$ 237 = BRADESCO  $341 = TTA$ 347 = SUDAMERIS 356 = REAL 399 = HSBC 409 = UNIBANCO  $422 = SAFRA$ 745 = CITIBANK

VALOR é a importância a ser impressa em algarismos e por extenso. Deve ser fornecido sem vírgula ou pontos, (30h) preenchendo com zeros as posições não-significativas.

VERSO? determina onde devem ser impressas as informações adicionais como telefone, endereço, número do documento, etc. O mecanismo impressor poderá ter também o dispositivo de endosso. Se o mecanismo de endosso estiver presente, este campo será ignorado e o endosso será impresso sempre primeiro. Sem o mecanismo de endosso, é verificado este parâmetro: "S"= imprime o conteúdo do campo INFORM primeiro no verso. "N"= imprimir o cheque e depois o campo INFORM no verso. Espaço= impressão na frente e na parte inferior do cheque.

INFORM são as informações adicionais que terão os dados do emitente.

ANO é ignorado.

DATA no formato DDMMSSAA, onde DD= dia, MM= mês, SS= século e  $AA =$ ano.

SWEDA INFORMÁTICA **Externa a súa algular de la contra a contra a externa a contra a contra a externa a contra a** 

Comentários:

Este comando é válido apenas para o modelo IF ST1000.

Este comando não atua se:

- 1. Houver erro na memória fiscal ou relógio;
- 2. O ECF está em MODO INTERVENÇÃO;
- 3. Se não existir o dispositivo (modelo IF ST100);

------------------------------------------------------------

- 4. Banco não é numérico;
- 5. Número de Banco inexistente;
- 6. Data inconsistente;
- 7. Valor não é numérico;
- 8. Valor igual a Zero;
- 9. Indicador de impressão de informações adicionais inválido;

Os comandos "<ESC>.44", "<ESC>.45" e "<ESC>.46" completam a parametrização do cheque.

SWEDA INFORMÁTICA **EXECUTABLE EXPORTAGINA E DE ACE** ------------------------------------------------------------

# $<$ ESC $>$ .25 FECHAR IMPRESSÃO EM FOLHA SOLTA

Formato:

ASCII ESC . 2 5 } HEXA 1B 2E 32 35 7D

Descrição

Cancela o estado de espera da impressão do cheque ou da autenticação.

Este comando é válido apenas para o modelo IF ST1000.

SWEDA INFORMÁTICA **Externa a súa algular de la contra a contra a externa a contra a contra a externa a contra a** 

 $<$ ESC $>$ .26 REPETE AUTENTICAÇÃO

Formato:

ASCII ESC . 2 6 } HEXA 1B 2E 32 36 7D

Comentários

Este comando é válido apenas para o modelo IF ST1000.

Permite a repetição da autenticação informada antes através do comando "<ESC>.20".

O número de vias autenticáveis está limitado a quatro (4), sendo que cada via poderá ter até 2 linhas de autenticação.

Este comando não atua se:

- 1. Houver erro na memória fiscal ou relógio;
- 2. O ECF encontra-se em intervenção;
- 3. Já houve 4 repetições;
- 4. Não foi processado o comando "<ESC>.20".

SWEDA INFORMÁTICA **Externa a la contra a la contra a la contra a la contra a la contra a la contra a la contra** 

<ESC>.27 LEITURA DE TOTAIS

Formato:

 $\text{ASCII}$  ESC. 2 7 TIPO(1) } HEXA 1B 2E 32 37 TIPO(1) 7D

Parâmetros:

TIPO é o tipo de resposta desejada, variando de "1" a "L". Caso não seja fornecido, será assumido o valor "1".

------------------------------------------------------------

Comentários:

Este comando envia ao computador um dentre 21 tipos de registros diferentes, contendo a Data Fiscal, os valores dos contadores/acumuladores fiscais e não-fiscais além de alguns indicadores gravados na Memória Fiscal/MFD.

O formato do registro de resposta é:

 $\text{ASCII}$  . + C ECF(3) DADOS() }

HEXA 2E 2B 43 ECF(3) DADOS() 7D

ECF é o Número do ECF (3 dígitos) programado no comando  $"$  <ESC> . 30".

O formato de DADOS pode variar conforme o TIPO desejado. O seu comprimento está fixado em 128 caracteres, sendo preenchido com brancos ao final quando o tipo escolhido não utilizar todo o registro.

-------------------------------------------------------------

Formato do campo DADOS para TIPO=1:

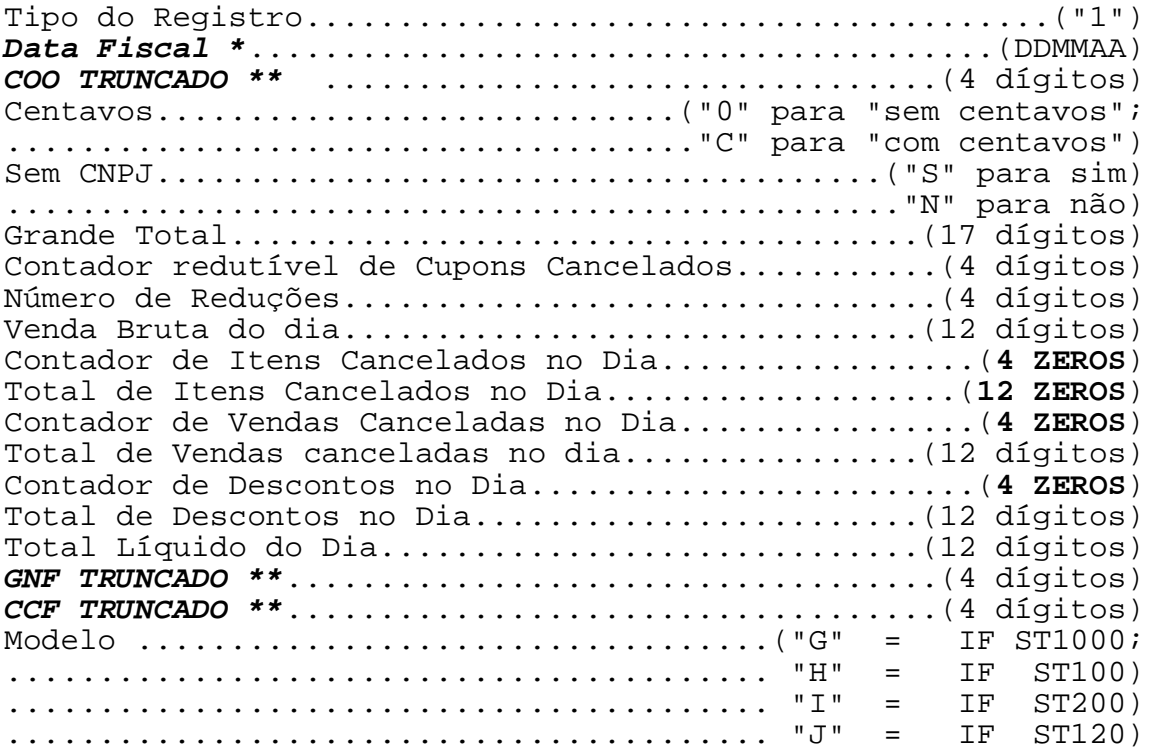

**\* A Data Fiscal corresponde à data do movimento após uma Redução. Na falta de movimento, a Data Fiscal será correspondente à data da última Redução mais um dia.** 

**\*\* O valor de 6 dígitos deve ser lido no tipo 'H'.** 

Formato do campo DADOS para TIPO=2:

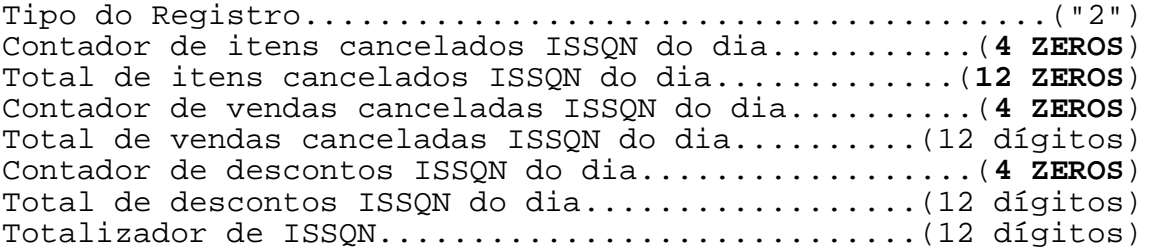

------------------------------------------------------------

Formato do campo DADOS para TIPO=3:

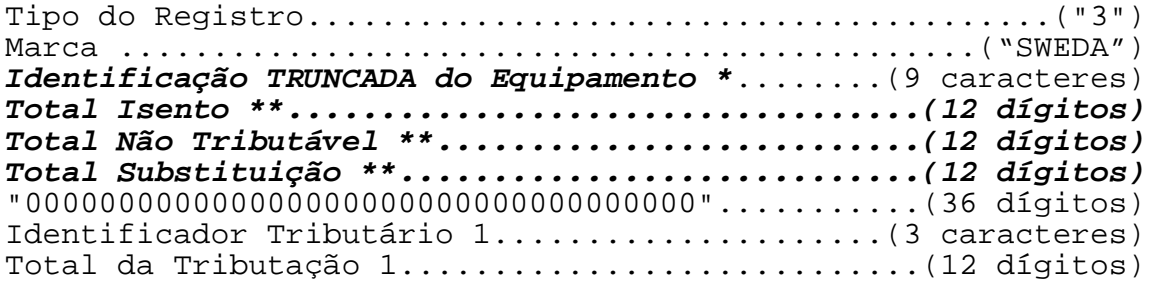

# **\* A identificação com 20 caracteres deve ser lido no tipo 'H'.**

#### **\*\* Representa a soma de todos os tipos (1, 2 e 3). Exemplo: Isento = I1 + I2 + I3.**

Formato do campo DADOS para TIPO=4:

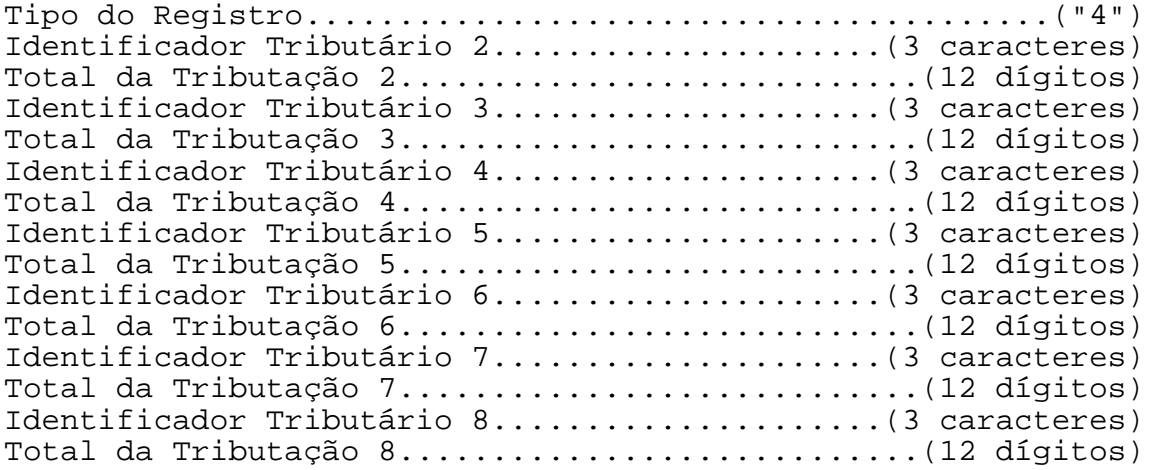

Formato do campo DADOS para TIPO=5:

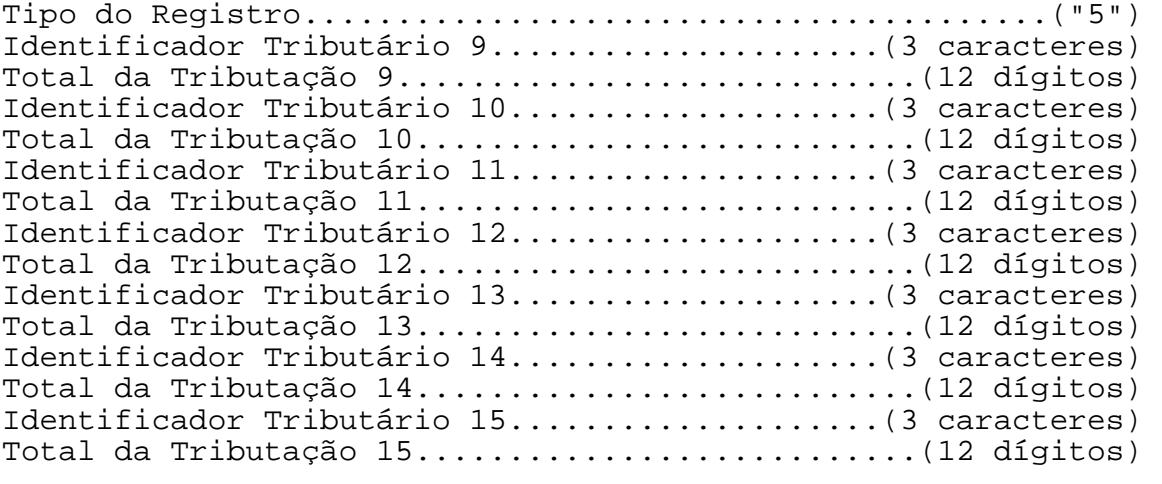

Formato do campo DADOS para TIPO=6:

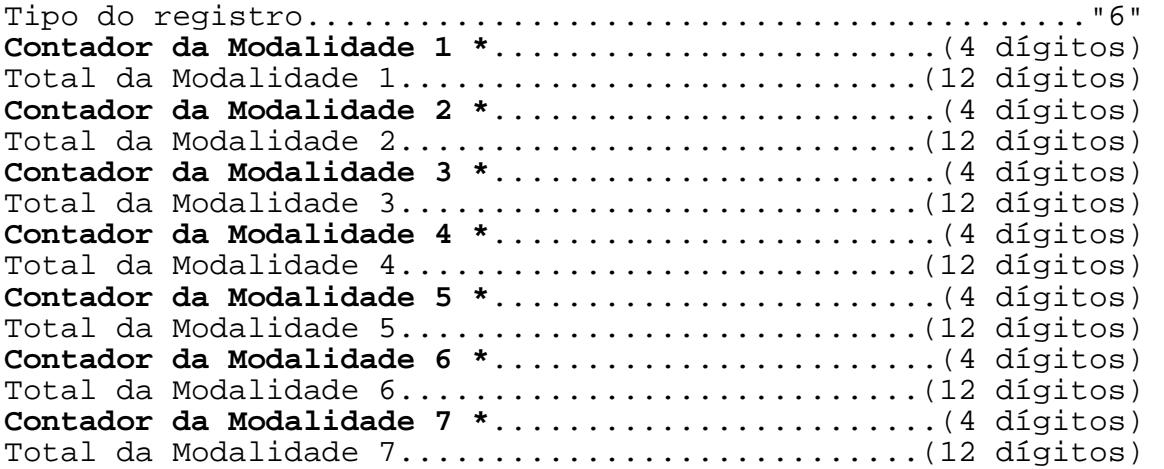

#### **\* Informa "0001" se tem valor registrado na modalidade. Informa "0000" se valor zero.**

Formato do campo DADOS para TIPO=7:

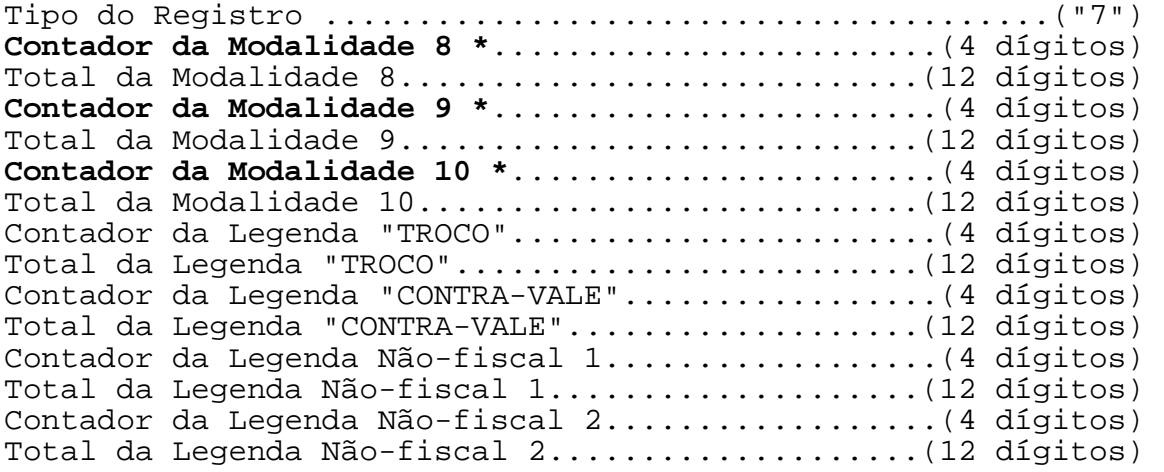

**\* Informa "0001" se tem valor registrado na modalidade. Informa "0000" se valor zero.** 

SWEDA INFORMÁTICA **EXECUTABLE EXPORMÁTICA** 

Formato do campo DADOS para TIPO=8:

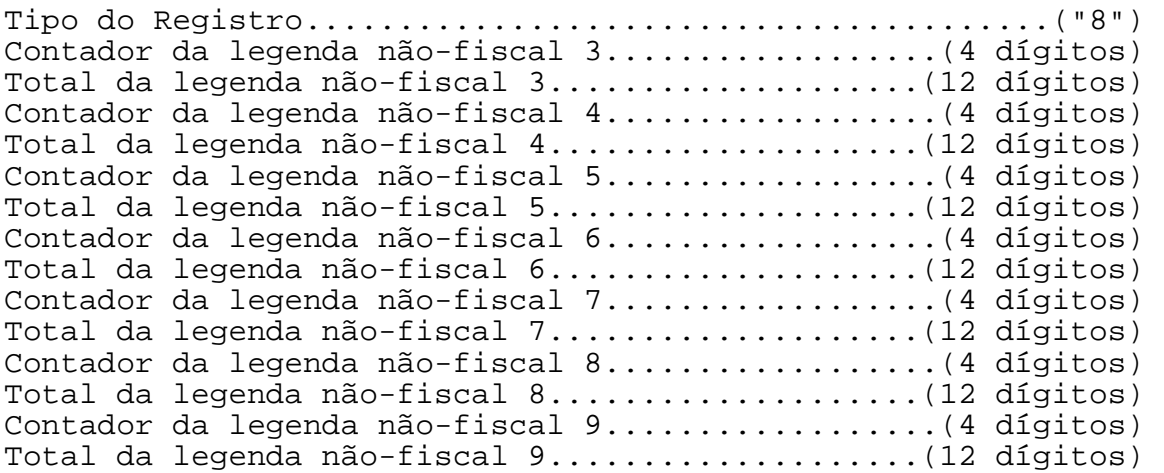

------------------------------------------------------------

Formato do campo DADOS para TIPO=9:

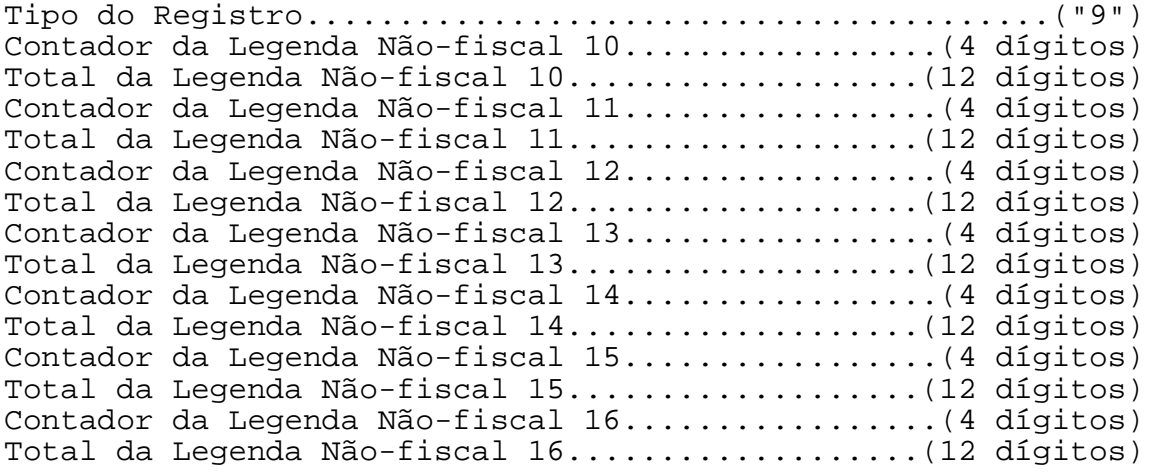

Formato do campo DADOS para TIPO=A:

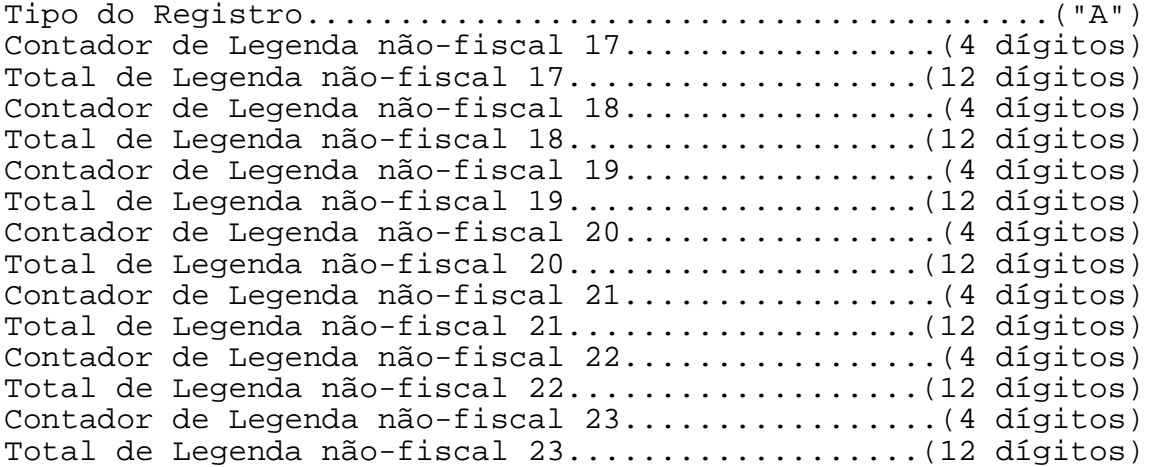

Formato do campo DADOS para TIPO=B:

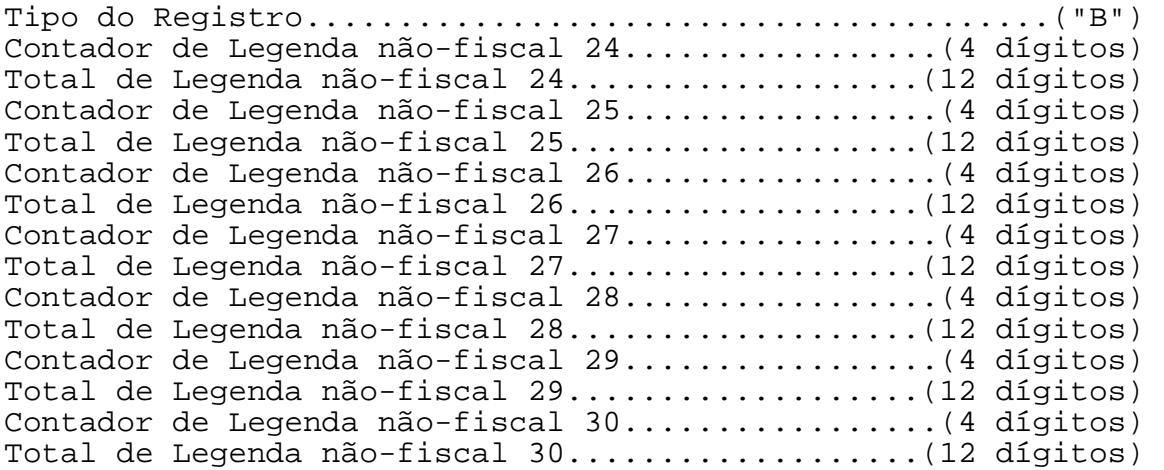

------------------------------------------------------------

Formato do campo DADOS para TIPO=C:

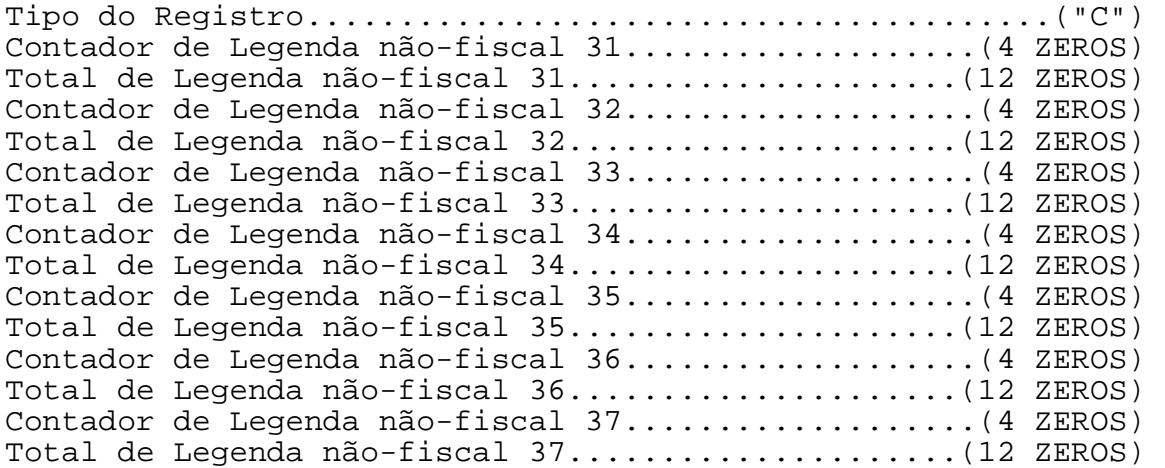

Formato do campo DADOS para TIPO=D:

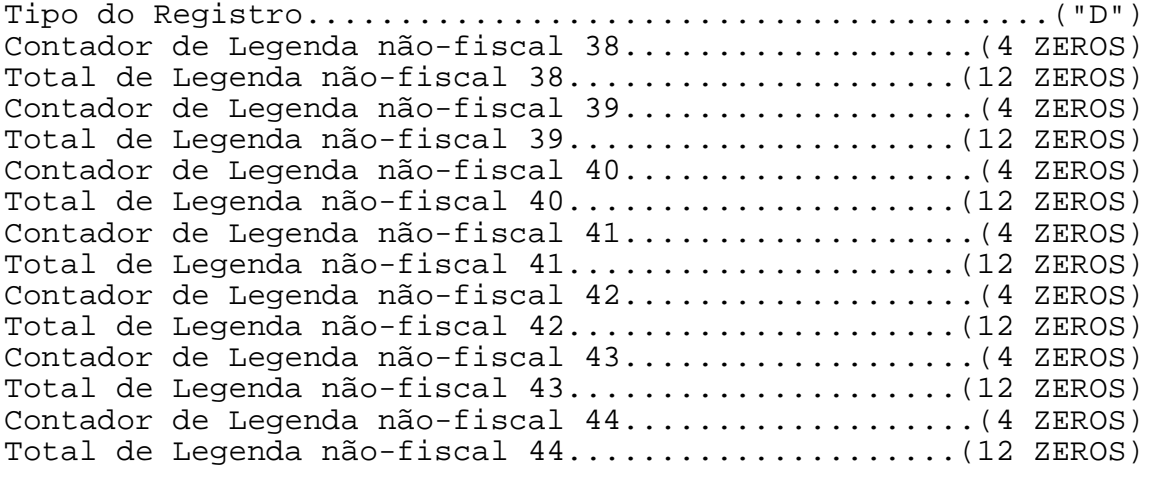

Formato do campo DADOS para TIPO=E:

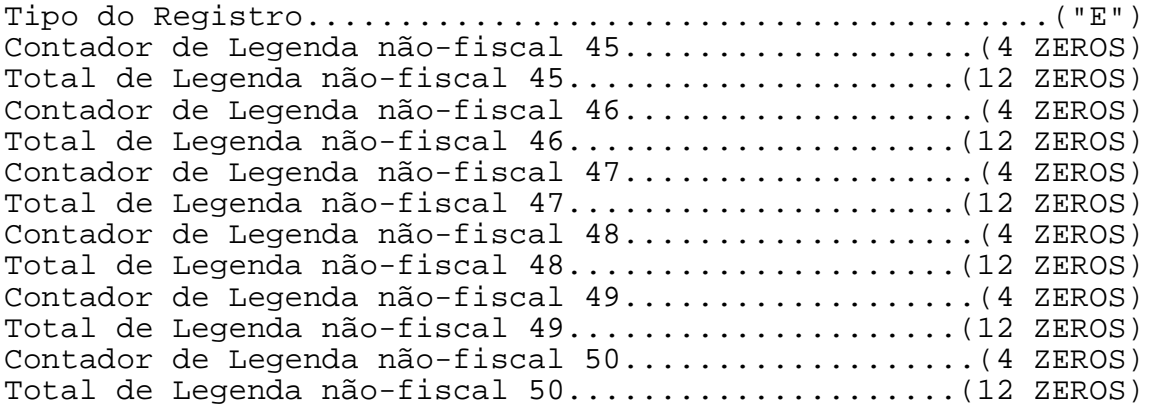

Formato do campo DADOS para TIPO=F:

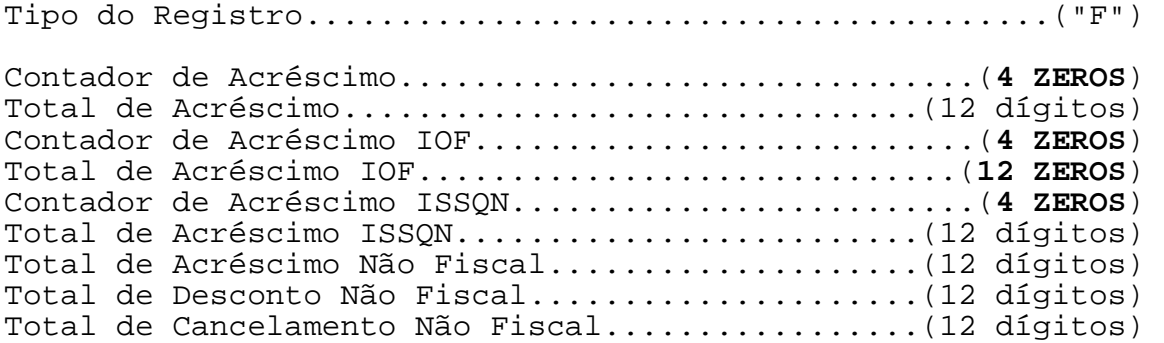

Formato do campo DADOS para TIPO=G:

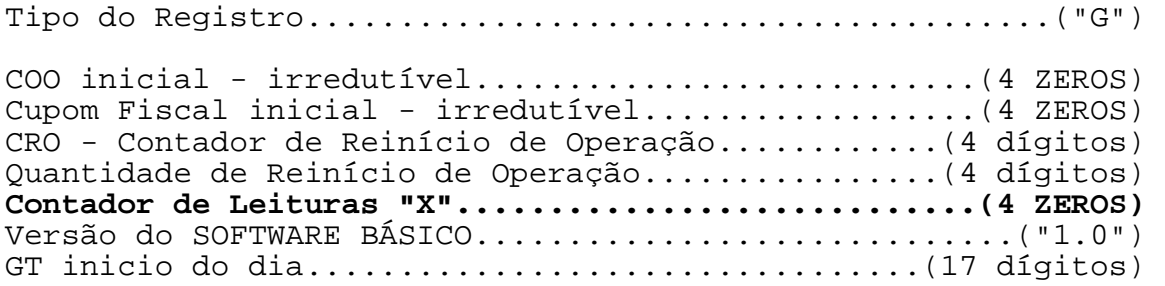

Formato do campo DADOS para TIPO=H:

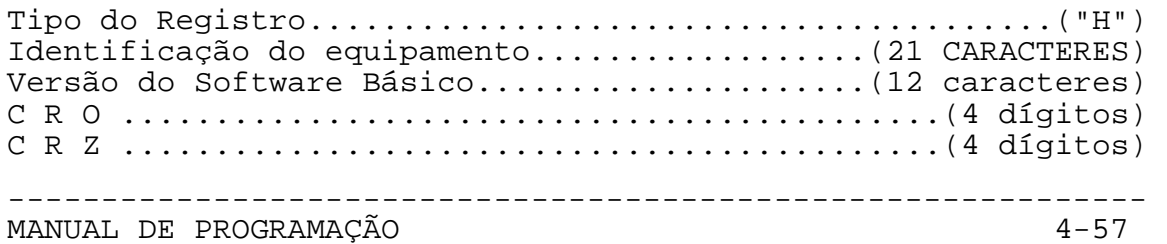

SWEDA INFORMÁTICA **EXECUTABLE EN EXECUTADA EN EXECUTADA E**CF

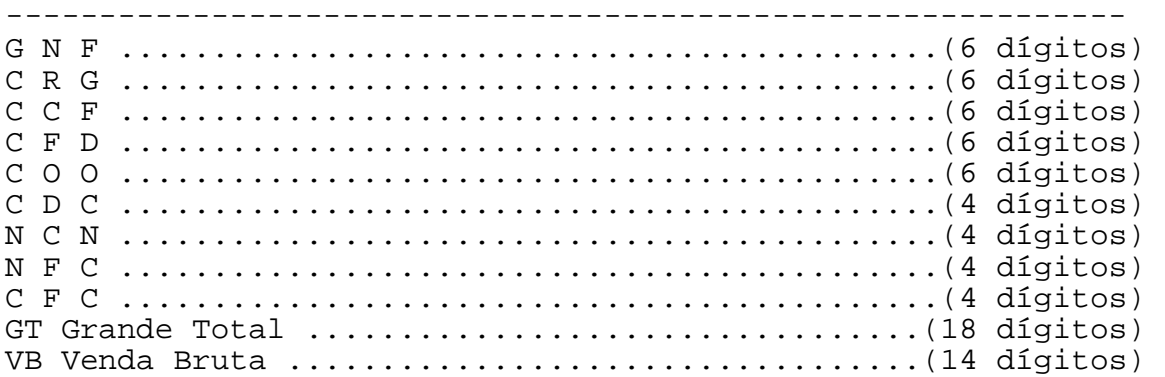

Formato do campo DADOS para TIPO=I:

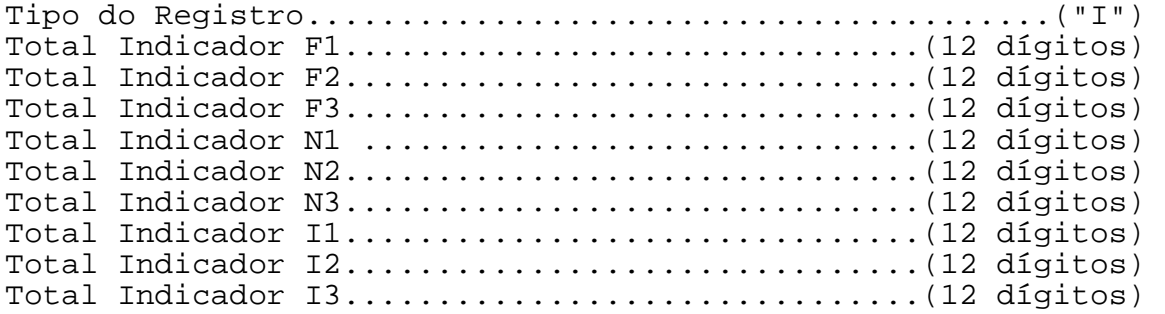

Formato do campo DADOS para TIPO=J:

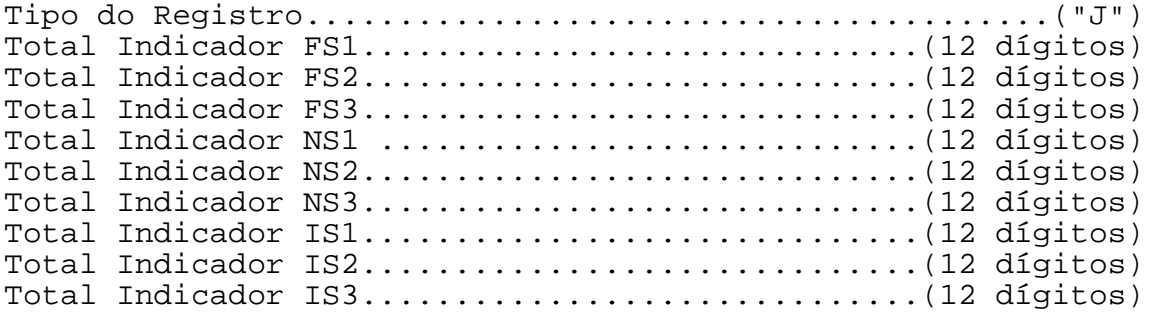

Formato do campo DADOS para TIPO=K:

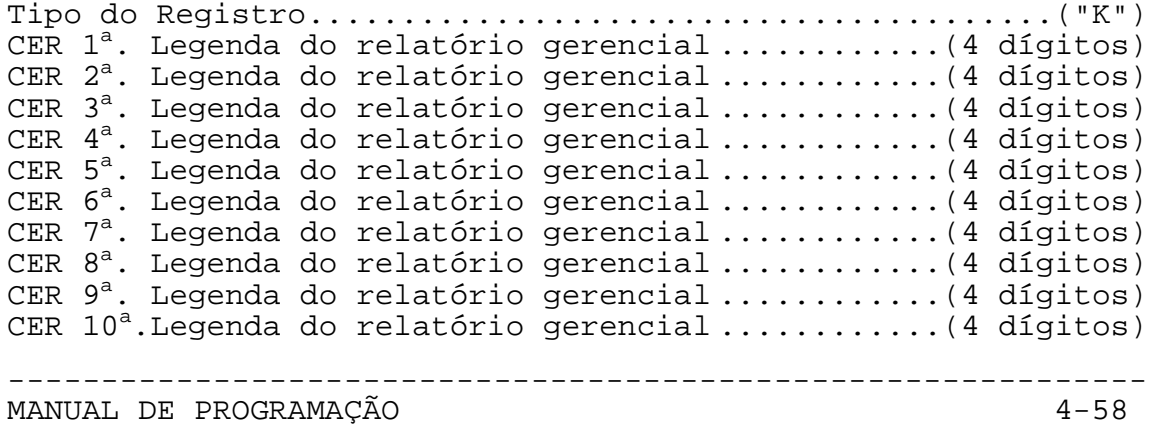
# ------------------------------------------------------------ CER 11<sup>a</sup>. Legenda do relatório gerencial .............. (4 dígitos) CER 12<sup>a</sup>.Legenda do relatório gerencial .............. (4 dígitos) CER 13<sup>a</sup>. Legenda do relatório gerencial .............. (4 dígitos) CER 14<sup>a</sup>. Legenda do relatório gerencial .............. (4 dígitos) CER 15<sup>a</sup>. Legenda do relatório gerencial .............. (4 dígitos) CER 16<sup>a</sup>. Legenda do relatório gerencial .............. (4 dígitos) CER 17<sup>a</sup>. Legenda do relatório gerencial .............. (4 dígitos) CER 18<sup>a</sup>.Legenda do relatório gerencial ..............(4 dígitos)

CER 19<sup>a</sup>. Legenda do relatório gerencial .............. (4 dígitos) CER 20<sup>a</sup>. Legenda do relatório gerencial .............. (4 dígitos) CER  $21^a$ . Legenda do relatório gerencial ............. (4 dígitos) CER 22<sup>ª</sup>.Legenda do relatório gerencial .............(4 dígitos) CER 23<sup>a</sup>.Legenda do relatório gerencial ............(4 dígitos) CER  $24^a$ . Legenda do relatório gerencial ............... (4 dígitos) CER 25<sup>a</sup>. Legenda do relatório gerencial ............... (4 dígitos) CER  $26^a$ . Legenda do relatório gerencial ............... (4 dígitos) CER 27<sup>a</sup>. Legenda do relatório gerencial ............. (4 dígitos) CER 28<sup>a</sup>. Legenda do relatório gerencial .............. (4 dígitos) CER 29<sup>a</sup>. Legenda do relatório gerencial .............. (4 dígitos) CER  $30^a$ . Legenda do relatório gerencial ............... (4 dígitos)

Formato do campo DADOS para TIPO=L:

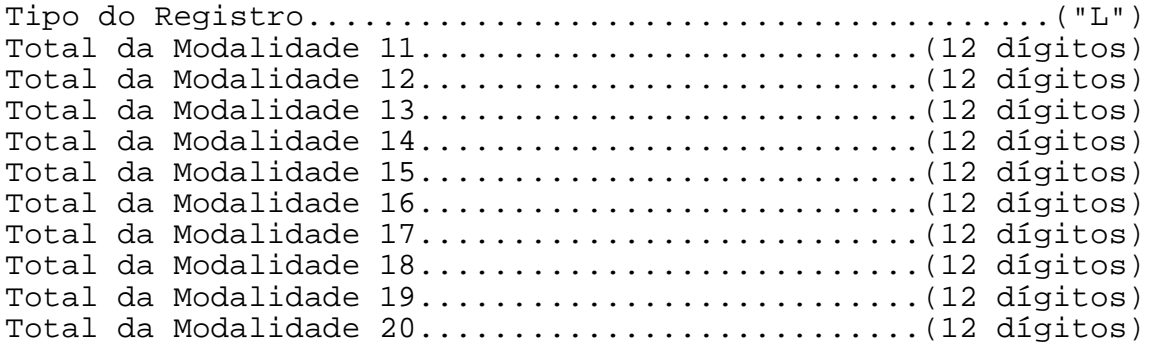

Formato do campo DADOS para TIPO=M:

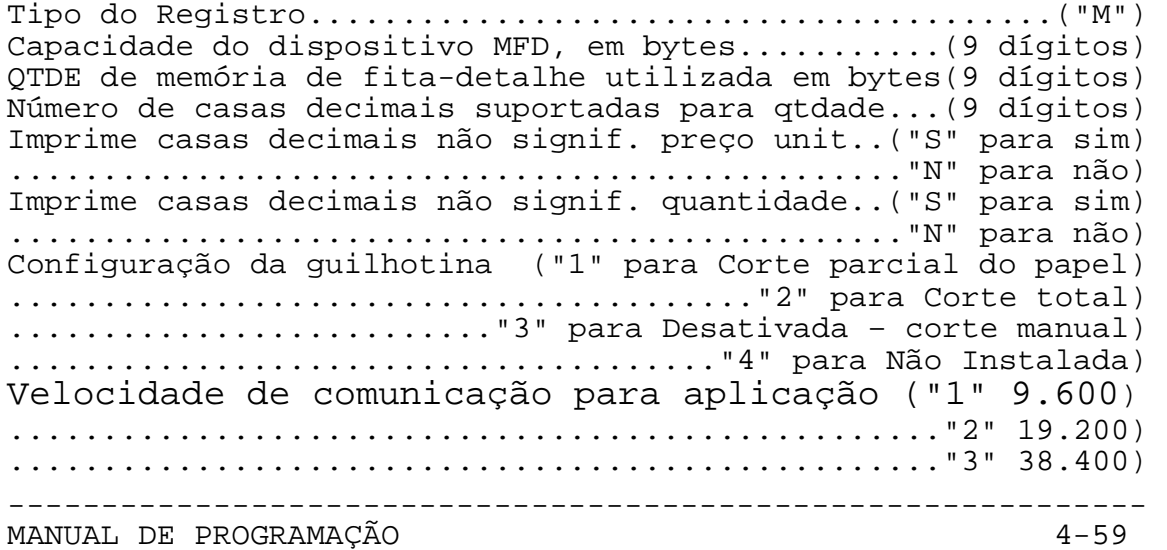

SWEDA INFORMÁTICA **Externa a súa algular de la contra a contra a contra a contra a contra a contra a contra a c** ------------------------------------------------------------ .................................................."4" 57.600) ................................................."5" 115.200) Controle de fluxo da porta da aplicação... ("1" para DTR/DSR) ..........................................."2" para Xon/Xoff) Protocolo de comandos fiscais padrão.......... ("1" para STX) .........................................."2" para Esc-Ponto) Seqüencial do último item cujo acréscimo foi canc.(4 dígitos) Valor do acréscimo sobre item cancelado..........(12 dígitos) Seqüencial do último item cujo desconto foi canc..(4 dígitos) Valor do desconto sobre item cancelado...........(12 dígitos) Valor de acréscimo sobre o subtotal cancelado....(13 dígitos) Valor de desconto sobre o subtotal cancelado.....(13 dígitos)

**Observação:** O tipo "M" não é suportado para os ECFs matriciais e térmicos de versão 01.00.04.

SWEDA INFORMÁTICA ECF ------------------------------------------------------------

<ESC>.28 STATUS DE TRANSAÇÃO

Formato:

 $\text{ASCII}$  ESC. 2 8 TIPO $(1)$  } HEXA 1B 2E 32 38 TIPO(1) 7D

Parâmetros:

TIPO – campo opcional. Caso igual a 'B','C','D','E', ou 'F', a resposta terá outros formatos.

Comentários:

Este comando informa a situação do ECF, com respeito a:

- 1. Seqüencial do último comando fiscal executado.;
- 2. Número de itens impressos na venda atual.
- 3. Existe transação pendente?
- 4. Última transação efetuada.
- 5. Último comando recebido.
- 6. Se houve redução no dia.
- 7. Total líquido da venda.
- 8. Total bruto da venda.
- 9. Indicador de erro no ECF.
- 10. Data atual.
- 11. Hora atual.
- 12. Horário de verão.
- 13. Mensagem de erro interno.
- 14. Número do ECF.
- 15. Total que falta receber.
- 16. Soma dos valores lançados pelo comando <ESC>.07.
- 17. Permissão para abrir o caixa.
- 18. Está no modo INTERVENÇÃO?
- 19. Indica se está recebendo texto de cupom vinculado.
- 20. Situação do vinculado.
- 21. Impressão de cheques/ autenticação

Resposta: no caso de não existir o campo TIPO, o formato da resposta será:

-------------------------------------------------------------

ASCII . + DADOS() }

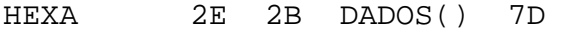

Formato de DADOS:

DADOS = SEQ(4) ITEM(3) STATUS(1) TRANSAÇÃO(8) ESCAPE(2) REDUÇÃO(1) LIQ(12) BRUTO(12) ERRO(1) DATA(6) HORA(4) VERAO(1) MENSERRO(35) ECF(3) PAPEL(1) ABREV(1) FALTA(12) REC(12) FAZX(1) ABRIR(1) PROG(1) VINC(1) VINC2(1) SLIP(1)

------------------------------------------------------------

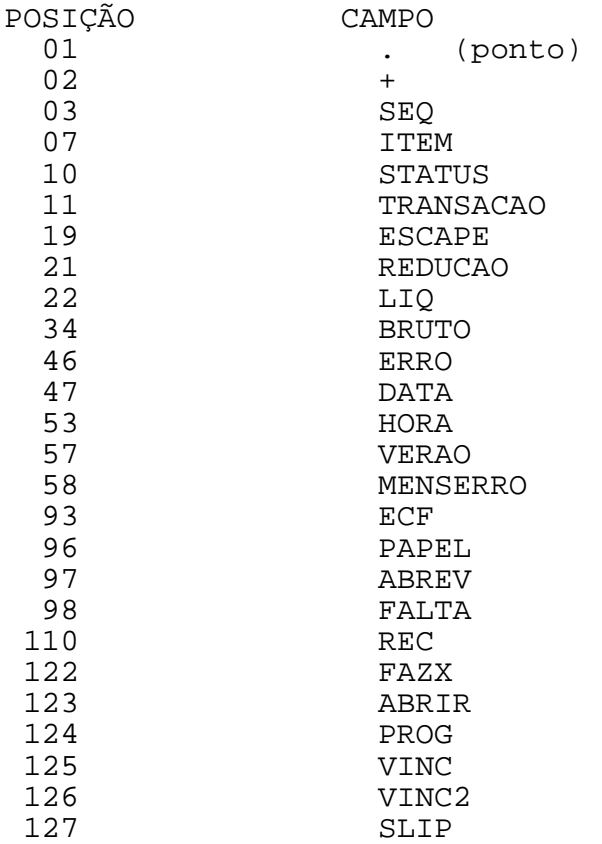

SEQ: indica o número seqüencial do último comando de impressão executado com sucesso. Não confundir com o seqüencial de operação fiscal. Esse número é iniciado com o valor "0001" a cada vez que se imprime um novo cabeçalho. É o mesmo seqüencial informado no comando "<ESC>.23".

ITEM: indica a quantidade de lançamentos efetuados com sucesso por intermédio do comando "<ESC>.01".

STATUS: sinaliza a condição do último comando ou transação: "C" = Transação Concluída. "P" = Transação Pendente. "E" = Erro no Comando informado pela aplicação.

------------------------------------------------------------ ------------------------------------------------------------- TRANSAÇÃO: indica o modo de operação do ECF: " VENDAS " = Vendas "CANCELOU" = Cancelamento de venda com sucesso "LEIT. X " = Leitura X e Relatório Gerencial "LEIT. MF" = Leitura da memória Fiscal "REDUCAO " = Redução Fiscal "N.FISCAL" = Comprovantes e CDCs. "TECNICO " = Intervenção Técnica " = Erro no último comando. Transação Concluída. ESCAPE: Último comando executado pelo ECF ("01" a "54"). Os seguintes comandos de status não alterarão este campo: "<ESC>.22" , "<ESC>.23", "<ESC>.27", "<ESC>.28", "<ESC>.29", "<ESC>.43" e "<ESC>.46". REDUCAO: Impressão da redução: "N" = Redução será aceita pois existe movimento ou data sem movimento. "S" = Foi feita uma redução hoje. Uma nova redução poderá acarretar: - A mensagem "JA FEZ REDUÇÃO" ou "DIA ENCERRADO" e o comando recusado. - A emissão da redução. Neste caso, o ECF não permitirá mais vender hoje. "F" = Efetuar a redução. LIQ: Total líquido da venda em 12 dígitos. BRUTO: Total líquido mais descontos em 12 dígitos. ERRO: Pode ser: "!" - não há erro; "@" - há erro DATA: É a data atual lida do ECF no formato DDMMAA. HORA: É a hora atual lida do ECF no formato HHMM. VERAO: "S" = Horário de verão. "N" = Horário normal. MENSERRO: É a mensagem do ECF quando ERRO="@" Exemplos: "MODO INTERVENÇÃO" "ASSINATURA INVÁLIDA" "SEM CNPJ/IE" ECF: Número programado no comando "<ESC>.30". PAPEL: Retorna sempre o caracter "N". ABREV: Retorna sempre o caracter "N". FALTA: Total a receber até o momento, correspondente ao valor do cupom menos o valor já recebido das modalidades de

SWEDA INFORMÁTICA **Experimental entre el contrador de la contrador de la contrador de la contrador de la contra** 

------------------------------------------------------------

pagamento.

REC: Soma registrada em RECEBIMENTOS ("<ESC>.07").

FAZX: Retorna sempre o caracter "S". A necessidade de emitir uma LEITURA X no início e no final da bobina não é mais necessário já que a segunda via é eletrônica.

ABRIR: Indicador de abertura de caixa: "N" = dia não encerrado ou início do dia (venda permitida) "S" = dia encerrado "F" = encerrar o dia (efetuar redução)

Se houver uma intervenção técnica com programação de data, este indicador passará a informar "N" mesmo após a redução (o campo REDUÇÃO continuará a informar "S").

PROG: Indica se está no modo INTERVENÇÃO: "S" = SIM - Intervenção "N" = NÃO - Modo Fiscal

VINC: Emitindo o comprovante de débito e crédito: "S" = Foi aberto ou emitido um CDC. "N" = ECF já iniciou outro documento.

VINC2: Status de comprovante vinculado:

- "0" = Sem comprovante vinculado.
- "1" = Comprovante concluído com "<ESC>.08}". Tudo OK ?
- "2" = Aguardando <ESC>.19 do primeiro comprovante na reimpressão.
- "3" = Esperando texto (modo normal e reimpressão). Comprovante encerrado com o comando "<ESC>.12}".
- "4" = comprovante encerrado. Reimpressão/2<sup>A.VIA</sup> não é possível.

-------------------------------------------------------------

------------------------------------------------------------

<ESC>.28 OUTROS FORMATOS:

No caso de existir o campo TIPO, e ser igual a 'B', o formato da resposta será como abaixo:

 $\text{ASCII}$  . + b  $\text{DADOS}()$  }

HEXA 2E 2B 62 DADOS() 7D

Formato de DADOS:

DADOS = LIMXXX(3) LIMVAR(3) LIMMIN(3) LIMAPP(3) LIMECF(3) SEMPAPEL(3)

LIMXXX: Limite de linhas para emissão da leitura X. É informado sempre o valor "010" para manter compatibilidade com o modelo de impressão matricial.

LIMVAR: Limite de linhas com papel para o qual o ECF assumirá que o papel está presente. É informado sempre o valor "020" para manter compatibilidade com o modelo de impressão matricial.

LIMMIN: Limite de linhas sem papel usado pelo ECF para aceitar a abertura de um comprovante ou cupom fiscal. É informado sempre o valor "030" para manter compatibilidade com o modelo de impressão matricial.

LIMAPP: Limite de linhas sem papel que obrigará o operador a encerrar o cupom. É informado sempre o valor "080" para manter compatibilidade com o modelo de impressão matricial.

LIMECF: Limite de linhas sem papel que fará o ECF interromper a impressão até a troca da bobina. É informado sempre o valor "250" para manter compatibilidade com o modelo de impressão matricial.

-------------------------------------------------------------

SEMPAPEL: Número de linhas sem papel.

SLIP: Status do ECF '0' = bobina '1' = cheque '2' = autenticação

LIMAUT: Limite de autenticações ("05")

NUMAUT: Número de autenticações efetuadas.

SWEDA INFORMÁTICA **Externa a la contra a un externa a la contra a un externa a la contra a un establecer el contra a un establecer el contra a un establecer el contra a un establecer el contra a un establecer el contra a u** 

Formato do registro tipo 'C':

ASCII . + C DADOS() }

HEXA 2E 2B 43 DADOS() 7D

Formato de DADOS:

DADOS = ZEROS(12) DADOS1(32) DADOS2(32) DADOS3(32)

------------------------------------------------------------

ZEROS: Campo preenchido de zeros.

DADOS1:

COO: Campo de quatro bytes que possui o valor do **COO truncado**. O valor informado aqui se refere sempre ao COO do último cupom fiscal ou comprovante emitido.

FP: Código de 2 dígitos que identifica a forma de pagamento. Igual a espaços, sem CDC pendente.

- COMPRA: Identifica o total do cupom ou comprovante, com 12 dígitos.
- PAG: Informa o valor da forma de pagamento, com 12 dígitos.
- ICM: = "1" = vinculado a um cupom fiscal. = "0" = vinculado a um comprovante.

DADOS2 Mesmo formato de DADOS1 que refere-se a segunda transação

-------------------------------------------------------------

DADOS3 Mesmo formato de DADOS1 da terceira transação

SWEDA INFORMÁTICA ECF ----------------------------------------------------------- se igual a 'D', o formato da resposta será como é abaixo:  $ASCII$  . + D  $DADOS()$ } HEXA 2E 2B 44 DADOS() 7D Formato de DADOS() DADOS = DADOS4(32) DADOS5(32) DADOS6(32) Informa os dados referentes a quarta, quinta e sexta transação. se igual a 'E', o formato da resposta será como é abaixo: ASCII . + E DADOS() } HEXA 2E 2B 45 DADOS() 7D Formato de DADOS() DADOS = DADOS7(32) DADOS8(32) DADOS9(32) Informa os dados referentes a sétima, oitava e nona transação. se igual a 'F', o formato da resposta será como é abaixo:  $ASCII$  . + F  $DADOS()$ } HEXA 2E 2B 46 DADOS() 7D Formato de DADOS() DADOS = DADOS10(32) DADOS11(32) DADOS12(32)

Informa os dados referentes a décima, décima primeira e décima segunda transação.

------------------------------------------------------------ <ESC>.29 LEITURA DE TABELAS

Formato:

 $\text{ASCII}$  ESC. 2 9 TIPO(1) } HEXA 1B 2E 32 39 TIPO(1) 7D

Parâmetros:

TIPO é o tipo da resposta desejada, variando de "1" a letra "R". Caso não seja fornecido, será assumido o valor "1".

Comentários:

Este comando envia ao computador um dentre 27 tipos de registros diferentes, contendo cabeçalhos, legendas, taxas cadastradas e dados cadastrais gravados na Memória Fiscal/MFD.

O formato do registro de resposta é:

 $\text{ASCII}$  . + T ECF(3) DADOS() }

HEXA 2E 2B 54 ECF(3) DADOS() 7D

ECF é o Número programado no comando "<ESC>.30" (3 dígitos).

O formato de DADOS pode variar conforme o TIPO desejado. O seu comprimento está fixado em 128 caracteres, sendo preenchido com brancos ao final quando o tipo escolhido não utilizar todo o registro.

Formato do campo DADOS para TIPO= "1"

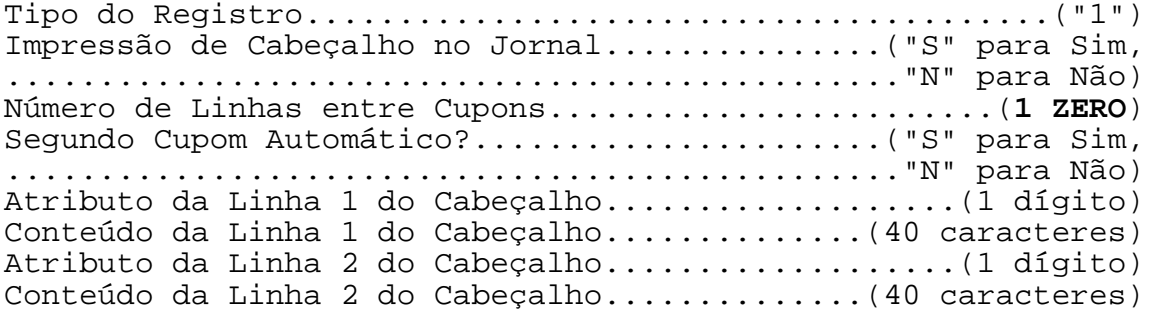

-------------------------------------------------------------

------------------------------------------------------------

Formato do campo DADOS para TIPO= "2"

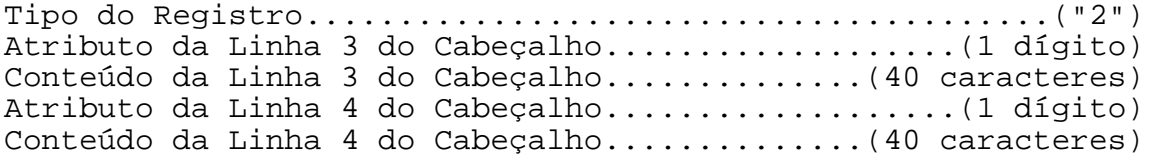

Formato do campo DADOS para TIPO= "3"

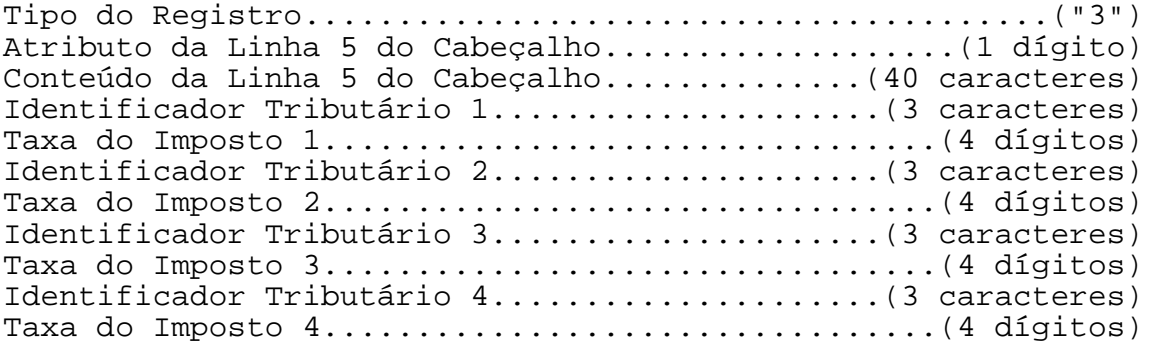

Formato do campo DADOS para TIPO= "4"

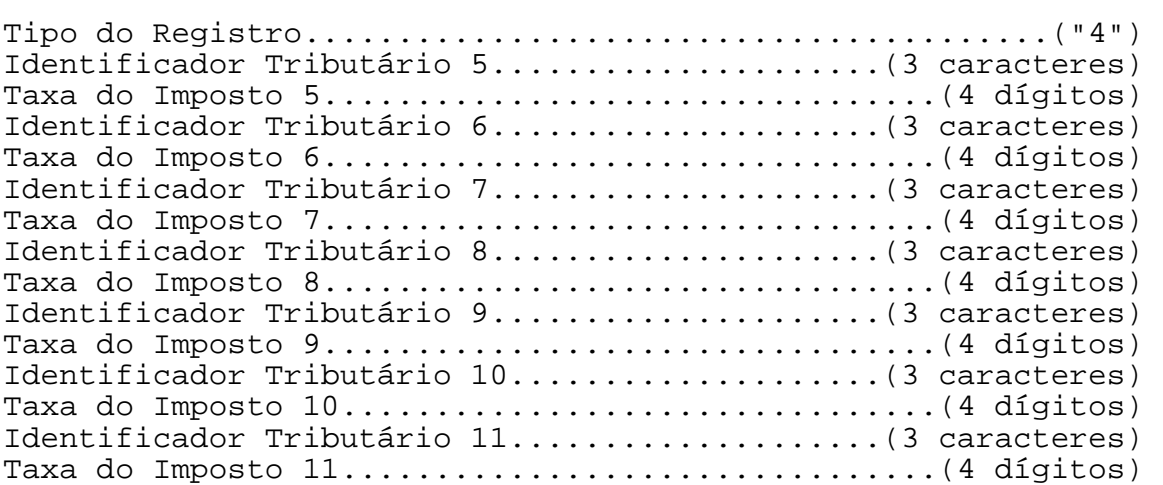

Formato do campo DADOS para TIPO= "5"

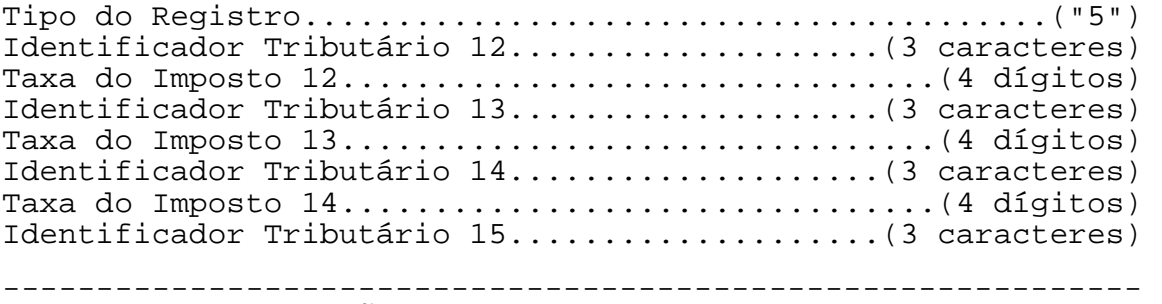

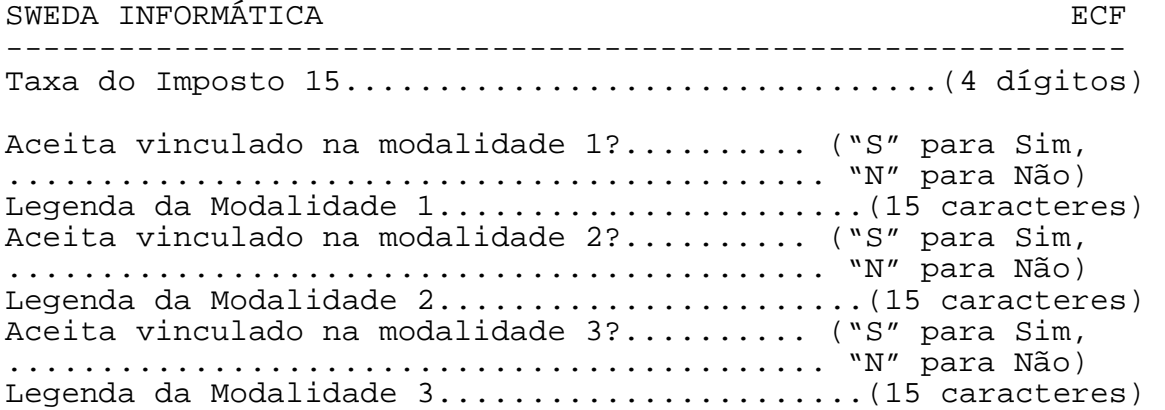

## Formato do campo DADOS para TIPO= "6"

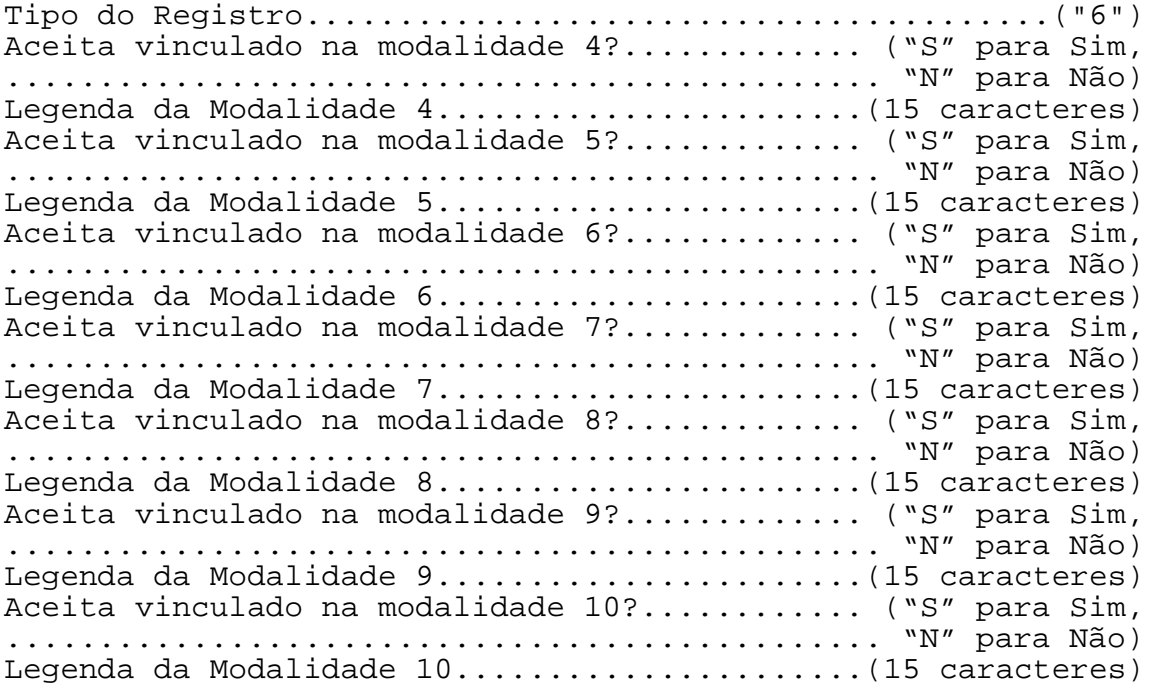

Formato do campo DADOS para TIPO= "7"

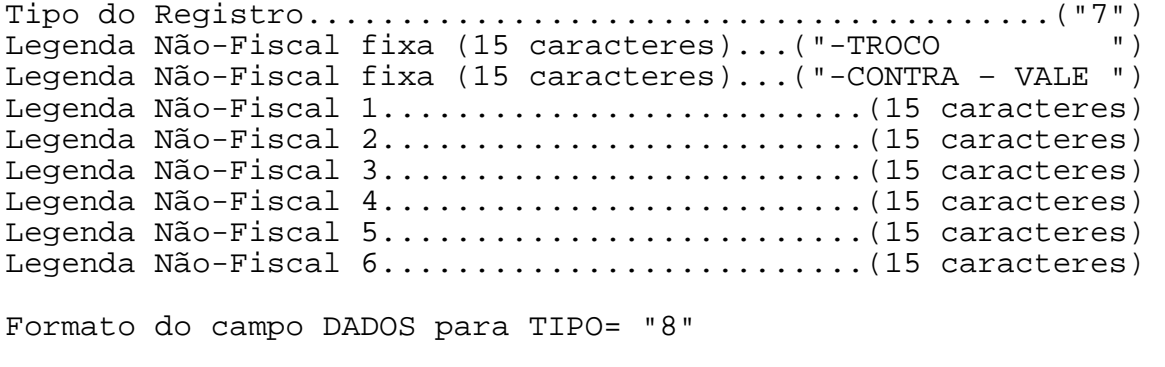

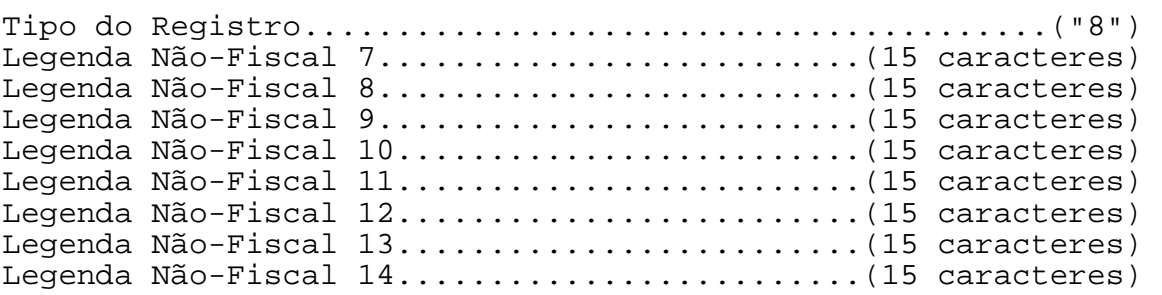

### Formato do campo DADOS para TIPO= "9"

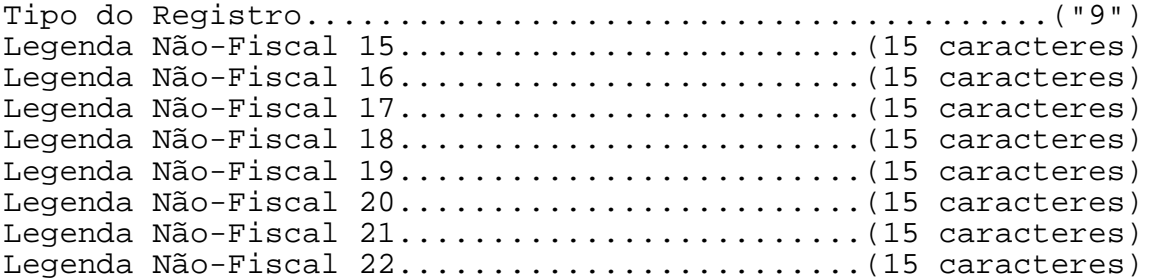

### Formato do campo DADOS para TIPO= "A"

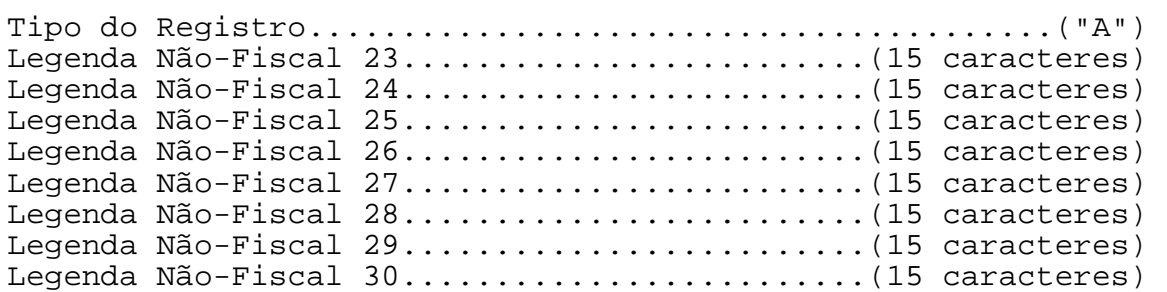

Formato do campo DADOS para TIPO= "B"

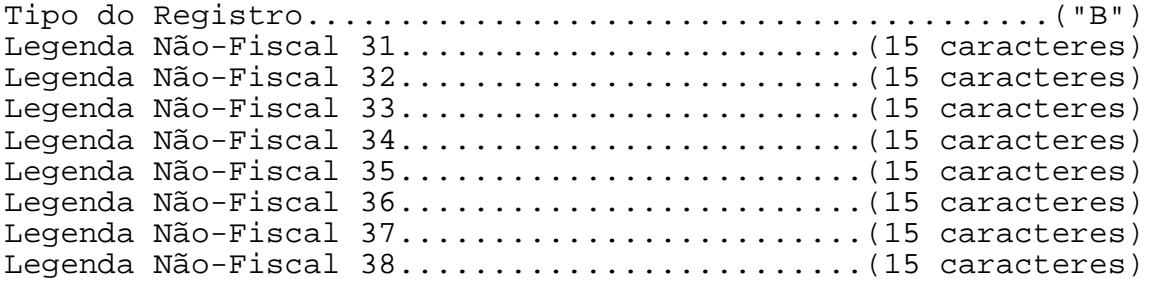

Formato do campo DADOS para TIPO= "C"

SWEDA INFORMÁTICA

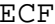

------------------------------------------------------------ ------------------------------------------------------------- MANUAL DE PROGRAMAÇÃO Tipo do Registro........................................("C") Legenda Não-Fiscal 39.........................(15 caracteres) Legenda Não-Fiscal 40...............................(15 caracteres) Legenda Não-Fiscal 41................................(15 caracteres) Legenda Não-Fiscal 42.........................(15 caracteres) Legenda Não-Fiscal 43.........................(15 caracteres) Legenda Não-Fiscal 44.........................(15 caracteres) Legenda Não-Fiscal 45.........................(15 caracteres) Legenda Não-Fiscal 46.........................(15 caracteres) Formato do campo DADOS para TIPO= "D" Tipo do Registro........................................("D") Legenda Não-Fiscal 47.........................(15 caracteres) Legenda Não-Fiscal 48.........................(15 caracteres) Legenda Não-Fiscal 49...............................(15 caracteres) Legenda Não-Fiscal 50.........................(15 caracteres) Formato do campo DADOS para TIPO= "E" Tipo do Registro........................................("E") Legenda de Acréscimo 1 (51).......................(11 caracteres) Legenda de Acréscimo 2 (52)...................(11 caracteres) Formato do campo DADOS para TIPO= "F" Tipo do Registro........................................("F") Nome da moeda no singular.....................(20 caracteres) Nome da moeda no plural.......................(20 caracteres) Nome do município.............................(30 caracteres) Imprime centavos?..............................("S" para sim, ................................................"N" para não) Imprime subtítulo do item na venda?..............(sempre "N") Imprime cifrão na venda?...........................(sempre "N") Símbolo usado para o cifrão (ex.: R\$)..........(5 caracteres) Intervalo de itens impressos........................(**4 ZEROS**) IOF habilitado ?................................(sempre "N"), Desc. ISSQN habilitado ?.......................("S" para sim, ................................................"N" para não) Formato do campo DADOS para TIPO= "G" Tipo do Registro........................................("G") Nome do favorecido no cheque..................(80 caracteres) Legenda do código do contribuinte (CNPJ)......(10 caracteres) Legenda da inscrição estadual (IE)............(10 caracteres) Legenda da inscrição municipal (IM)...........(10 caracteres) Legenda do código do contribuinte (CPF).......(10 caracteres) Formato do campo DADOS para TIPO= "H" Tipo do Registro........................................("H") CNPJ do usuário 1.............................(22 caracteres) INSCRIÇÃO ESTADUAL 1..........................(21 caracteres) INSCRIÇÃO MUNICIPAL 1.........................(16 caracteres)

SWEDA INFORMÁTICA **Externa a la contra a unha contra a la contra a unha contra a unha contra a unha contra a u** ------------------------------------------------------------ DATA.................................................(DDMMAA) HORA...................................................(HHMM) Formato do campo DADOS para TIPO= "I" Tipo do Registro........................................("I") CNPJ do usuário 2.............................(22 caracteres) INSCRIÇÃO ESTADUAL 2..........................(21 caracteres) INSCRIÇÃO MUNICIPAL 2.........................(16 caracteres) DATA.................................................(DDMMAA) HORA...................................................(HHMM) Formato do campo DADOS para TIPO= "J" Tipo do Registro........................................("J") CNPJ do usuário 3.............................(22 caracteres) INSCRIÇÃO ESTADUAL 3..........................(21 caracteres) INSCRIÇÃO MUNICIPAL 3.........................(16 caracteres) DATA.................................................(DDMMAA) HORA...................................................(HHMM) Formato do campo DADOS para TIPO= "K" Tipo do Registro........................................("K") CNPJ do usuário 4.............................(22 caracteres) INSCRIÇÃO ESTADUAL 4..........................(21 caracteres) INSCRIÇÃO MUNICIPAL 4.........................(16 caracteres) DATA.................................................(DDMMAA) HORA...................................................(HHMM) Formato do campo DADOS para TIPO= "L" Tipo do Registro........................................("L") CNPJ do usuário 5.............................(22 caracteres) INSCRIÇÃO ESTADUAL 5..........................(21 caracteres) INSCRIÇÃO MUNICIPAL 5.........................(16 caracteres) DATA.................................................(DDMMAA) HORA...................................................(HHMM) Formato do campo DADOS para TIPO= "M" Tipo do Registro........................................("M") Legenda do Relatório Gerencial 1.............(15 caracteres) Legenda do Relatório Gerencial 2...............(15 caracteres)<br>Legenda do Relatório Gerencial 3.............(15 caracteres) Legenda do Relatório Gerencial Legenda do Relatório Gerencial 4.............(15 caracteres) Legenda do Relatório Gerencial 5.............(15 caracteres) Legenda do Relatório Gerencial 6.............(15 caracteres) Legenda do Relatório Gerencial 7................(15 caracteres) Legenda do Relatório Gerencial 8.............(15 caracteres) Formato do campo DADOS para TIPO= "N"

SWEDA INFORMÁTICA EXPORTANTICA

------------------------------------------------------------ Tipo do Registro........................................("N") Legenda do Relatório Gerencial 9.............(15 caracteres) Legenda do Relatório Gerencial 10.............(15 caracteres) Legenda do Relatório Gerencial 11.............(15 caracteres) Legenda do Relatório Gerencial 12.............(15 caracteres) Legenda do Relatório Gerencial 13.............(15 caracteres) Legenda do Relatório Gerencial 14.............(15 caracteres) Legenda do Relatório Gerencial 15.............(15 caracteres) Legenda do Relatório Gerencial 16.................(15 caracteres) Formato do campo DADOS para TIPO= "O" Tipo do Registro........................................("O") Legenda do Relatório Gerencial 17.............(15 caracteres) Legenda do Relatório Gerencial 18.............(15 caracteres) Legenda do Relatório Gerencial 19.............(15 caracteres) Legenda do Relatório Gerencial 20.............(15 caracteres) Legenda do Relatório Gerencial 21.............(15 caracteres) Legenda do Relatório Gerencial 22.............(15 caracteres) Legenda do Relatório Gerencial 23.............(15 caracteres) Legenda do Relatório Gerencial 24.............(15 caracteres) Formato do campo DADOS para TIPO= "P" Tipo do Registro........................................("P") Legenda do Relatório Gerencial 25.............(15 caracteres) Legenda do Relatório Gerencial 26.............(15 caracteres) Legenda do Relatório Gerencial 27.............(15 caracteres) Legenda do Relatório Gerencial 28.............(15 caracteres) Legenda do Relatório Gerencial 29.............(15 caracteres) Legenda do Relatório Gerencial 30.............(15 caracteres) Formato do campo DADOS para TIPO= "Q" Tipo do Registro........................................("Q") Aceita vinculado na modalidade 11?.............("S" para Sim, ................................................"N" para Não) Legenda da Forma de pagamento 11...............(15 caracteres) Aceita vinculado na modalidade 12?.............("S" para Sim, ................................................"N" para Não) Legenda da Forma de pagamento 12.............(15 caracteres) Aceita vinculado na modalidade 13?.............("S" para Sim, ................................................"N" para Não) Legenda da Forma de pagamento 13.............(15 caracteres) Aceita vinculado na modalidade 14?.............("S" para Sim, ................................................"N" para Não) Legenda da Forma de pagamento 14................ (15 caracteres) Aceita vinculado na modalidade 15?.............("S" para Sim, ................................................"N" para Não) Legenda da Forma de pagamento 15.............(15 caracteres) Aceita vinculado na modalidade 16?................ ("S" para Sim, ................................................"N" para Não) Legenda da Forma de pagamento 16.............(15 caracteres)

SWEDA INFORMÁTICA **EXECUTABLE EXPORMÁTICA** 

------------------------------------------------------------ Formato do campo DADOS para TIPO= "R"

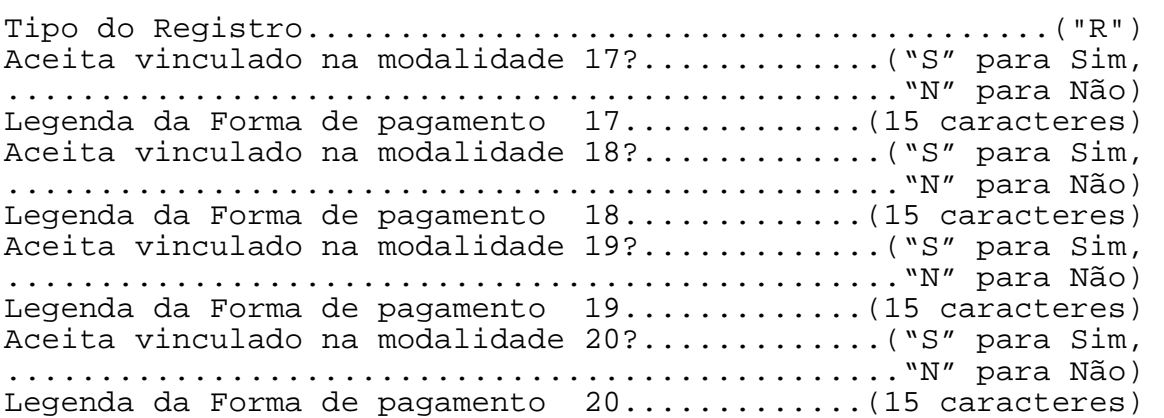

------------------------------------------------------------ PROGRAMAR PARÂMETROS DE VENDA

Formato:

ASCII ESC . 3 0 PARAMETROS }

HEXA 1B 2E 33 30 PARAMETROS 7D

Parâmetros:

PARAMETROS = CENT(1) ECF(3) DIV1(11) LEG(30) DIV2(11) DESCISS(1) LOJA (4)

CENT é ignorado.

ECF é um campo obrigatório, aceitando três dígitos que identificam o número do ECF entre 1 e 999. Por exemplo:

 32h 34h 35h = "245" 30h 35h 38h = "058" 30h 30h 39h = "009"

DIV1 possuía a seguinte seqüência de campos "ICIFRÃO(1) ITÍTULO(1) CIFRÃO(5) INTERV(4)". O conteúdo destes campos será ignorado.

LEG é formado pelos campos "CNPJ(10) IE(10) IM(10)":

- CNPJ é opcional. Legenda que identifica o código do contribuinte federal. O ECF assume automaticamente "CNPJ".
- IE é opcional. Legenda que identifica o código do contribuinte estadual. É Assumido "I.E."
- IM é opcional. Legenda que identifica o código do contribuinte municipal. Assume "I.M."

DIV2 possuía a seguinte seqüência de campos "CPF(10) IOF(1)". O conteúdo destes campos será ignorado.

DESCISS "S" – Habilita o desconto no ISSQN. "N" – Não habilita.

LOJA é um campo opcional de 4 dígitos que identificam o número da loja.

Comentários:

Este comando somente pode ser efetuado no MODO INTERVENÇÃO. Se houver movimento pendente, a REDUÇÃO Z é emitida automaticamente ao entrar em MIT.

Exemplo:

"<ESC>.30 001}"

<ESC>.31 PROGRAMAR CABEÇALHO

Formato:

ASCII ESC . 3 1 PARÂMETROS } HEXA 1B 2E 30 31 PARÂMETROS 7D

Parâmetros:

PARÂMETROS = JOR(1) SEC(1) SEGUNDO(1) ATRIB1 LINHA1(40) ATRIB2 LINHA2(40) ATRIB3 LINHA3(40) ATRIB4 LINHA4(40) ATRIB5 LINHA5(40)

JOR é ignorado.

SEC é ignorado.

SEGUNDO igual a "S" imprimirá automaticamente o segundo cupom após o encerramento do cupom fiscal. Por razões de compatibilidade com versões anteriores, não é feita a consistência deste campo. Qualquer caracter diferente de "S" ou "s" desabilitará a emissão automática do segundo cupom.

------------------------------------------------------------

ATRIB1 a ATRIB5 são os atributos de impressão de cada uma das cinco linhas de cabeçalho, conforme a tabela 4-1.

LINHA1 a LINHA5 são textos de 40 caracteres ASCII correspondentes a cada uma das 5 linhas de cabeçalho. Não há caracter delimitador ao fim de cada linha. As posições não usadas devem ser preenchidas com "espaços". LINHA1 deve informar a razão social do contribuinte. LINHA2 terá o nome fantasia. LINHA3 terá o endereço, LINHAS 4 e 5 informarão dados adicionais.

Comentários:

Este comando somente pode ser efetuado no MODO INTERVENÇÃO. Se houver movimento pendente, a REDUÇÃO Z é emitida automaticamente ao entrar em MIT.

Exemplo:

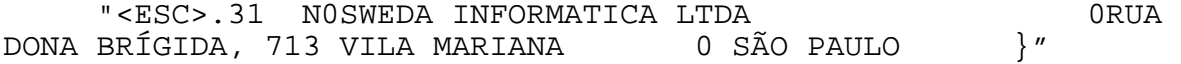

<ESC>.32 PROGRAMAR TITULOS DE RELATÓRIO GERENCIAL

Formato:

ASCII ESC . 3 2 [LEGENDA1(15) LEGENDAn(15)] } HEXA 1B 2E 33 32 [LEGENDA1(15) LEGENDAn(15)] 7D onde n pode variar entre 1 e 30

------------------------------------------------------------

Parâmetro:

LEGENDA: Nome do título a ser impresso na abertura de um relatório gerencial. As posições não usadas dos 15 BYTES disponíveis para cada legenda devem ser preenchidas por "espaços" (20h). Não há delimitadores entre as legendas.

Comentários:

No modo INTERVENÇÃO será feita sempre a substituição total dos títulos. Se houver movimento pendente, a REDUÇÃO Z é emitida automaticamente ao entrar em MIT.

No modo FISCAL, apenas a inclusão de novos títulos é possível, após a emissão da REDUÇÃO Z e antes de registrar o movimento do dia.

Este comando é opcional. Se a tabela de títulos do relatório gerencial estiver vazia quando for enviado o comando "<ESC>.39}" – PROGRAMAR LEGENDAS DE MODALIDADES DE PAGAMENTO – o ECF programará automaticamente o título "RELATORIO".

Exemplo, cadastrando os títulos, "FAIXA HORÁRIA" e "DEPARTAMENTOS":

"<ESC>.32FAIXA HORARIADEPARTAMENTOS }"

SWEDA INFORMÁTICA **Experimental entre el contrador de la contrador de la contrador de la contrador de la contra** ------------------------------------------------------------

<ESC>.33 PROGRAMAR TABELA DE TAXAS

Formato:

ASCII ESC . 3 3 [TRIB1 [TRIB2..TRIB15]] } HEXA 1B 2E 33 33 [TRIB1 [TRIB2..TRIB15]] 7D

Parâmetros:

TRIBn = T T T P P P P

TTT é o código da tributação, de 3 caracteres alfanuméricos. O primeiro caracter deve ser obrigatoriamente "T" ou "S". A letra "T" indica Taxa de ICMS. A letra "S" indica "ISSQN" - Imposto Sobre Serviços de Qualquer Natureza.

As duas posições restantes deverão ser preenchidas com um valor a partir de "01" para os indicadores tributários "T" e "S". Este valor é apenas informativo e não poderá ser considerado como o índice real pelo aplicativo. Para obter o índice real das taxas gravadas na tabela do ECF, o aplicativo deverá enviar o comando de status <ESC>.29 com os tipos '3', '4' e '5'. Ou através da leitura de parâmetros impressa pelo ECF ("<ESC>.18}"), atualizar os índices num arquivo de configuração.

PPPP é a taxa de imposto de ICMS ou ISSQN (dois decimais, sem vírgula, ASCII). No caso de Redução de Base de Cálculo, informar a taxa efetiva. Não permite taxa igual a zero.

Comentários:

Este comando aceita até 15 faixas diferentes. Não é necessário programar todas as faixas.

Os códigos de tributação programados devem ser usados pelo comando <ESC>.01 - venda de item para indicar a situação tributária do item ou serviço vendido.

No modo INTERVENÇÃO será feita sempre a substituição total das faixas. No modo FISCAL, apenas a inclusão de novas alíquotas é possível. Para a inclusão de uma nova alíquota de imposto não é necessário efetuar a REDUÇÃO Z.

Não são permitidas duas ou mais taxas iguais na tabela para uma situação tributária porque será feita apenas a inclusão de taxas diferentes.

A alteração ou exclusão individual não é permitida.

------------------------------------------------------------- Exemplo correto: T01 0700 T02 1700 T03 2100 T04 3300 S01 0700 S02 1000 S03 1800 Exemplo incorreto porque o tipo "S" deveria iniciar com "01": T01 0700 T02 1700 T03 2100 T04 3300  $S05 0700$   $\leftarrow$ -- deveria informar "S01"  $S06$  1000  $\leftarrow$ -- deveria informar "S02"  $S$ 07 1800  $\leftarrow$ -- deveria informar "S03" Exemplo incorreto porque informa taxa repetida: T01 1700 T02 1700 (a última taxa será ignorada) Exemplo incorreto porque informa letras em vez de uma seqüência numérica: T A 0700 T B 0800 T C 2100 T D 3300 Apenas as situações tributárias que resultem em recolhimento de ICMS e ISSQN são programadas por este comando. As situações tributárias "I" (isento) "F" (substituição tributária) e "N" (não tributado") são cadastradas automaticamente. As demais situações possíveis são identificadas pelos códigos abaixo, que poderão ser habilitadas ou desabilitadas, usando o comando "<ESC>.54". "I2" - Isento de Tributação tipo 2 de ICMS. "F2" - Substituição Tributária tipo 2 de ICMS. "N2" - Não - Tributável tipo 2 de ICMS. "I3" - Isento de Tributação tipo 3 de ICMS. "F3" - Substituição Tributária tipo 3 de ICMS.<br>"N3" - Não - Tributável tipo 3 de ICMS. Não - Tributável tipo 3 de ICMS. "IS1" - Isento de Tributação tipo 1 de ISSQN. "FS1" - Substituição Tributária tipo 1 de ISSQN. "NS1" - Não – Tributável tipo 1 de ISSQN.

------------------------------------------------------------

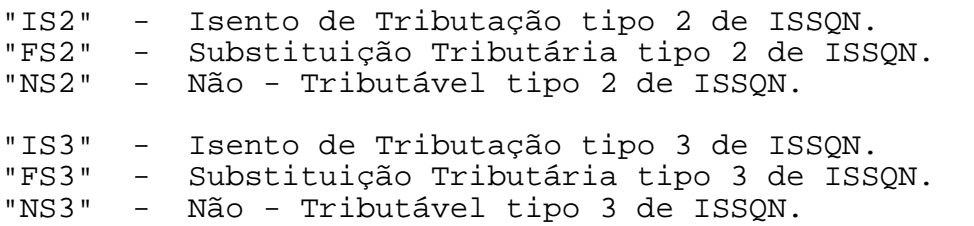

Exemplo: O comando

"<ESC>.33T010500T021000T030840}"

define as seguintes faixas de tributação:

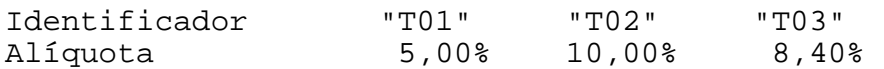

------------------------------------------------------------  $<$ ESC $>$ .34

PROGRAMAR DADOS CADASTRAIS

Formato:

ASCII ESC . 3 4  $CNPJ(22)$  IE(21) IM(16) MOEDA(4) SENHA(40) } HEXA 1B 2E 33 34 CNPJ(22) IE(21) IM(16) MOEDA(4) SENHA(40) 7D

Parâmetros:

CNPJ(22) corresponde ao número do usuário no Cadastro Geral de Contribuintes do Ministério da Fazenda (22 caracteres). Os dois últimos bytes do campo devem ser iguais a espaços, já que o campo CNPJ é regulamentado em 20 posições. Código igual a espaços não será aceito. Deve ter pelo menos 1 dígito.

IE(21) corresponde à Inscrição Estadual do usuário (21 caracteres ASCII). O último byte do campo deve ser igual a espaço, já que o campo IE é regulamentado em 20 posições. O código poderá ser igual a espaços.

IM corresponde à Inscrição Municipal do usuário (16 caracteres ASCII). O código poderá ser igual a espaços.

MOEDA aceita alterar o símbolo da moeda. Exemplo: "R\$".

SENHA é um código informado pelo fabricante.

### ADVERTÊNCIA

Salientamos que a gravação de um novo CNPJ/IE/IM está limitada a 5 (cinco) vezes. O esgotamento desta capacidade poderá implicar na INUTILIZAÇÃO DEFINITIVA do equipamento.

Comentários: Este comando só é possível no modo INTERVENÇÃO.

Este comando deve ser efetuado a cada troca de usuário. O número de usuários é limitado a 5.

É necessário confirmar o relógio antes de aplicar este comando.

A inscrição municipal poderá ser gravada posteriormente.

Este comando necessita posteriormente do comando de confirmação. A confirmação será feita, pressionando um dos botões traseiros do ECF. Para não confirmar, desligar o ECF.

A gravação de novo usuário requer a instalação de novo dispositivo de Memória de Fita-Detalhe.

SWEDA INFORMÁTICA ECF

<ESC>.35 PROGRAMAR RELÓGIO

Formato:

ASCII ESC . 3 5 HORA DATA }

HEXA 1B 2E 33 35 HORA DATA 7D

Parâmetros:

 $HORA = H H M M S S.$ 

DATA = D D M M A A.

A hora compõe-se de 6 números ASCII, no formato HORA-MINUTO-SEGUNDO; o relógio conta as horas no modo 24 horas.

------------------------------------------------------------

A data compõe-se de 6 números ASCII, no formato DIA-MÊS-ANO. Os anos a partir de 2000 serão contados a partir de zero. Assim, o ano 2000 será identificado por 00, o ano 2001 por 01 e assim por diante.

Se houver necessidade de retroceder a data, o limite será a data e a hora do último documento emitido.

O avanço da data poderá ser feito somente em intervalos máximos de um mês.

Exemplo: A data atual no relógio do ECF é 15/10/05. A nova data será 20/11/05. Como excede o intervalo de um mês, a alteração deverá ser feita por etapas, informando 15/11/05 e depois 20/11/05.

Comentários:

Este comando só é possível no modo INTERVENÇÃO.

O ECF permitirá a correção do relógio antes de efetuar a REDUÇÃO Z automática na entrada de MIT.

Exemplo: o comando

"<ESC>.35204400070905}"

acerta o relógio para marcar 20 horas, 44 minutos e zero segundos, do dia 7 de setembro de 2005.

SWEDA INFORMÁTICA **Externa a la contra a un externa a la contra a un externa a la contra a un establecer el contra a un establecer el contra a un establecer el contra a un establecer el contra a un establecer el contra a u** ------------------------------------------------------------

# <ESC>.36 PROGRAMAR HORÁRIO DE VERÃO

### Formato:

ASCII ESC. 3 6 MODO } HEXA 1B 2E 33 36 MODO 7D

Parâmetros:

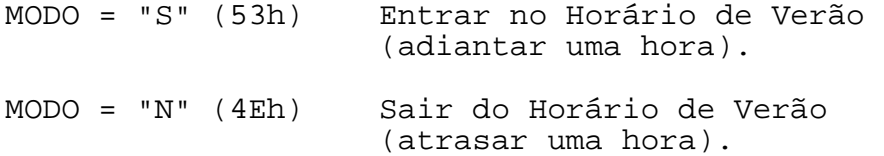

### Comentários:

Este acerto é permitido apenas imediatamente após a REDUÇÃO Z e antes da emissão de qualquer documento.

Ao entrar no Horário de Verão, a hora passará a ser impressa no formato "hh:mm:ssV".

Ao sair do Horário de Verão, a hora voltará a ser impressa no formato "hh:mm:ss ".

Este comando é aceito no modo FISCAL ou INTERVENÇÃO.

A saída do horário de verão também não será aceita se o recuo de uma hora for inferior ao horário do último documento emitido.

SWEDA INFORMÁTICA **Experimental entre el contrador de la contrador de la contrador de la contrador de la contra** 

 $<$ ESC $>$ .38 PROGRAMAR LEGENDA DE OPERAÇÃO NÃO-FISCAL

Formato:

ASCII ESC . 3 8  $ZERA(1)$  [LEGENDA1(15) ...LEGENDAn(15)] } HEXA 1B 2E 33 38 ZERA(1) [LEGENDA1(15) ...LEGENDAn(15)] 7D o valor máximo de n é 30

------------------------------------------------------------

Parâmetros:

ZERA: "S" (53H) zera toda a tabela; "N" (4EH) mantém o conteúdo atual. O zeramento é permitido apenas no MODO INTERVENÇÃO.

LEGENDAn: Legenda de 15 caracteres identificando o totalizador e o Contador não-fiscais a ela associados. A primeira posição deve ter obrigatoriamente o caracter "&", "+", "-" ou "espaço", que indica a natureza do totalizador, sobrando 14 bytes para a legenda propriamente dita. As posições não usadas devem ser preenchidas por "espaços" (20h). Não há delimitadores entre as legendas.

O caracter "&" identificava na versão matricial que a legenda era um título (nome do comprovante não-fiscal). Este símbolo é aceito apenas para que a compatibilidade seja mantida. Ao colocar-se o sinal "-" antes da legenda, indica-se que o totalizador é negativo (Exemplo: SANGRIA). Ao colocar-se um "espaço" ou o sinal "+" antes da legenda, indica-se que o totalizador é positivo.

Comentários:

Este comando aceita programar até 30 legendas.

No modo INTERVENÇÃO será feita sempre a substituição total das legendas. Se houver movimento pendente, a REDUÇÃO Z é emitida automaticamente ao entrar em MIT. No modo FISCAL, apenas a inclusão de novas legendas é possível, após a impressão da REDUÇÃO Z e antes de registrar o movimento do dia.

O total de cada operação será mostrado na LEITURA X ou REDUÇÃO Z, onde cada operação será identificada pela sua legenda.

Operações com totalizadores programados com sinal negativo não admitem os seguintes registros:

-------------------------------------------------------------

- Pagamento ("<ESC>.10").
- Identificação do consumidor.
- Acréscimo.

<sup>-</sup> Desconto.

A ordem das legendas informadas neste comando pode não ser a mesma na memória do ECF em função das inclusões ocorridas. Por isso é necessário confirmar a seqüência real das legendas por intermédio do comando <ESC>.29 tipo "7" ao tipo "A".

------------------------------------------------------------

Exemplo: o comando

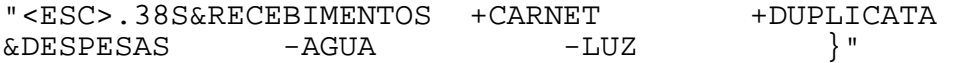

programará seis totalizadores e seis contadores identificados da seguinte forma:

Identificador Legenda

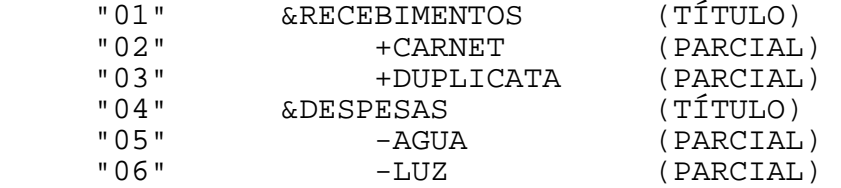

Somente os identificadores "02" e "03" podem ser informados no comando "<ESC>.07". Nesse caso, o contador e o valor serão acumulados. A legenda, o valor e o sinal (+,- ou espaço) serão impressos.

SWEDA INFORMÁTICA **Externa a la contra a un externa a la contra a un externa a la contra a un establecer el contra a un establecer el contra a un establecer el contra a un establecer el contra a un establecer el contra a u** ------------------------------------------------------------

<ESC>.39 PROGRAMAR LEGENDA DE MODALIDADE DE PAGAMENTO

Formato:

ASCII ESC . 3 9  $[VINC1(1) LEGENDA1(15) VINC1(1) LEGENDA1(15)]$ HEXA 1B 2E 33 39 [VINC1(1) LEGENDA1(15) VINCn(1) LEGENDAn(15)] 7D onde n pode variar entre 1 e 20 Parâmetros:

VINCn: "S" – Habilita a emissão de vinculado. "N" – Não habilita.

LEGENDAn: Legenda de 15 caracteres identificando a modalidade de pagamento a ela associada. As posições não usadas dos 15 bytes disponíveis para cada legenda devem ser preenchidas por "espaços" (20h). Não há delimitadores entre as legendas.

Comentários:

No modo INTERVENÇÃO será feita sempre a substituição total das legendas. Se houver movimento pendente, a REDUÇÃO Z é emitida automaticamente ao entrar em MIT. No modo FISCAL, apenas a inclusão de novas legendas é possível,

após a impressão da REDUÇÃO Z e antes de registrar o movimento do dia.

A ordem em que aparece a legenda dentro do comando informado em MIT é o próprio número identificador da operação, a ser usado no comando "<ESC>.10". Caso a legenda não esteja programada, a dupla Contador/Totalizador correspondente será desativada. No MODO FISCAL, as inclusões serão feitas no final da tabela. Somente os identificadores "01" a "20" podem ser programados com este comando.

A ordem das legendas na memória do ECF deverá ser lida , usando o comando de status "<ESC>.29" tipos "5", "6", "Q" e "R".

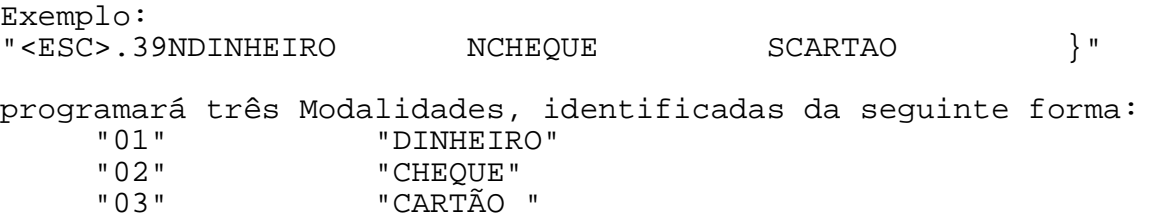

-------------------------------------------------------------

 $<$ ESC $>$ .40 LOGOTIPO DO LOJISTA NA AUTENTICAÇÃO

Formato:

 $\text{ASCII}$  ESC . 4 0 EXT(3) DADOS(n) } HEXA 1B 2E 34 30 EXT(3) DADOS(n) 7D onde n varia de 2 a 200

------------------------------------------------------------

Parâmetros:

EXT É o número de caracteres que formam o desenho. Deve ser par.

DADOS é a representação do desenho em hexadecimal ASCII. São válidos os caracteres "0" a "9", "A" a "F" e "a" a "f".

Comentários:

Este comando é válido apenas para o modelo IF ST1000.

O desenho é aceito a qualquer momento.

A impressão do logotipo é feita apenas na autenticação.

Exemplo: Logotipo "S" do grupo SWEDA.

<ESC>.400187F7D7D7B776F5F5F7F}

CODIFICAÇÃO DO LOGOTIPO.

A cabeça de impressão tem 9 pontos, dos quais 8 são usados para a impressão do logotipo. A cada ponto corresponde um bit, dos 8 necessários para imprimir uma coluna. Uma seqüência de colunas impressas da esquerda para a direita dá origem ao logotipo. Esta seqüência corresponde ao string DADOS.

O ponto superior corresponde ao bit mais significativo (bit 7). O ponto inferior corresponde ao bit menos significativo (bit 0). Um bit igual a "1" corresponde a ponto ligado. Um bit igual a "0" corresponde a um ponto desligado.

Supondo que se queira imprimir a coluna 00110100, converte-se o número de binário para hexadecimal, obtendo-se "34". Imediatamente, obtém-se os dois caracteres ASCII "3" e "4", que são então incluídos no campo DADOS.

EXT corresponde ao número de caracteres ASCII presentes em DADOS, que é o dobro do número de colunas impressas.

SWEDA INFORMÁTICA **EXECUTABLE EXPORTAGINA E DE ACE** 

<ESC>.41 CONFIRMAR COMANDO/ INTERROMPER LEITURA

Formato:

- ASCII ESC . 4 1 OPÇÃO(1) }
- HEXA 1B 2E 34 31 OPÇÃO(1) 7D
- OPÇÃO = "S" (53h) Confirmar a execução do comando "<ESC>.34" ou continuar a imprimir.

------------------------------------------------------------

OPÇÃO = "N" (4Eh) Cancelar o comando anterior ou cancelar a impressão da Leitura da Memória Fiscal.

Comentários:

Confirma ou cancela a gravação da Memória Fiscal no comando  $"$  <ESC> . 34".

Usado para abortar a impressão de uma leitura de memória fiscal nos comandos "<ESC>.15" ou "<ESC>.16".

 $<$ ESC $>$ . 42 ABRIR GAVETA ACOPLADA AO ECF

Formato:

ASCII ESC . 4 2 } HEXA 1B 2E 34 32 7D

Comentários:

Este comando envia um pulso de abertura para a gaveta conectada à placa fiscal do ECF como é feito no comando "<ESC>.21".

------------------------------------------------------------

O ECF retornará um registro de STATUS na forma

ASCII . + G 0 0 STATUS(1) } HEXA 2E 2B 47 30 30 STATUS(1) 7D

onde STATUS pode assumir os seguintes valores:

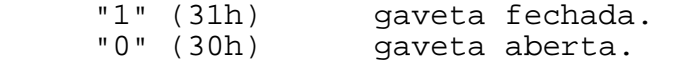

SWEDA INFORMÁTICA **Externa a súa algular de la contra a contra a externa a contra a contra a externa a contra a** ------------------------------------------------------------

<ESC>.43 STATUS DA GAVETA ACOPLADA AO ECF

Formato:

ASCII ESC . 4 3 } HEXA 1B 2E 34 33 7D

Comentários:

Este comando recebe o STATUS da gaveta conectada à placa fiscal do ECF como é feito no comando "<ESC>.22".

O ECF retornará um registro de STATUS na forma

ASCII . + G 0 0 STATUS(1) }<br>HEXA 2E 2B 47 30 30 STATUS(1) 7I  $2E$  2B 47 30 30 STATUS(1) 7D

onde STATUS pode assumir os seguintes valores:

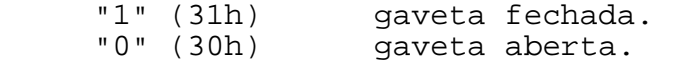

### $<$ ESC $>$ .44 ALTERA DADOS DO CHEQUE

Formato:

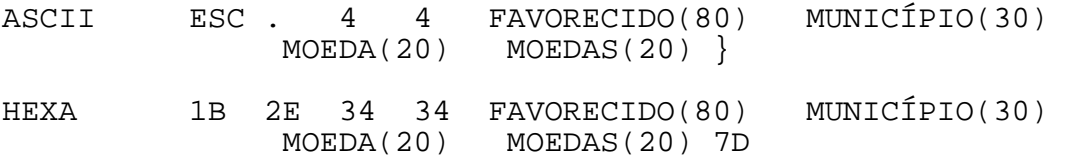

FAVORECIDO é o nome da pessoa jurídica ou física a ser impresso no campo "NOMINAL" do cheque. O padrão é espaços.

MUNICÍPIO será impresso no cheque antes da data. O padrão é espaços.

MOEDA é o nome no singular que compõe o extenso do cheque. O padrão é "REAL".

MOEDAS é o nome no plural. O padrão é "REAIS".

Comentários:

Este comando é válido apenas para o modelo IF ST1000.

SWEDA INFORMÁTICA ECF

### <ESC>.45 ALTERA FORMATO DO CHEQUE

Formato:

ASCII ESC .  $4$  5 BANCO(3) LV(1) MLV(1) COLV(2) LE1(1) MLE1(1) COLE1(2) LE2(1) MLE2(1)  $COLE2(2)$  LF(1) MLF(1)  $COLF(2)$  LM(1) MLM(1)  $COLM(2)$   $D(2)$   $M(2)$   $A(2)$  }

------------------------------------------------------------

HEXA 1B 2E 34 35 BANCO(3) LV(1) MLV(1) COLV(2) LE1(1) MLE1(1) COLE1(2) LE2(1) MLE2(1) COLE2(2) LF(1)  $MLF(1)$  COLF(2)  $LM(1)$  MLM(1) COLM(2)  $D(2)$ M(2) A(2) 7D

Parâmetros:

BANCO é o número da instituição financeira que identificará o formato abaixo.

LV é a quantidade de LF antes do valor.

MLV = "S" avança metade da linha; "N" sem avanço.

COLV é o número da coluna a partir de zero onde será impresso o cifrão/valor.

LE1 é a quantidade de LF antes da primeira linha do extenso.

MLE1 = "S" avança metade da linha; "N" sem avanço.

COLE1 é o número da coluna a partir de zero da primeira linha do extenso.

LE2 é a quantidade de LF antes da segunda linha do extenso.

MLE2 = "S" avança metade da linha; "N" sem avanço.

COLE2 é o número da coluna a partir de zero da segunda linha do extenso.

LF é a quantidade de LF antes do favorecido.

MLF = "S" avança metade da linha; "N" sem avanço.

COLF é o número da coluna a partir de zero do favorecido.

LM é a quantidade de LF antes do município/data.

MLM = "S" avança metade da linha; "N" sem avanço.

COLM é o número da coluna a partir de zero, onde imprimirá o

SWEDA INFORMÁTICA ECF

município/data.

D é o número de colunas em branco antes de imprimir o dia.

------------------------------------------------------------

M é o número de colunas em branco antes de imprimir o mês.

A é o número de colunas em branco antes de imprimir o ano.

Comentários:

Este comando é válido apenas para o modelo IF ST1000.

Para excluir o formato de um banco, informar zeros em todos os parâmetros, exceto o número do banco.

Caso o banco informado não exista na tabela do ECF, será incluído. O número máximo de registros é 90.

Consistências:

- 1. BANCO deve ser numérico.
- 2. A quantidade de LFs deve ser numérica.
- 3. O indicador de avanço de meia linha deve ser "S" ou "N".
- 4. As colunas devem ser numéricas e apresentam as seguintes restrições:
	- Valor: não deve ser maior ou igual a 80.
	- Extenso: não deve ser maior ou igual a 40.
	- Favorecido: não deve ser maior ou igual a 40.
	- Município: não deve ser maior ou igual a 50.
#### <ESC>.46 LEITURA DO FORMATO DO CHEQUE

Formato:

ASCII ESC . 4 6 BANCO?(1) NÚMERO(3) } HEXA 1B 2E 34 37 BANCO?(1) NÚMERO(3) 7D

------------------------------------------------------------

Parâmetros:

BANCO? "S" (053H) indica que o conteúdo do campo seguinte é o número do banco; "N" (04EH) indica o número do registro da tabela a partir de 1.

NÚMERO é o número do banco ou do registro.

A solicitação por registro, permitirá uma leitura sequencial de toda a tabela contida no ECF.

O número máximo de registros é 90.

O tamanho da resposta é de 128 caracteres.

O formato do registro de resposta é:

ASCII . + L CAIXA(3) BANCO?(1) NUMERO(3) NBAN(3)  $LV(1)$  MLV(1) COLV(2) LE1(1) MLE1(1) COLE1(2) LE2(1) MLE2(1) COLE2(2) LF(1) MLF(1) COLF(2)  $LM(1)$  MLM(1) COLM(2) D(2) M(2) A(2) MENSAGEM() }

HEXA 1B 2E 4C CAIXA(3) BANCO?(1) NUMERO(3) NBAN(3) LV(1) MLV(1) COLV(2) LE1(1) MLE1(1) COLE1(2) LE2(1) MLE2(1) COLE2(2) LF(1) MLF(1) COLF(2)  $LM(1)$  MLM $(1)$  COLM $(2)$  D $(2)$  M $(2)$  A $(2)$  MENSAGEM $()$ 7D

BANCO? Eco do campo informado no comando.

NUMERO é o número informado do banco ou do registro.

NBAN é o número do banco.

LV é a quantidade de LF antes do valor.

MLV = "S" avança metade da linha; "N" sem avanço.

COLV é o número da coluna a partir de zero onde será impresso o cifrão/valor.

------------------------------------------------------------- MANUAL DE PROGRAMAÇÃO 4-95 SWEDA INFORMÁTICA **Externa a súa algular de la contra a contra a contra a contra a contra a contra a contra a c** ------------------------------------------------------------ LE1 é a quantidade de LF antes da primeira linha do extenso. MLE1 = "S" avança metade da linha; "N" sem avanço. COLE1 é o número da coluna a partir de zero da primeira linha do extenso. LE2 é a quantidade de LF antes da segunda linha do extenso. MLE2 = "S" avança metade da linha; "N" sem avanço. COLE2 é o número da coluna a partir de zero da segunda linha do extenso. LF é a quantidade de LF antes do favorecido. MLF = "S" avança metade da linha; "N" sem avanço. COLF é o número da coluna a partir de zero do favorecido. LM é a quantidade de LF antes do município/data. MLM = "S" avança metade da linha; "N" sem avanço. COLM é o número da coluna a partir de zero, onde imprimirá o município/data. D é o número de colunas em branco antes de imprimir o dia. M é o número de colunas em branco antes de imprimir o mês. A é o número de colunas em branco antes de imprimir o ano. MENSAGEM : informa aviso de erro, se não houver erro retorna espaços. Ex.: BANCO NÃO CADASTRADO.

Este comando é válido apenas para o modelo IF ST1000.

-------------------------------------------------------------

 $<$ ESC $>$ .47 PROGRAMAR LEGENDA NÃO-FISCAL

Formato:

ASCII ESC . 4 7 [TIPO1(1) TITL1(15) LEG1(15) NOVA1(15) [..TIPOn(1) TITLn(15) LEGn(15) NOVAn(15)]] }

HEXA 1B 2E 34 37 [TIPO1(1) TITL1(15) LEG1(15) NOVA1(15) [..TIPOn(1) TITLn(15) LEGn(15) NOVAn(15)]] 7D

onde n vai de 2 a 10

Parâmetros:

TIPOn tem as seguintes indicações:

"+" indica inclusão da legenda.

"=" indica alteração da legenda.

"-" indica exclusão da legenda.

TITn é a legenda que identifica um título já gravado. Deve ter o caracter "&" na primeira posição.

LEGn é a legenda que identifica um parcial gravado pertencente ao título informado. Deve ter na primeira posição "+", "-" ou espaço. É opcional (informar espaços).

NOVAn pode ter as seguintes funções, dependendo do valor atribuído a TIPOn:

Se TIPOn for inclusão, será a legenda a ser gravada depois de LEGn ou como a primeira legenda do título se LEGn for igual a espaços.

Se TIPOn for alteração, é a legenda que alterará LEGn ou o título (se LEGn for vazio).

Se TIPOn for exclusão, será igual a espaços. Neste caso, LEGn será o excluído ou o título será excluído (se LEGn for igual a espaços).

Conforme o tipo de operação, o primeiro caracter de NOVAn poderá ser "&", "+", "-" ou espaço.

------------------------------------------------------------- MANUAL DE PROGRAMAÇÃO 4-97

Comentários:

A alteração, exclusão ou inserção de uma legenda somente é possível em MIT. No MODO FISCAL, somente as inclusões serão aceitas e inseridas no final da tabela.

------------------------------------------------------------

TITn e LEGn definem a localização da legenda NOVAn.

Se a tabela estiver vazia, a primeira ocorrência do registro (TITn, LEGn) deve ser igual a espaços pois não há legendas gravadas. Neste caso, NOVAn deverá ser obrigatoriamente a inclusão de um título.

As operações de alteração e exclusão somente serão aceitas no modo INTERVENÇÃO.

Este comando somente será aceito após uma redução e antes da próxima venda ou comprovante não-fiscal.

Exemplo:

Se tivermos uma tabela como a seguinte:

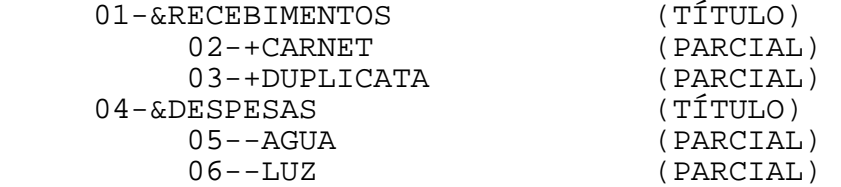

Para incluir uma legenda dentro do título "RECEBIMENTOS" e após a legenda "DUPLICATA", devemos informar:

"<ESC>.47+&RECEBIMENTOS +DUPLICATA +BOLETOS }"

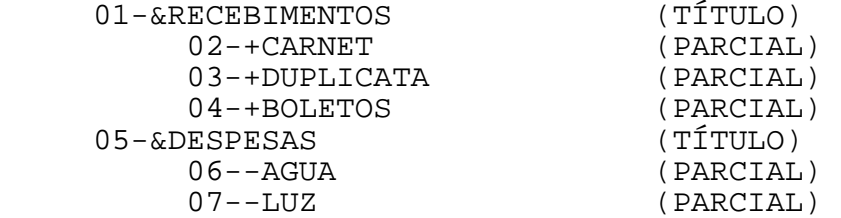

------------------------------------------------------------- MANUAL DE PROGRAMAÇÃO 4-98

SWEDA INFORMÁTICA **Externa a súa algular de la contra a contra a externa a contra a contra a externa a contra a** ------------------------------------------------------------

### $<$ ESC $>$ .48 LIMPAR A TABELA DE CHEQUES

Formato:

ASCII ESC .  $4 \quad 8 \quad \text{ZERA}(1)$  } HEXA 1B 2E 34 38 ZERA(1) 7E

Parâmetros:

ZERA : Tem as seguintes indicações:

"S" – Zera a tabela de cheques. "N" – Mantém o conteúdo atual da tabela.

Comentários:

Este comando pode ser útil para apagar a tabela existente no ECF antes de carregar uma tabela mais atual existente no computador através do comando "<ESC>.45".

Este comando é válido apenas para o modelo IF ST1000.

SWEDA INFORMÁTICA **Externa a la contra a un externa a la contra a un externa a la contra a un establecer el contra a un establecer el contra a un establecer el contra a un establecer el contra a un establecer el contra a u** 

<ESC>.49 LEITURA DO CMC7

Formato:

 $\text{ASCII}$  ESC.  $4$  9 TIPO(1) } HEXA 1B 2E 34 39 TIPO(1) 7D

Parâmetros

TIPO dita o de leitura a ser efetuada.

"0" – Leitura do buffer do mecanismo impressor. É retransmitido o último código CMC7 lido.

"1" – Leitura física SEM expulsar o cheque. Ele fica pronto para a impressão do cheque.

"2" – Leitura física com a remoção imediata do cheque.

Resposta : .  $\{ \text{CODIGO}(125) \}$ 

HEXA 2E 7B CODIGO(125) 7D

Comentários.

A operação fica pendente até que o operador insira o cheque. O tempo máximo de espera é de 12 segundos.

Comando válido para o modelo IF ST1000.

SWEDA INFORMÁTICA EXPORTANTICA

------------------------------------------------------------ <ESC>.50 PARÂMETROS NÃO-FISCAIS

Comentário.

Comando é aceito, mas o seu conteúdo é ignorado.

## <ESC>.51 LEITURA DO CMC7 e IMPRESSÃO DO CHEQUE

Formato:

ASCII ESC . 5 1 CMC7(1) BANC(3) VAL(12) VERS(1) INF(120) ANO(1)DATA(8) } HEXA 1B 2E 35 31 CMC7(1) BANC(3) VAL(12) VERS(1) INF(120) ANO(1)DATA(8)7D

------------------------------------------------------------

Parâmetros

- CMC7: "S" Efetua Leitura do CMC7 "N" – Apenas impressão do cheque
- BANC: Código do banco.Determinará o formato do cheque.
- VAL: A importância a ser impressa em algarismos e por extenso.

VERS: Sempre "N".

- INF: São as informações adicionais que terão os dados do emitente. A impressão será em 2 linhas.
- ANO: Indica o número de dígitos do ano a imprimir "1" – somente o último dígito "2" – os dois últimos dígitos do ano "3" – os três dígitos finais "4" – os quatro dígitos
- DATA: No formato DDMMSSAA, onde DD=dia, MM=mês, SS=século e AA=ano

Comentários:

Este comando permite a leitura CMC7 e impressão imediata de cheque. O tempo máximo de espera é de 12 segundos. Independentemente do resultado da leitura do CMC7, o ECF tentará executar a impressão do cheque.

A resposta obedece o seguinte formato: . { CODIGO(125) } Formato HEXADECIMAL  $\overline{2}$  2E 7B CODIGO(125) 7D

Este comando não atua se:

- 1. Houve erro na Memória Fiscal
- 2. O ECF encontra-se no Modo Intervenção
- 3. Não existir o dispositivo de impressão de cheque
- 4. BANCO não numérico
- 5. VALOR igual a zero
- 6. Cheque não está presente

Os comando "<ESC>.44", "<ESC>.45" e "<ESC>.46" completam a parametrização do cheque.

-------------------------------------------------------------

SWEDA INFORMÁTICA ECF ------------------------------------------------------------

## <ESC>.53 ESTORNO DE CDC

Formato:

ASCII ESC . 5 3 }

HEXA 1B 2E 35 33 7D

Comentários:

Abre um documento chamado "Comprovante de Crédito ou Débito – ESTORNO", destinado a formalização do estorno de pagamento efetuados por meio de cartão de crédito ou débito em conta. Os dados do cabeçalho serão referentes ao último CDC válido impresso (valor da forma de pagamento e número de parcelas).

É aceito após a emissão do comprovante de Crédito ou Débito e antes da abertura do próximo cupom fiscal, relatório gerencial ou comprovantes não vinculados (como por exemplo, sangria e recebimentos).

CDC's que não tinham sido emitidos em cupons fiscais ou comprovantes anteriores não poderão mais serem estornados.

CDC's que tinham sido emitidos antes do registro de um cupom fiscal/comprovante/relatório gerencial não serão mais estornados.

O estorno de um CDC já cancela automaticamente todas as parcelas impressas.

A impressão do seu conteúdo é totalmente controlada pelo aplicativo, usando o formato do comando "<ESC>.08"

A emissão é automaticamente encerrada 2 minutos após a abertura.

Seqüência para estorno de um CDC:

- "<ESC>.53}" para abrir o documento de estorno.
- usar o comando "<ESC>.08...}" para cada linha.
- "<ESC>.08}" ou "<ESC>.12}" para fechar documento.

Após o estorno de todos os CDC's, o cupom fiscal ou comprovante poderá ser cancelado.

Este comando não atua se:

- 1. Houver erro na Memória Fiscal.
- 2. O ECF encontra-se no Modo Intervenção.
- 3. Há documento aberto.
- 4. Foi emitido o estorno de meio de pagamento ("ESC>.06").
- 5. Não existir CDC para ser estornado.
- 6. Todos os CDC's impressos já foram estornados.

-------------------------------------------------------------

SWEDA INFORMÁTICA **EXECUTABLE EXPORMÁTICA** 

## <ESC>.54 PROGRAMAR TIPOS DE ISENTOS

Formato:

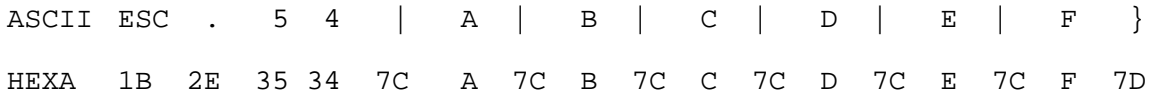

------------------------------------------------------------

Parâmetros:

- A = Quantidade de Substituição tributária (indicador tributário  $"F"$ ).
- B = Quantidade de Isentos (indicador tributário "I").
- C = Quantidade de Não tributáveis (indicador tributário "N"). D = Quantidade de Substituição tributária de ISSQN (indicador
- tributário "FS").
- E = Quantidade de Isentos de ISSQN (indicador tributário "IS").
- F = Quantidade de Não tributáveis de ISSQN (indicador "NS").

Comentários:

Comando aceito apenas em MIT.

Exemplo: "<ESC>.54|1|2|3|3|2|1}"

A = 1 aceitaria apenas F ou F1 na venda. B = 2 aceitaria apenas I ou I1, e I2. C = 3 aceitaria apenas N ou N1, N2 e N3. D = 3 aceitaria apenas FS1, FS2 e FS3. E = 2 aceitaria apenas IS1, IS2. F = 1 aceitaria apenas NS1.

O default é A=1, B=1, C=1, D=1, E=1, F=1.

Nota: O delimitador entre os campos é o caracter "|" = 0x7c ou decimal 124.

-------------------------------------------------------------

------------------------------------------------------------

MEMÓRIA DE FITA-DETALHE POR FAIXA DE COO

Formato:

ASCII ESC .  $5 \quad 5 \quad \text{INICIO}(6) \quad \text{FIM}(6) \quad \text{CAPTURA}(1) \quad \}$ 

HEXA 1B 2E 35 35 INICIO(6) FIM(6) CAPTURA(1) 7D

Parâmetros:

INICIO é o seqüencial desejado do Contador de Ordem de Operação inicial, em 6 dígitos ASCII.

FIM é o seqüencial desejado do Contador de Ordem de Operação final, em 6 dígitos ASCII.

CAPTURA é opcional e indica se a leitura deve ser enviada para o aplicativo ou ser impressa. Informando o símbolo "#" ou "|", as linhas da leitura serão enviadas para o aplicativo ao invés de imprimir. Qualquer outro valor assumirá que a leitura deve ser impressa. Mais detalhes, vide APÊNDICE B - RECEPÇÃO DE LEITURAS NO COMPUTADOR - neste manual.

Comentários:

A impressão somente será aceita se o ECF estiver em MIT.

A captura para o aplicativo poderá ser feita a qualquer momento desde que não haja documento aberto.

------------------------------------------------------------ MEMÓRIA DE FITA-DETALHE POR FAIXA DE DATA

Formato:

ASCII ESC . 5 6 DATA1 DATA2 CAPTURA(1) }

HEXA 1B 2E 35 36 DATA1 DATA2 CAPTURA(1) 7D

Parâmetros:

DATA1 é a data inicial, no formato DDMMAA (DIA-MÊS-ANO).

DATA2 é a data final, no formato DDMMAA (DIA-MÊS-ANO).

CAPTURA é opcional e indica se a leitura deve ser enviada para o aplicativo ou ser impressa. Informando o símbolo "#" ou "|", as linhas da leitura serão enviadas para o aplicativo ao invés de imprimir. Qualquer outro valor assumirá que a leitura deve ser impressa. Mais detalhes, vide APÊNDICE B - RECEPÇÃO DE LEITURAS NO COMPUTADOR - neste manual.

Comentários:

A impressão somente será aceita se o ECF estiver em MIT.

A captura para o aplicativo poderá ser feita a qualquer momento desde que não haja documento aberto.

SWEDA INFORMÁTICA **Externa a la contra a un externa a la contra a un externa a la contra a un establecer el contra a un establecer el contra a un establecer el contra a un establecer el contra a un establecer el contra a u** 

## ------------------------------------------------------------ PROGRAMAR IDENTIFICAÇÃO DO APLICATIVO

Formato:

ASCII ESC . 5 7 IDENT(120) }

HEXA 1B 2E 35 37 IDENT(120) 7D

Parâmetros:

IDENT é a identificação que é limitada a 120 caracteres e é impressa em até duas linhas no rodapé dos documentos.

#### Comentários:

Este comando deve ser enviado pelo aplicativo antes do fechamento do documento.

A identificação será impressa nos seguintes documentos: cupom fiscal, comprovante não fiscal (menos TEF) e relatório gerencial.

A identificação é apagada quando o ECF é ligado.

SWEDA INFORMÁTICA **Externa a súa algular de la contra a contra a externa a contra a contra a externa a contra a** ------------------------------------------------------------

<ESC>.58 PROGRAMAR OPERADOR

Formato:

ASCII ESC . 5 8 NOME(20) }

HEXA 1B 2E 35 38 NOME(20) 7D

Parâmetros:

NOME recebe a identificação do operador em até 20 caracteres e será impresso no rodapé dos documentos.

Comentários:

Este comando pode ser enviado a qualquer momento.

 $<$ ESC $>$ .59 APURA TOTAIS

Formato:

ASCII ESC . 5 9 INICIO(4) ESPAÇO1 FIM(4) ESPAÇO2 }

HEXA 1B 2E 35 39 7D

Parâmetros:

INICIO é o seqüencial desejado da redução inicial, em 4 dígitos ASCII.

ESPAÇO1 campo com 6 caracteres iguais a espaços.

FIM é o seqüencial desejado da redução final, em 4 dígitos ASCII.

ESPAÇO2 campo com 6 caracteres iguais a espaços.

Comentários:

Este comando captura informações do equipamento e soma dos totais armazenados na Memória Fiscal, conforme período selecionado, aceito nos modelos IF ST200 e IF ST120.

As seguintes informações são recebidas: Modelo, número de fabricação, tipo do ECF, número de ordem do ECF, número de ordem do usuário, CNPJ, Inscrição Estadual, símbolo da moeda, número de série da MFD, Grande Total.

#### **Dados da faixa inicial**

CRZ, COO, data e hora de emissão da RZ, data do movimento, COO do início do dia e CRO

**Dados da faixa final** 

CRZ, COO, data e hora de emissão da RZ, data do movimento, COO do início do dia e CRO.

**Totais de:** Venda Líquida, Venda Bruta ISSQN, Venda Líquida ICMS, Venda Bruta ISSQN, Venda Líquida Não-Fiscal, Venda Bruta Diária, Totalizadores não fiscais, Desconto de ICMS, Acréscimo de ICMS, Cancelamentos de ICMS e Totais parciais de situação tributária.

Observação: Os totais parciais de situação tributária somente serão informados quando houver valor acumulado.

Quando a faixa final não for informada o bloco CRZ da faixa final virá com espaços.

O aplicativo não receberá todos os dados de uma só vez. Serão retornados blocos de até 128 caracteres. Para solicitar o próximo bloco, deve-se enviar o comando "<ESC>.++}". Para

------------------------------------------------------------- MANUAL DE PROGRAMAÇÃO 4-109

------------------------------------------------------------ indicar que acabou a transmissão, o último registro retornará  $"$ .] }". Se o comando for recusado, virá o sinal negativo na segunda posição. Exemplo: ".-0001ERRO-REDUÇÃO NÃO ENCONTRADA}" O formato do registro de resposta é: ASCII . + SEQ(4) DADOS() }<br>HEXA 2E 2B SEQ(4) DADOS() 7D  $SEO(4)$  DADOS() FORMATO de Dados: Marca.........................................(21 caracteres) Modelo........................................(21 caracteres) Tipo do ECF....................................(8 caracteres) Número de fabricação..........................(22 caracteres) Número de ordem do ECF............................(3 dígitos) Número de série da MFD........................(21 caracteres) Número de ordem do contribuinte usuário...........(2 dígitos) CNPJ do contribuinte usuário..................(21 caracteres) Inscrição Estadual do contribuinte usuário....(21 caracteres) Inscrição Municipal do contribuinte usuário...(21 caracteres) Símbolo da moeda...............................(5 caracteres) Centavos............................("N" para "sem centavos"; ....................................."S" para "com centavos") CRZ da faixa inicial..............................(4 dígitos) Data de emissão da Redução Z.....................(dd/mm/aaaa) " "................................................(1 espaço) Horário de emissão da Redução Z...................(hh:mm:ssV) " "................................................(1 espaço) COO de emissão da Redução Z.......................(6 dígitos) Data do movimento...................................(dd/mm/aaaa) " "................................................(1 espaço) COO do início do dia..............................(6 dígitos) CRO no momento da Redução Z.......................(4 dígitos) CRZ da faixa final................................(4 dígitos) Data de emissão da Redução Z.....................(dd/mm/aaaa) " "................................................(1 espaço) Horário de emissão da Redução Z...................(hh:mm:ssV) " "................................................(1 espaço) COO de emissão da Redução Z.......................(6 dígitos) Data do movimento................................(dd/mm/aaaa) " "................................................(1 espaço) COO do início do dia..............................(6 dígitos) CRO no momento da Redução Z.......................(4 dígitos) Soma das Vendas Líquidas ICMS do período.........(18 dígitos) Soma das Vendas brutas ICMS do período...........(18 dígitos) Soma das Vendas Líquidas ISSQN do período........(18 dígitos) Soma das Vendas brutas ISSQN do período..........(18 dígitos) Soma das operações não fiscais do período........(18 dígitos) "GT "........................................(5 caracteres)

------------------------------------------------------------

SWEDA INFORMÁTICA **Externa a súa algular de la contra a contra a externa a contra a contra a externa a contra a** ------------------------------------------------------------ Totalizador Geral................................(18 dígitos) "VB "........................................(5 caracteres) Venda Bruta Diária...............................(18 dígitos) "ON "........................................(5 caracteres) Venda Bruta das Operações não fiscais............(18 dígitos)

Os campos descritos a seguir somente serão enviados se houver valor registrado.

Legenda do totalizador parcial(Tabela 4-4).....(5 caracteres) Soma dos valores acumulados no totalizador.......(18 dígitos)

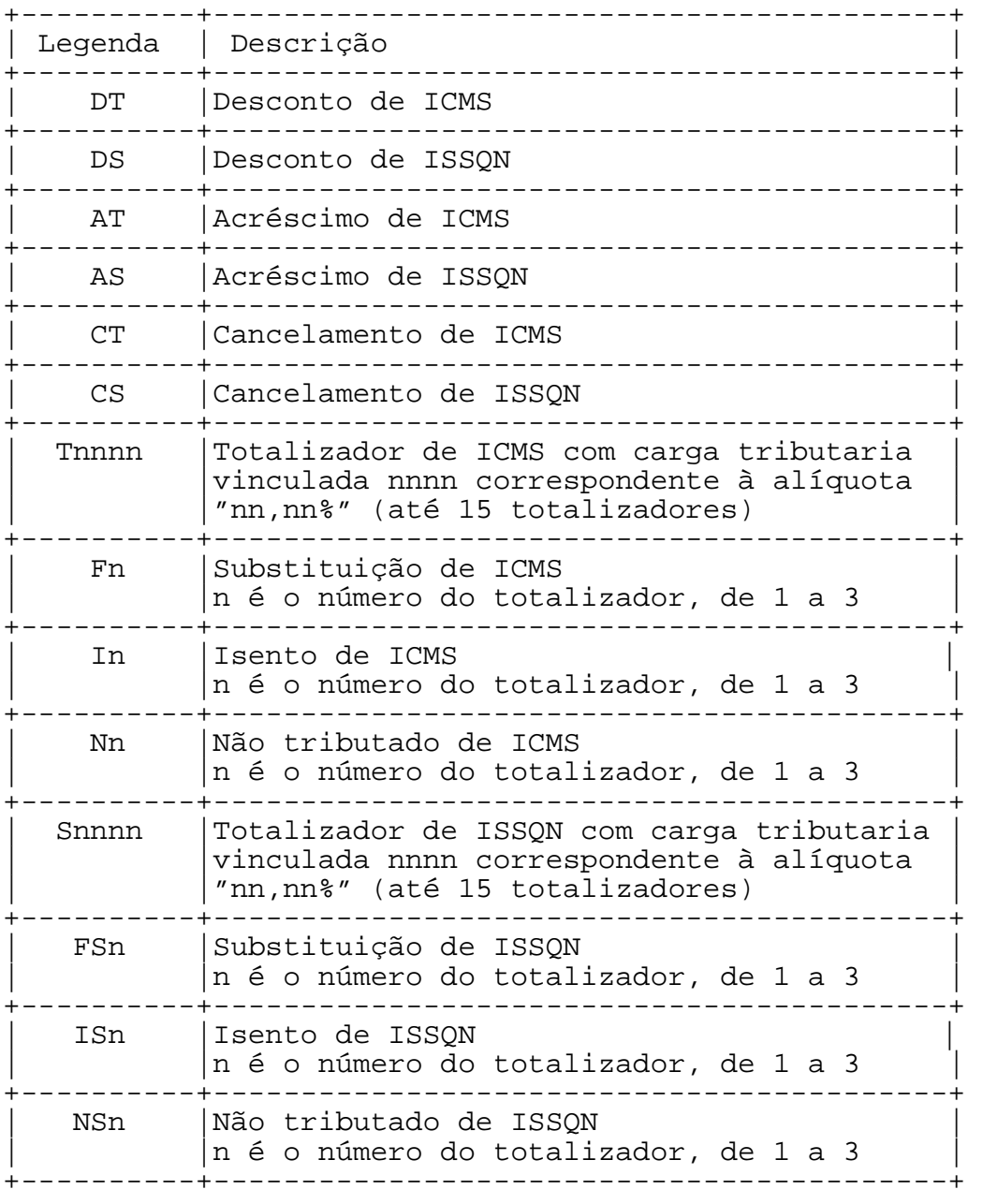

TABELA 4-4 – LEGENDAS DE TOTALIZADORES PARCIAIS

------------------------------------------------------------- MANUAL DE PROGRAMAÇÃO

SWEDA INFORMÁTICA **Experimental entre el contrador de la contrador de la contrador de la contrador de la contra** 

<ESC>.60 LANÇAMENTO DE ACRÉSCIMO SOBRE ITEM

Formato:

ASCII ESC .  $6 \quad 0 \quad PCT(4) \text{ VAL}(12) \text{ ITEM}(3)$  }

HEXA 1B 2E 36 30 PCT(4) VAL(12) ITEM(3) 7D

Parâmetros:

PCT é o percentual do acréscimo com 4 dígitos ASCII, sendo dois decimais, sem ponto ou vírgula que incide sobre o item. Caso seja preenchido com "0000", a operação será considerada como acréscimo de valor, e não percentual.

------------------------------------------------------------

VAL é o valor do acréscimo sem ponto ou vírgula. O valor informado deve sempre ser compatível com o percentual informado em PCT. Deve ser fornecido sem vírgula ou pontos, com zeros (30h) preenchendo as posições não-significativas. Caso seja preenchido com zeros, a operação será considerada como acréscimo de em percentual.

ITEM é um campo numérico de 3 dígitos com o número do item que será aplicado o desconto.

Comentários:

Será aceita apenas uma operação de desconto por item vendido. Este comando será aceito nos modelos IF ST200 e IF ST120.

Este comando não opera se:

- 1. Erro na Memória Fiscal ou relógio.
- 2. ECF em MIT.
- 3. Documento não aberto.
- 4. O documento já foi totalizado ("<ESC>.10").
- 5. Acréscimo igual a zero ou não é numérico.
- 6. Percentual não numérico.
- 7. O valor do acréscimo a ser registrado provocará estouro em um dos acumuladores de 13 dígitos no ECF.

-------------------------------------------------------------

Exemplo: O comando seguinte enviado em um cupom fiscal

"<ESC>.601000000000000100003}"

----------------------------------------------------------- dará origem às linhas impressas:

Acréscimo item 1: 1,000

onde "@" representa o símbolo de totalização fiscal. O valor de 1,00 será acumulado:

1. No Grande Total.

2. no parcial de Tributável do item

3. No Totalizador de acréscimo.

SWEDA INFORMÁTICA EXPORTANTICA

# <ESC>.61 IMPRESSÃO DE CÓDIGO DE BARRAS

Formato:

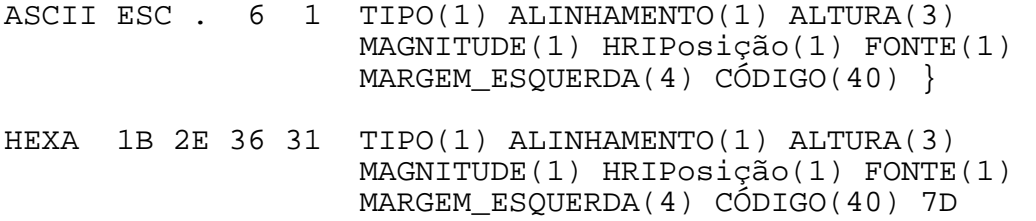

------------------------------------------------------------

## Parâmetros:

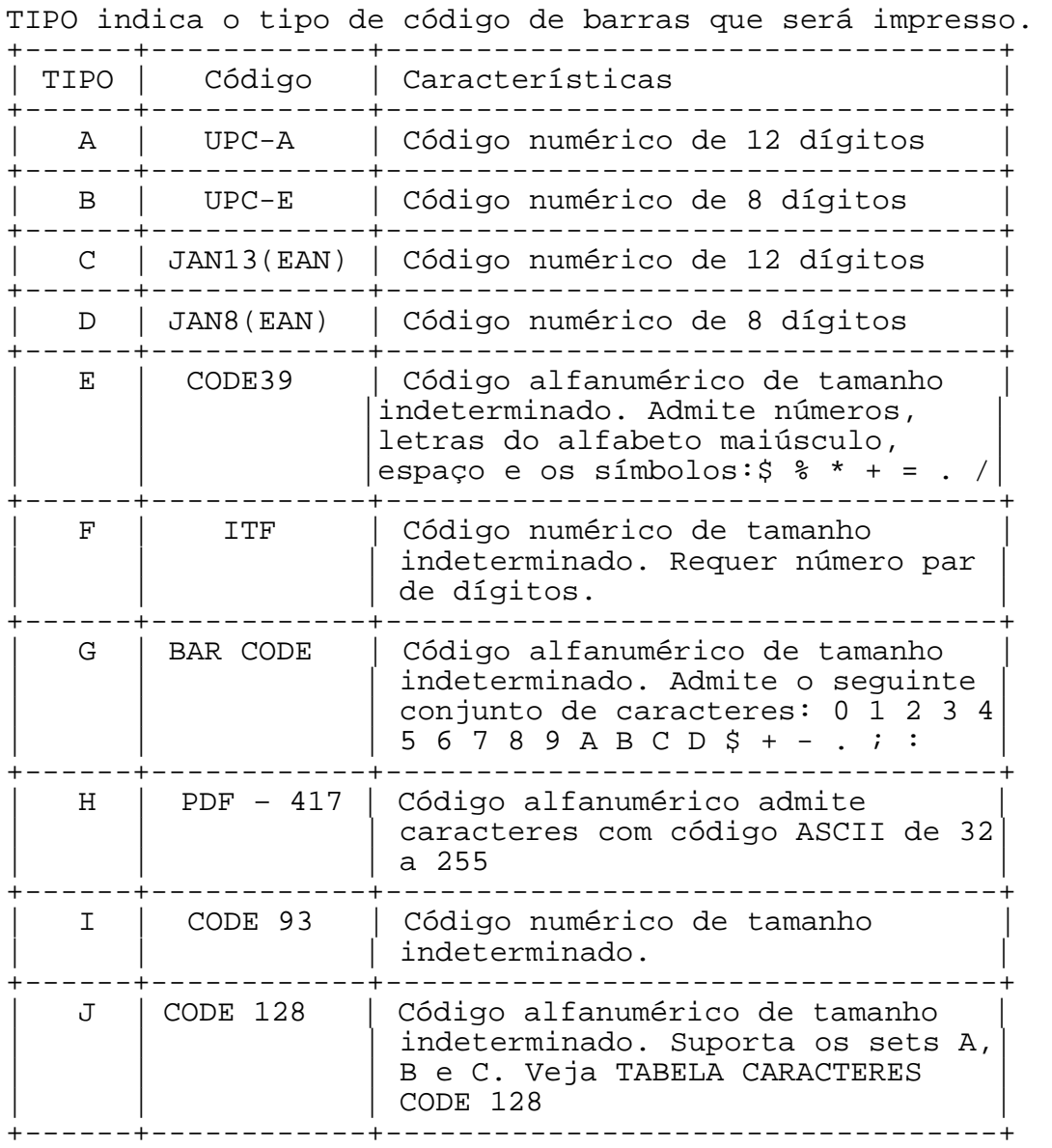

------------------------------------------------------------ ALINHAMENTO campo de 1 dígito que define o alinhamento do código no documento.

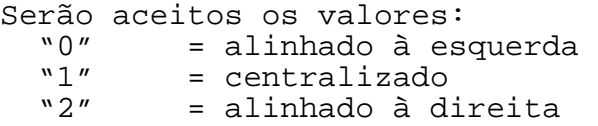

ALTURA campo de 3 caracteres que define a altura do código em milímetros.

MAGNITUDE campo de 1 dígito que define a espessura das barras. Varia de 1 a 5 pontos.

HRIPosição campo opcional de 1 dígito que define a impressão e posicionamento da informação codificada. (HRI=Human Readable Information).

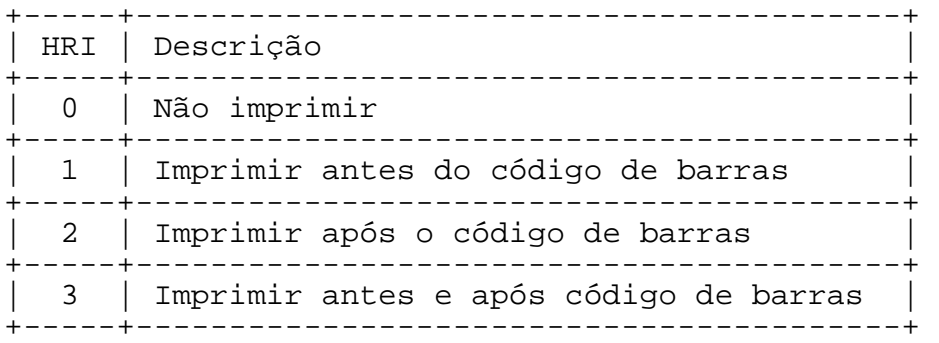

FONTE campo opcional de 1 caracter que define o tipo de fonte.

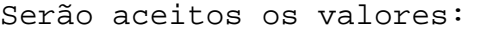

- $"A" = Normal$ <br>"B" = Condens
- "B" = Condensada<br>"P" = Padrão = Padrão

MARGEM ESQUERDA campo opcional de 2 caracteres que define o deslocamento da impressão em relação à margem esquerda. Este campo varia de 0 a 92 milímetros. O valor padrão é 0mm.

CÓDIGO identifica o código alfanumérico a ser impresso em barras.

Comentários:

Este comando será aceito nos modelos IF ST200 e IF ST120.

------------------------------------------------------------- MANUAL DE PROGRAMAÇÃO

## <ESC>.62 PROGRAMAR GUILHOTINA

Formato:

ASCII ESC . 6 2 CORTE }

HEXA 1B 2E 36 32 7D

Parâmetros:

CORTE = modo de acionamento da guilhotina para corte do papel.

0 = Aciona a guilhotina, com corte parcial ou total do papel, segundo a opção configurada pelo usuário. 1 = Corte parcial (destacável) 2 = Corte total 3 = Corte manual (serrilha)

Comentários:

Este comando será aceito nos modelos IF ST200 e IF ST120.

SWEDA INFORMÁTICA **EXECUTABLE EXPORMÁTICA** ------------------------------------------------------------

<ESC>.63 CANCELA OPERAÇÃO DE ACRÉSCIMO OU DESCONTO DO DOCUMENTO

Formato:

ASCII ESC . 6 3 OPÇÃO} HEXA 1B 2E 36 33 7D

Parâmetros:

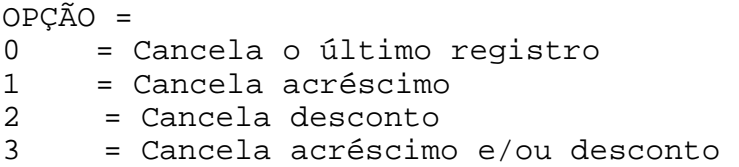

Comentários:

O cancelamento será aceito antes do registro do meio de pagamento.

Este comando sempre obedecerá a seqüência que foi registrada. Se foram lançados acréscimo e desconto, sendo o último lançamento o desconto, deve-se cancelar primeiro o desconto para então cancelar o acréscimo. Ao tentar cancelar primeiro o acréscimo o comando será recusado.

Este comando será aceito nos modelos IF ST200 e IF ST120.

------------------------------------------------------------ CANCELA OPERAÇÃO DE ACRÉSCIMO OU DESCONTO DO ITEM

Formato:

ASCII ESC . 6 4 ITEM(3) OPÇÃO } HEXA 1B 2E 36 34 ITEM(3) OPÇÃO 7D

Parâmetros:

ITEM = Número do item em que foi registrado o acréscimo e/ou o desconto, com 3 dígitos.

 $OPCÃO =$ 0 = Cancela a último registro 1 = Cancela acréscimo 2 = Cancela desconto 3 = Cancela acréscimo e/ou desconto

Comentários:

O cancelamento será aceito antes de imprimir o total ou Subtotal do cupom.

Este comando sempre obedecerá a seqüência que foi registrada. Se foram lançados acréscimo e desconto, sendo o último lançamento o desconto, deve-se cancelar primeiro o desconto para então cancelar o acréscimo. Ao tentar cancelar primeiro o acréscimo o comando será recusado.

Este comando será aceito nos modelos IF ST200 e IF ST120.

------------------------------------------------------------

## 5. MENSAGENS DE ERRO

Estas mensagens são impressas em caso de problemas no ECF ou para indicar estados operacionais.

Mensagens novas de erro são precedidas de dois asteriscos "\*\*".

DIA ENCERRADO Após a Redução, não permite mais vender.

ENCERRAR O DIA

Tentativa de emitir um dos seguintes documentos no encerramento do dia: CUPOM FISCAL, COMPROVANTE, RELATÓRIO GERENCIAL.

ERRO-ATRIBUTO INVALIDO

Aceita "0", "1" ou "2" como atributo de impressão. No comando "<ESC>.08", aceita os atributos "7" a "9" e o fecha-chaves  $(\sqrt[n]{\ }$ ").

ERRO-BANCO NAO CADASTRADO O formato do cheque do banco informado não existe (comandos "<ESC>.24" e "<ESC>.46".

ERRO-CANC: NAO HOUVE LANCAMENTO Não há item ou cupom a cancelar.

ERRO-CNPJ NÃO EXISTE Não há dados do usuário cadastrados.

ERRO-CODIGO INVALIDO

Este erro ocorre com uma das condições abaixo:

- 1. Código do produto igual a zeros.
- 2. Código do produto igual a espaços não é ISSQN.
- 3. Código do acumulador não-fiscal não-numérico ou inexistente.
- 4. Código do acumulador de acréscimo inválido.
- 5. Código da mensagem informado no comando "<ESC>.09" inexistente.

6. Formato do comando "<ESC>.09" incorreto.

ERRO-CODIGO DA MODALIDADE INCORRETO Forma de pagamento informada no comando "<ESC>.10" não cadastrada ou forma de pagamento informada no comando "<ESC>.19" não foi lançada no cupom/comprovante.

ERRO-COMANDO INVALIDO O comando enviado não existe.

ERRO-COMANDO NAO PERMITIDO Comando não-permitido dentro do modo de funcionamento atual (MODO INTERVENÇÃO ou FISCAL).

ERRO-COO INVALIDO Não existe CDC pendente ou um dos argumentos informados no comando "<ESC>.19" não é numérico.

------------------------------------------------------------- MANUAL DE PROGRAMAÇÃO 5-1 ERRO-COO NAO EXISTE

Não existe CDC pendente no ECF que corresponda aos argumentos informados. O ECF somente deixa pendente os CDCs que se referem ao último cupom fiscal ou comprovante emitido. Até 16 lançamentos podem ser acumulados.

------------------------------------------------------------

ERRO-CUPOM NAO TOTALIZADO Falta totalizar o cupom ou já iniciou a totalização através do  $"$  <ESC>.10".

ERRO-CUPOM TOTALIZADO Já totalizou o documento. Somente será aceito fechá-lo ou cancela-lo.

ERRO-DATA INF. INVALIDA Na data informada para alteração, o formato da data é inválido ou o ano é menor que 2004 ou maior que 2052.

ERRO-DATA INFORMADA NAO CONFERE COM A DATA-ECF-CORRIGIR VIA INTERVENCAO (OU INFORMAR CORRETAMENTE) A data informada no comando de redução Z não é igual à data no relógio do ECF e por isso o ECF não emitirá a redução. A Divergência da hora é superior a 75 minutos.

ERRO-DATA INICIAL MAIOR O intervalo da data informada no relatório de MF está inválido.

ERRO-DESC ISSQN NÃO HABILITADO EM MIT O ECF foi programado para NÃO aceitar desconto no item de um serviço tributado pelo ISSQN. Portanto, o envio do comando "<ESC>.02" incidindo sobre um item de ISSQN será recusado. O comando "<ESC>.03" – desconto no cupom, também está sujeito a ser recusado se o valor do desconto a ser rateado entre as parciais de tributação for superior ao total ICMS lançado no cupom fiscal. Para habilitar o desconto ISSQN, efetuar uma intervenção técnica após a redução Z e informar "S" no campo DESCISS no comando "<ESC>.30".

ERRO-DESC: NAO HOUVE LANCAMENTO Não há item lançado para efetuar desconto.

ERRO-DESCONTO REPETIDO Somente um desconto por item é válido.

ERRO-DESC: VALOR INVALIDO O desconto deve ser numérico e menor que o valor do documento.

ERRO-DEVE ENCERRAR Após registrar o acréscimo ou desconto no documento, não aceita mais registrar ou cancelar item. Documento deverá ser encerrado.

-------------------------------------------------------------

ERRO-FALTA NOME

------------------------------------------------------------

Não foi informada a descrição do produto.

ERRO-HORA INVALIDA O formato da hora fornecida é invalido.

ERRO - HORA VERAO

ERRO - NO VERAO VIRADA DE DIA OU DEFEITO O ECF já se encontra no modo especificado. Quando tenta entrar no horário de verão quando o ECF já está ou sair quando o ECF já está no horário normal.

ERRO-HOUVE LANCAMENTO EM ACUMULADOR NEGATIVO Não aceita totalizar um cupom não-fiscal se houve registro em acumulador negativo ("<ESC>.07").

ERRO-HOUVE LANCAMENTO EM ACUMULADOR POSITIVO O comando "<ESC>.07" não aceita misturar o registro de parcial com sinal positivo (ou sem sinal) com um parcial de sinal negativo previamente registrado no mesmo comprovante.

ERRO-INDICADOR INVALIDO Informar "S" ou "N" no campo ZERA do comando "<ESC>.38".

ERRO-INDICADOR SEGUNDO CUPOM INVALIDO Foi informado conteúdo diferente de "S" ou "N" no campo "SEG" do comando "<ESC>.12" ou solicitando a emissão do segundo cupom para um comprovante.

ERRO-INDICADOR TRIB. INVALIDO

O Código de Tributação deve começar com uma das seguintes letras: I, F, N, T ou S em MAIÚSCULA. Deve haver uma taxa programada no ECF para o índice informado depois do indicador T ou S. O índice deve ser numérico e maior que zero e menor que dezesseis (16). Os indicadores de isentos F2, F3, I2, I3, N2, N3, FS2, FS3, IS2, IS3, NS2 e NS3 devem ser cadastrados no MODO INTERVENÇÃO (MIT) para serem aceitos na venda. O campo possui 3 bytes. Preencher com espaços os bytes que sobrarem.

Ex. "T01" "T02" "S01" "I " "IS " "F2 " "FS2".

ERRO-INSCRICAO MUNICIPAL JA EXISTE Informar os campos "CNPJ" e "IE" para que seja gravado um outro registro na memória fiscal com a nova Inscrição Municipal.

ERRO-INTERVALO DA DATA EXCEDE 1 MES O limite de avanço da data é mensal.

ERRO-ITEM ILEGIVEL No comando "<ESC>.04", o item informado não é numérico.

ERRO-ITEM INEXISTE

No comando "<ESC>.04", o item informado é maior que a quantidade de itens impressos. Exemplo: Imprimiu 5 itens e deseja cancelar o item 006.

------------------------------------------------------------- MANUAL DE PROGRAMAÇÃO 5-3

SWEDA INFORMÁTICA **Externa a súa algular de la contra a contra a contra a contra a contra a contra a contra a c** ------------------------------------------------------------ ------------------------------------------------------------- MANUAL DE PROGRAMAÇÃO 5-4 ERRO-LEGENDA DE PARCIAL SEM TITULO Todo parcial deve estar subordinado a um nome de documento. Por isso, o campo "TIT" no comando "<ESC>.47" não deve ser vazio. ERRO-LEGENDA INVALIDA A legenda informada no comando "<ESC>.47" não está na tabela do ECF. ERRO-MODALIDADES NAO CADASTRADAS Não há modalidades de pagamento cadastradas. ERRO - NAO FEZ REDUÇÃO Não aceita alterar a programação do ECF se houver REDUÇÃO Z pendente (apenas a inclusão de uma nova alíquota é permitido). ERRO-NUMERO DO CAIXA NAO PROGRAMADO Erro ao programar número do ECF como zero ou número do ECF não programado. ERRO-OPERACAO FISCAL Não aceita registro fiscal em operação não-fiscal ou quando iniciou a totalização através do <ESC>.10. ERRO-OPERAÇÃO NAO ABERTA Não registra itens sem antes abrir o documento. ERRO-OPERAÇÃO NAO ENCERRADA Não inicia outra operação sem fechar o documento anterior. ERRO-OPERAÇÃO NAO-FISCAL Não aceita registro não-fiscal em operação fiscal. ERRO-PARAMETROS DO COMANDO INVALIDOS Quando é detectado um erro na sintaxe de um comando. ERRO-QUANTIDADE INVALIDA Quantidade não numérica. ERRO-QUANT X UNIT. DIFERENTE Preço total informado não confere. No cálculo do preço total é verificado se há a indicação de 3 casas decimais na primeira posição do nome do produto. ERRO-REDUÇÃO INICIAL MAIOR O intervalo de redução está incorreto. ERRO-SEM CLICHE Não existe cabeçalho programado. ERRO-SEM OS DADOS DO ITEM NA MEMORIA No comando "<ESC>.04", o item informado não existe mais na tabela. Pode ser porque o item tinha sido cancelado ou a tabela só mantém os últimos 500 itens impressos.

SWEDA INFORMÁTICA **Experimental entre el seu entre el contra el contra el contra el contra el contra el contra e** ------------------------------------------------------------ ------------------------------------------------------------- MANUAL DE PROGRAMAÇÃO 5-5 ERRO- S E M TAXAS Sem taxas de ICMS programadas. ERRO-SINAL INVALIDO A legenda do acumulador não-fiscal deve obrigatoriamente começar por "+", "-" ou "espaço". ERRO-TABELA CHEIA O limite de taxas de ICMS/ISSQN cadastradas é 15. ERRO-TAXA INVÁLIDA A alíquota informada nos comandos de desconto ou acréscimo deve ser numérica. ERRO-TIPO INVALIDO Código da forma de pagamento inválido. Indicador de inclusão,exclusão ou alteração informado no campo TIPO inválido no comando "<ESC>.47". ERRO-TITULO INEXISTE Campo "TITL" no comando <ESC>.47 informou um título que não existe na memória do ECF. Caso a memória do ECF esteja vazia, deve ser informado espaços nos campos "TITL" e "LEG" e o primeiro título deve ser informado em "NOVA". ERRO-TITULO INVALIDO No comando <ESC>.47, o primeiro caracter do campo TIT não é "&" ou houve tentativa de alterar uma legenda de parcial para título. ERRO-TOTAL:NAO HOUVE LANCAMENTO Não há itens a totalizar. ERRO-VALOR INVALIDO O valor a registrar não é numérico ou é zeros. Valor informado no comando de desconto ou acréscimo não confere com a taxa. JA FEZ REDUÇÃO Não aceita repetição da redução. \*\*ESGOTADO O LIMITE DE REPETICOES! O limite de repetições na autenticação é quatro (4). \*\*ERRO-EXCEDE CAPACIDADE DE REGISTROS Limite de itens válidos registrados num cupom fiscal ou comprovante é de 500. \*\*ERRO-FAIXA INVALIDA O valor inicial de uma data inicial ou CRZ não pode ser maior que o valor final informado. \*\*ERRO-CONFLITO SINAIS

------------------------------------------------------------ Tentando registrar em totalizadores positivo e negativo em um mesmo comprovante.

\*\*ERRO-CDC TABELA CHEIA O ECF não permite registrar mais de dezesseis formas de pagamento com CDC habilitado em um cupom fiscal ou comprovante.

\*\*ERRO-JÁ HOUVE ACRÉSCIMO ITEM O ECF não permite registrar mais de uma operação de acréscimo.

\*\*ERRO-NÃO HOUVE ACRÉSCIMO ITEM Tentando cancelar a operação de acréscimo em item que não foi registrado acréscimo ou já cancelado.

\*\*ERRO-NÃO HOUVE DESCONTO ITEM Tentando cancelar a operação de desconto em item que não foi registrado desconto ou já cancelado.

\*\*ERRO-NÃO HOUVE ACRÉSCIMO SUBTOTAL Tentando cancelar a operação de acréscimo em subtotal que não foi registrado acréscimo ou já cancelado.

\*\*ERRO-NÃO HOUVE DESCONTO SUBTOTAL Tentando cancelar a operação de desconto em subtotal que não foi registrado desconto ou já cancelado.

\*\*ERRO-SAIR APOS UMA HORA O ECF recusa sair do horário de verão porque o novo horário seria inferior ao do último documento emitido.

\*\*ERRO-QUANTIDADE DE PARCELAS INVALIDA Quantidade de parcelas de CDC deve ser numérica e limitada a  $\overline{24}$ .

\*\*ERRO-CCD JA EMITIDO OU EXCEDE LIMITE DE PARCELAS Número de parcelas está limitado em 24.

\*\*ERRO-ESTORNAR CCD ANTES DE CANC CUPOM Os CDCs impressos devem ser estornados antes de cancelar o cupom ou comprovante.

## APÊNDICE A

## EXEMPLO DE CUPOM

No cupom abaixo, mostra-se exemplos de utilização de vários comandos.

+------------------------------------------------+ SWEDA INFORMATICA LTDA  $|{\rm Cabecalho}:$ { S W E D A | RUA DONA BRÍGIDA 713 VILA MARIANA, SAO PAULO, SP | automática | TELEFONE (011) 5574-5644 | | CNPJ: 53.111.222/0001-12 I.E.: 111111111111111 | | 13/08/2005 14:30:20V GNF: 0000 COO: 0002 | ESC.17 | abrir cupom | C U P O M F I S C A L | | | | ITEM CÓDIGO ST DESCRIÇÃO VL ITEM(R \$) | | 1 1999 T4 Refrigerante 1 med 1 x 1,00 | ESC.01  $|$  registro de item<br>1,00 | ESC.01 | 2 1999 T4 Refrigerante 1 med 1 x 1,00 | ESC.01 | registro de item<br>| ESC.02 Desconto item: 0,20 | | | Desconto no item | item cancelado: 1,00- | ESC.04  $\begin{array}{c|c} \end{array}$  | Cancelar item<br>1,00 | ESC.10 | TOTAL R \$ : 1,00 | ESC.10  $\begin{bmatrix} 5,00 \end{bmatrix}$  totalizar o cupom DINHEIRO | |  $TROC O R S: 4,00$ | ESC.12 | | fechar documento | GRATOS PELA PREFERENCIA! |  $T1=8,40$  %  $T4=3,20$  % |OPERADOR:22 | |-----------------------------------------------| | [ v(NARyzZEjY\*YPEbVa1MniiPbS(pT?728ZEMuQv5hoFyT ] | SWEDA IF ST100 ECF-IF VERSÃO: 01.00.04 ECF: 111 | OPR: PATRICIA | | IEYEYY 30/04/2005 07:00:04 | FAB: 010700000000000000023A BR --------------------------------------------------

NOTA:

No Cupom de Venda, só é possível enviar texto ao ECF nos seguintes comandos: descrição do item ("<ESC>.01"), totalização ("<ESC>.10") e impressão da mensagem suplementar no fechamento do cupom ("<ESC>.12").

-------------------------------------------------------------

## APÊNDICE B RECEPÇÃO DE LEITURAS NO COMPUTADOR

Para o recebimento de leituras no computador, usam-se os mesmos comandos para leitura pela impressora. Estes comandos devem ser enviados ao ECF com um parâmetro adicional, que indicará envio da leitura ao computador, ao invés de impressão.

------------------------------------------------------------

## B.1 COMANDOS

<ESC>.13 LEITURA "X"

Formato:

ASCII <ESC> . 1 3 TIPO(1) }

HEXA 1B 2E 31 33 TIPO(1) 7D

Parâmetros:

TIPO indica o tipo de protocolo adotado na comunicação com o computador (item B.2):

TIPO = "|" (hexa 7C): Protocolo 1. TIPO = "#" (hexa 23): Protocolo 2.

## <ESC>.15 LEITURA DE MEMÓRIA FISCAL POR REDUÇÃO

Formato:

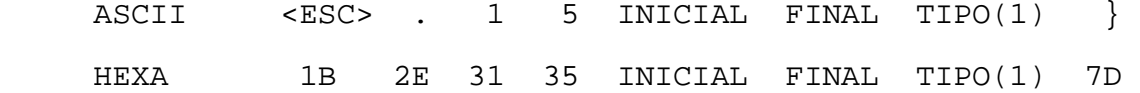

Parâmetros:

INICIAL é o seqüencial desejado da redução inicial, em 4 dígitos ASCII.

FINAL é o seqüencial desejado da redução final, em 4 dígitos ASCII.

TIPO indica o tipo de protocolo adotado na comunicação com o computador (item B.2).

TIPO = "|" (hexa 7C): Protocolo 1. TIPO = "#" (hexa 23): Protocolo 2.

------------------------------------------------------------- MANUAL DE PROGRAMAÇÃO B-1

# <ESC>.16 LEITURA DE MEMÓRIA FISCAL POR DATA

Formato:

ASCII  $\leq$ ESC> . 1 6 DATA1 DATA2 TIPO(1) } HEXA 1B 2E 31 36 DATA1 DATA2 TIPO(1) 7D

------------------------------------------------------------

Parâmetros:

DATA1 é a data inicial, no formato DDMMAA (DIA-MÊS-ANO).

DATA2 é a data final, no formato DDMMAA (DIA-MÊS-ANO).

TIPO indica o tipo de protocolo adotado na comunicação com o computador (item B.2).

TIPO = "|" (hexa 7C): Protocolo 1. TIPO =  $"\text{#}$ " (hexa 23): Protocolo 2.

## <ESC>.18 LEITURA DE PARÂMETROS

Formato:

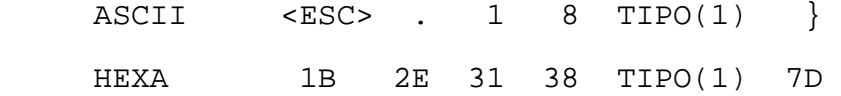

Parâmetros:

TIPO indica o tipo de protocolo adotado na comunicação com o computador (item B.2).

-------------------------------------------------------------

TIPO = "|" (hexa 7C): Protocolo 1. TIPO = "#" (hexa 23): Protocolo 2. SWEDA INFORMÁTICA **Externa a súa algular de la contra a contra a contra a contra a contra a contra a contra a c** ------------------------------------------------------------ <ESC>.55 LEITURA DA FITA-DETALHE POR COO Formato: ASCII  $\leq$ ESC> . 5 5 INICIAL(6) FINAL(6) TIPO(1) } HEXA 1B 2E 35 35 INICIAL(6) FINAL(6) TIPO(1) 7D Parâmetros: INICIAL é o seqüencial desejado do Contador de Ordem de Operação inicial, em 6 dígitos ASCII. FINAL é o seqüencial desejado do Contador de Ordem de Operação final, em 6 dígitos ASCII. TIPO indica o tipo de protocolo adotado na comunicação com o computador (item B.2). TIPO = "|" (hexa 7C): Protocolo 1. TIPO =  $"\#"$  (hexa 23): Protocolo 2. Comentários: Este comando será aceito nos modelos IF ST200 e IF ST120. <ESC>.56 LEITURA DA FITA-DETALHE POR DATA Formato:

ASCII <ESC> . 5 6 INICIAL(6) FINAL(6) TIPO $(1)$  } HEXA 1B 2E 35 36 INICIAL(6) FINAL(6) TIPO(1) 7D

Parâmetros:

INICIAL é a data inicial no formato DDMMAA.

FINAL é a data final no formato DDMMAA.

TIPO indica o tipo de protocolo adotado na comunicação com o computador (item B.2).

TIPO = "|" (hexa 7C): Protocolo 1. TIPO = "#" (hexa 23): Protocolo 2.

Comentários:

Este comando será aceito nos modelos IF ST200 e IF ST120.

------------------------------------------------------------- MANUAL DE PROGRAMAÇÃO B-3

#### ------------------------------------------------------------

## B.2 PROTOCOLOS DE COMUNICAÇÃO

As leituras são divididas em registros. Os registros são enviados um a um. Cada REGISTRO DE DADOS corresponde a uma linha, da maneira como seria impressa. São adicionadas informações de controle a cada registro.

Podem ser escolhidos dois tipos de protocolo, conforme o parâmetro TIPO, dado dentro do comando:

TIPO = "|" (hexa 7C): Protocolo 1.

TIPO = "#" (hexa 23): Protocolo 2.

Para qualquer um dos protocolos, a transmissão da leitura será interrompida ao manter-se pressionada uma das teclas do teclado fiscal, desligando-se o ECF ou enviando o comando "<ESC>.41" com o parâmetro "N".

#### B.2.1 PROTOCOLO 1

Após receber o comando de envio da leitura, o ECF transmite a primeira linha da leitura desejada ao computador. A partir daí, será enviada uma linha de leitura a cada vez que:

- ECF receber um COMANDO DE TRANSMISSÃO (<ESC>.++) ou,
- transcorrer um intervalo de tempo maior que 1 segundo sem que o computador envie nenhum comando.

A transmissão pode ser terminada no meio da leitura ao enviar um COMANDO DE INTERRUPÇÃO ("<ESC>.41" com o parâmetro "N").

Caso o ECF não envie o REGISTRO DE DADOS após um intervalo máximo de 1 segundo após o envio do COMANDO DE TRANSMISSÃO, recomenda-se que o Programa Aplicativo avise o operador e continue enviando COMANDOS DE TRANSMISSÃO ao ECF.

Formato do REGISTRO DE DADOS:

Enviado pelo ECF para transmitir a leitura desejada ao computador, linha por linha.

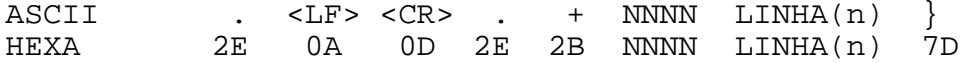

Parâmetros:

NNNN é o número da linha da leitura, a partir de 1.

LINHA é o texto ASCII de uma linha de leitura, com um comprimento máximo de 50 caracteres.

------------------------------------------------------------- MANUAL DE PROGRAMAÇÃO B-4

Formato do REGISTRO DE FIM DE TRANSMISSÃO:

Enviado pelo ECF para indicar ao computador que a leitura foi completamente transmitida.

------------------------------------------------------------

 ASCII . ] } HEXA 2E 5D 7D

Formato do COMANDO DE TRANSMISSÃO:

Enviado pelo computador para requisitar a transmissão de uma linha de leitura (exceto a primeira).

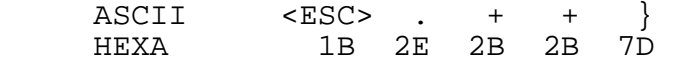

Formato do COMANDO DE INTERRUPÇÃO

Enviado pelo computador para terminar no meio a transmissão de uma leitura. Deve ser enviado logo após a recepção de um REGISTRO DE DADOS, no momento em que se deseje terminar a transmissão da leitura.

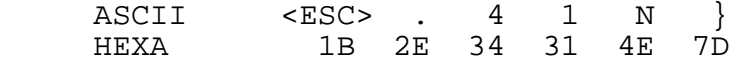

## FLUXO DE DADOS NO PROTOCOLO 1

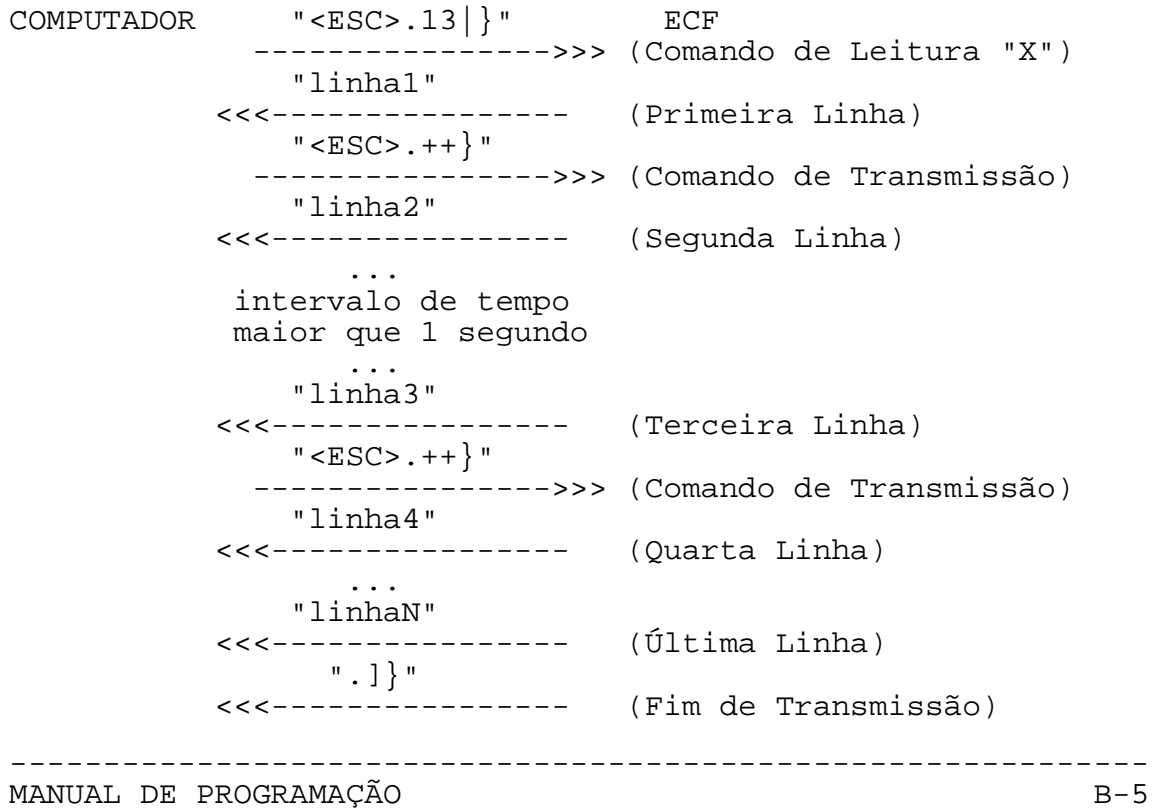
SWEDA INFORMÁTICA **Externa a súa algular de la contra a contra a contra a contra a contra a contra a contra a c** 

B.2.2 PROTOCOLO 2

Após receber o comando de envio da leitura, o ECF transmite a primeira linha da leitura desejada ao computador. A partir daí, será enviada uma linha de leitura a cada vez que o ECF receber um COMANDO DE TRANSMISSÃO (<ESC>.++).

------------------------------------------------------------

Caso transcorra um intervalo de tempo maior que 1 segundo sem que o computador envie um COMANDO DE TRANSMISSÃO, o ECF enviará um COMANDO DE INTERROGAÇÃO (".?") a cada 2 segundos para o computador.

A partir desse instante, se o computador finalmente enviar o COMANDO DE TRANSMISSÃO, o ECF retransmitirá a linha anterior, ao invés de transmitir a próxima.

Se, dentro de um intervalo de 1 segundo, o computador enviar um COMANDO DE TRANSMISSÃO em seguida a essa retransmissão, o ECF transmitirá a próxima linha.

A transmissão pode ser terminada no meio da leitura ao enviar um COMANDO DE INTERRUPÇÃO ("<ESC>.41" com o parâmetro "N").

Formato do REGISTRO DE DADOS:

Enviado pelo ECF para transmitir a leitura desejada ao computador, linha a linha. Este formato é diferente do protocolo tipo 1 (não tem LF e CR).

ASCII . + NNNN LINHA(n)<br>HEXA 2E 2B NNNN LINHA(n) 2E 2B NNNN LINHA(n) 7D

Parâmetros:

NNNN é o número da linha da leitura, a partir de 1.

LINHA é o texto ASCII de uma linha de leitura, com um comprimento máximo de 50 caracteres.

Formato do REGISTRO DE FIM DE TRANSMISSÃO

Enviado pelo ECF para indicar ao computador que a leitura foi completamente transmitida.

 ASCII . ] } HEXA 2E 5D 7D

Formato do COMANDO DE TRANSMISSÃO:

Enviado pelo computador para requisitar a transmissão de uma linha de leitura (exceto a primeira).

------------------------------------------------------------- MANUAL DE PROGRAMAÇÃO B-6

SWEDA INFORMÁTICA **Externa a súa algular de la contra a contra a externa a contra a contra a externa a contra a** 

------------------------------------------------------------ ASCII  $\leq$ ESC> . + + } HEXA 1B 2E 2B 2B 7D

Formato do COMANDO DE INTERROGAÇÃO

Enviado pelo ECF no caso de se passar mais de 1 segundo sem receber o PEDIDO DE TRANSMISSÃO.

 ASCII <ESC> . ? } HEXA 1B 2E 3F 7D

Formato do COMANDO DE INTERRUPÇÃO

Usado pelo computador para terminar no meio a transmissão de uma leitura. Deve ser enviado logo após a recepção de um REGISTRO DE DADOS, no momento em que se deseje terminar a transmissão da leitura.

ASCII <ESC> . 4 1 N }<br>HEXA 1B 2E 34 31 4E 7D 1B 2E 34 31 4E 7D

FLUXO DE DADOS NO PROTOCOLO 2

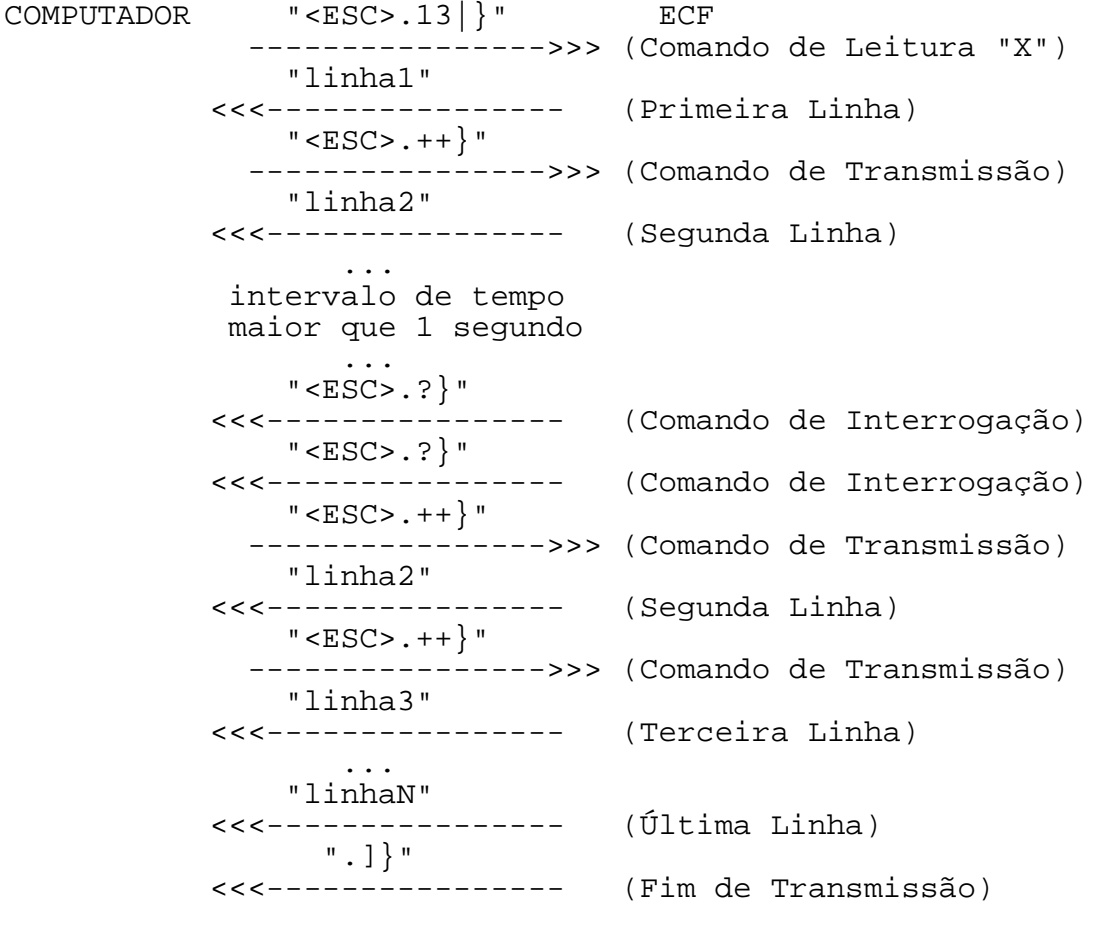

------------------------------------------------------------- MANUAL DE PROGRAMAÇÃO B-7

# APÊNDICE C CAPTURA DE DADOS EM MEIO MAGNÉTICO (USO FISCAL)

------------------------------------------------------------

A leitura da Memória Fiscal e da Memória de Fita-Detalhe com captura em meio magnético, para uso da fiscalização, é obtida através do programa SWMFD.EXE, fornecido pela SWEDA.

Este programa pode ser obtido por download, através do acesso ao link http://www.sweda.com.br/shouse\_download.asp

## UTILIZAÇÃO:

- 1. Conecte o cabo de comunicação na porta do PC e na porta do ECF.
- 2. Estabeleça a comunicação, selecionando "Configuração", "Comunicação" e em seguida pressione o botão Detectar.
- 3. Selecionar o tipo de leitura, MFD OU MF, através do menu "ECF", "Transferir dispositivo".
- 4. Aguarde o fim da captura do arquivo através da visualização da barra de progresso e pressione o botão OK.
- 5. Para converter o arquivo lido na Leitura de Dados selecione "Gerar", "Arquivo ASCII".
- 6. O arquivo gerado poderá ser editado pelo SWMFD ou por programa editor de texto de mercado.

------------------------------------------------------------

SWEDA INFORMÁTICA **Externa a súa algular de la contra a contra a contra a contra a contra a contra a contra a c** 

------------------------------------------------------------ APÊNDICE D

Norma NBR 5891/77 da Associação Brasileira de Normas Técnicas, de dezembro de 1977.

### **Regras de Arredondamento na Numeração Decimal**

#### **1. Objetivo**

Esta norma tem por fim estabelecer as regras de arredondamento na Numeração Decimal.

#### **2. Regras de Arredondamento**

2.1 Quando o algarismo imediatamente seguinte ao último algarismo a ser conservado for inferior a 5, o último permanecerá sem modificação

Exemplo: 1,333 3 arredondado à primeira decimal tornar-se-á:1,3

- 2.2 Quando o algarismo imediatamente seguinte ao último algarismo a ser conservado for superior a 5, ou sendo 5, seguido de no mínimo um algarismo diferente de zero, o último algarismo a ser conservado deverá ser aumentado de uma unidade.
- Exemplo: 1,666 6 arredondado à primeira decimal tornar-se-á:1,7 4,851 5 arredondado à primeira decimal torna-se-ão:4,9
	- 2.3 Quando o algarismo imediatamente seguinte ao último algarismo a ser conservado for 5 seguido de zeros, dever-se-á arredondar o algarismo a ser conservado para o algarismo par mais próximo. Conseqüentemente, o último algarismo a ser retido, se for ímpar, aumentará uma unidade.

Exemplo: 4,550 0 arredondado à primeira decimal tornar-se-á:4,6

2.4 Quando o algarismo imediatamente seguinte ao último a ser conservado for 5 seguido de zeros, se for par o algarismo a ser conservado ele permanecerá sem modificação.

Exemplo: 4,850 0 arredondado à primeira decimal tornar-se-á:4,8

------------------------------------------------------------